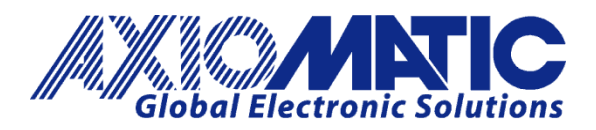

**USER MANUAL UMAX020520** 

# **6 INPUTS, 5 OUTPUTS VALVE CONTROLLER, MULTI-FUNCTIONAL WITH CAN SAE J1939**

# **USER MANUAL**

**P/N: AX020520** 

**P/N: AX020520-01 – J1939 500kbits/s Baud Rate**

**P/N: AX020520-02 – Custom J1939 Baud Rate, 1Mbits/s**

Axiomatic Technologies Oy Höytämöntie 6 33880 LEMPÄÄLÄ, Finland Tel. +358 103 375 750 salesfinland@axiomatic.com www.axiomatic.fi

Axiomatic Technologies Corporation 1445 Courtneypark Dr. E. Mississauga, ON Canada L5T 2E3 Tel. 1905 602 9270 sales@axiomatic.com www.axiomatic.com

# **VERSION HISTORY**

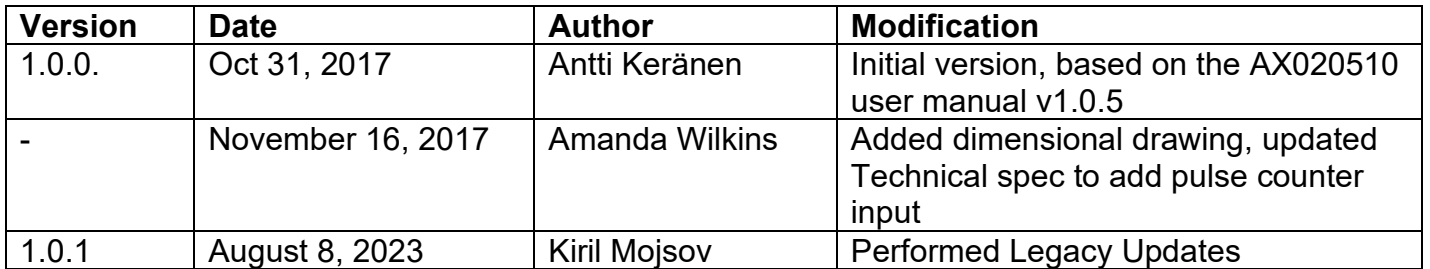

#### **ACRONYMS**

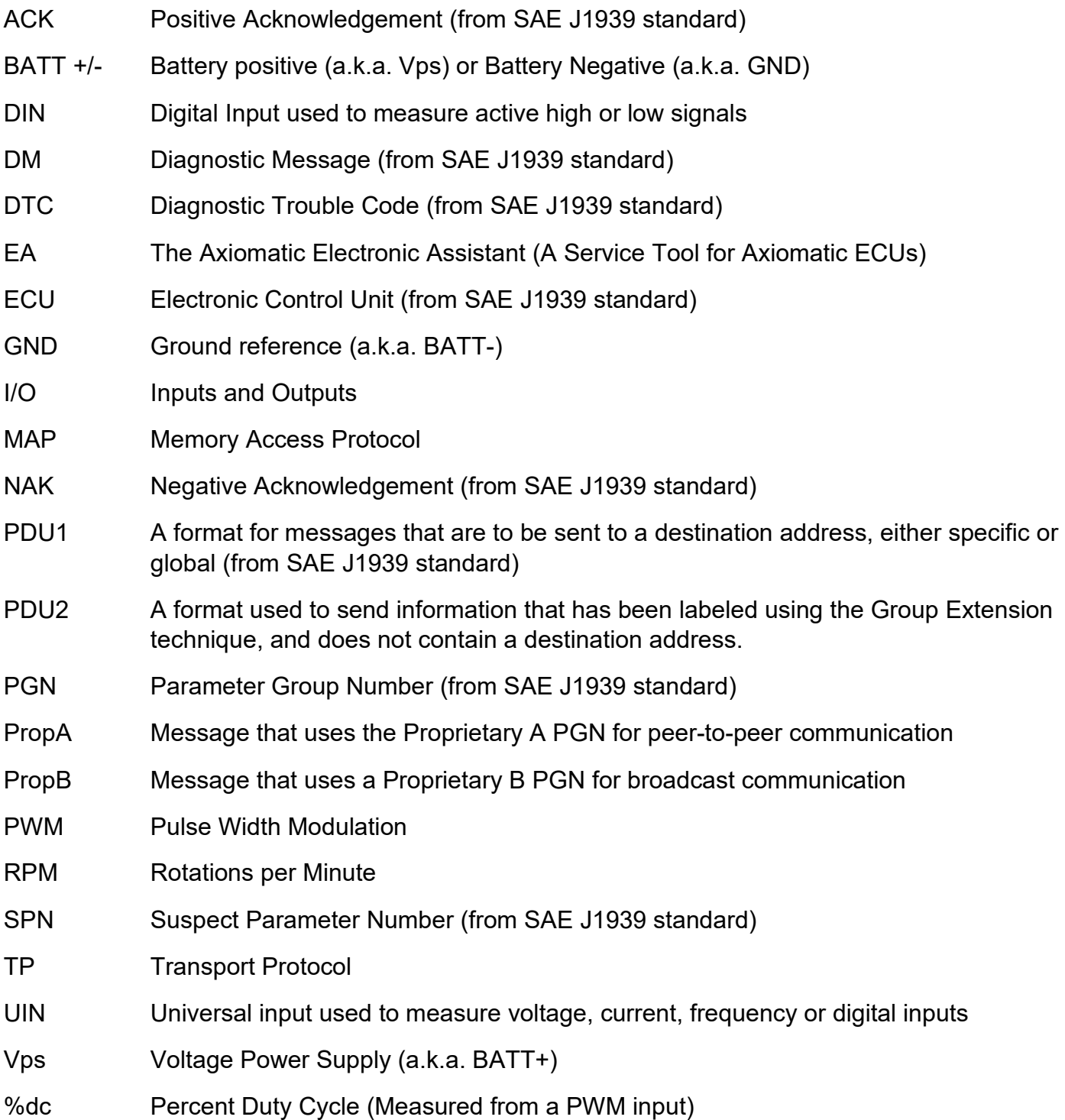

#### **Note:**

An Axiomatic Electronic Assistant KIT may be ordered as P/N: AX070502 or AX070506K

# **TABLE OF CONTENTS**

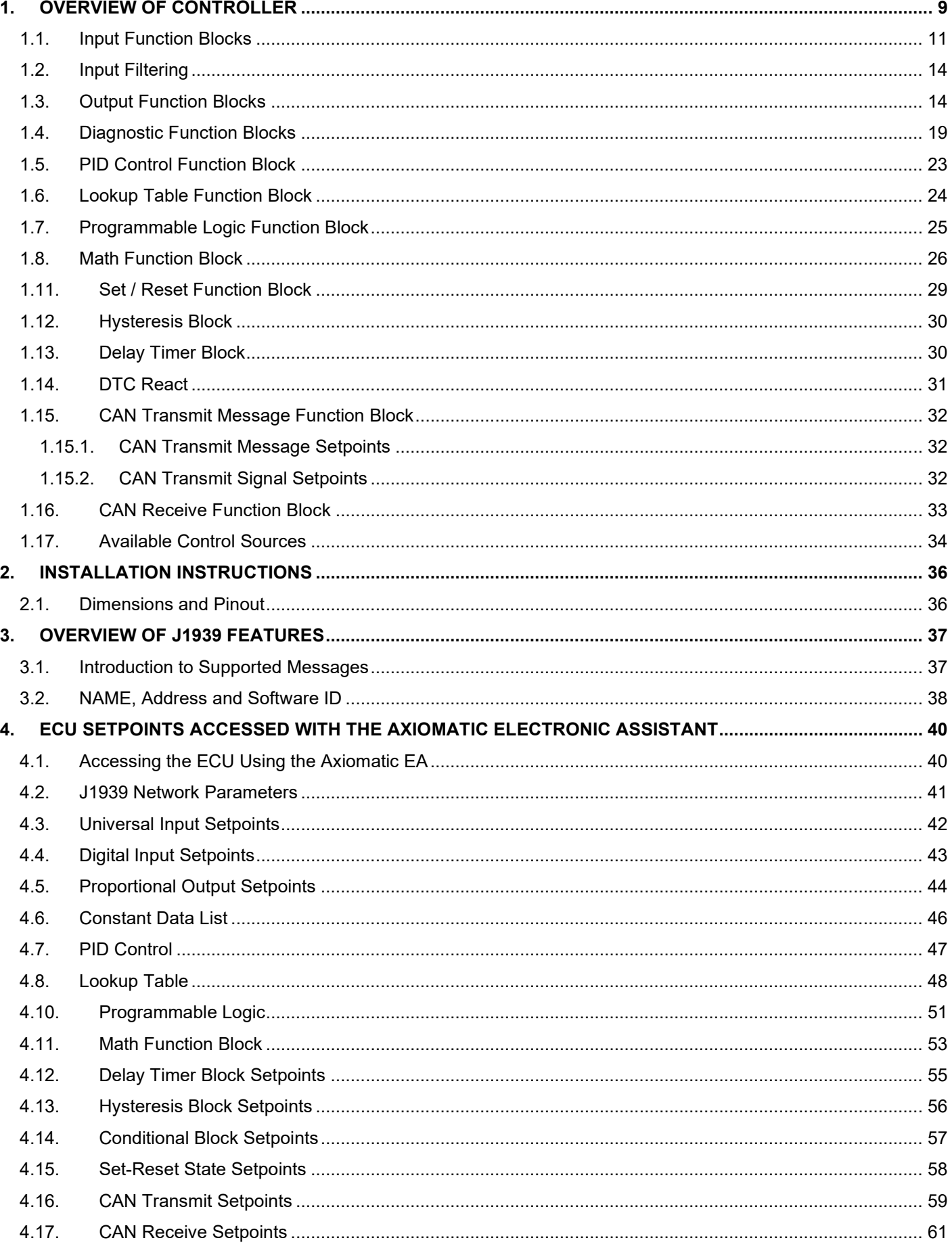

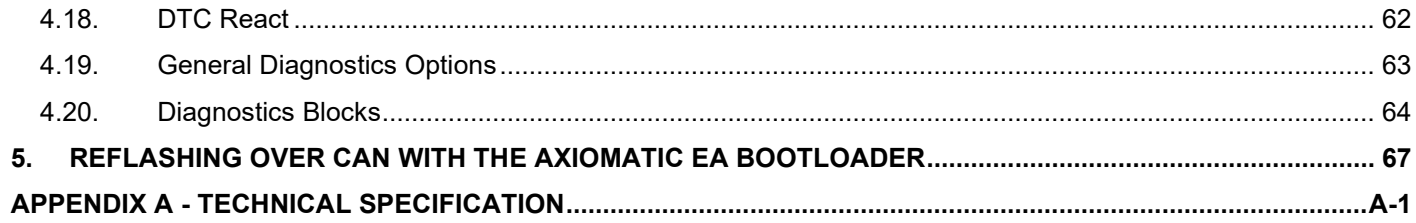

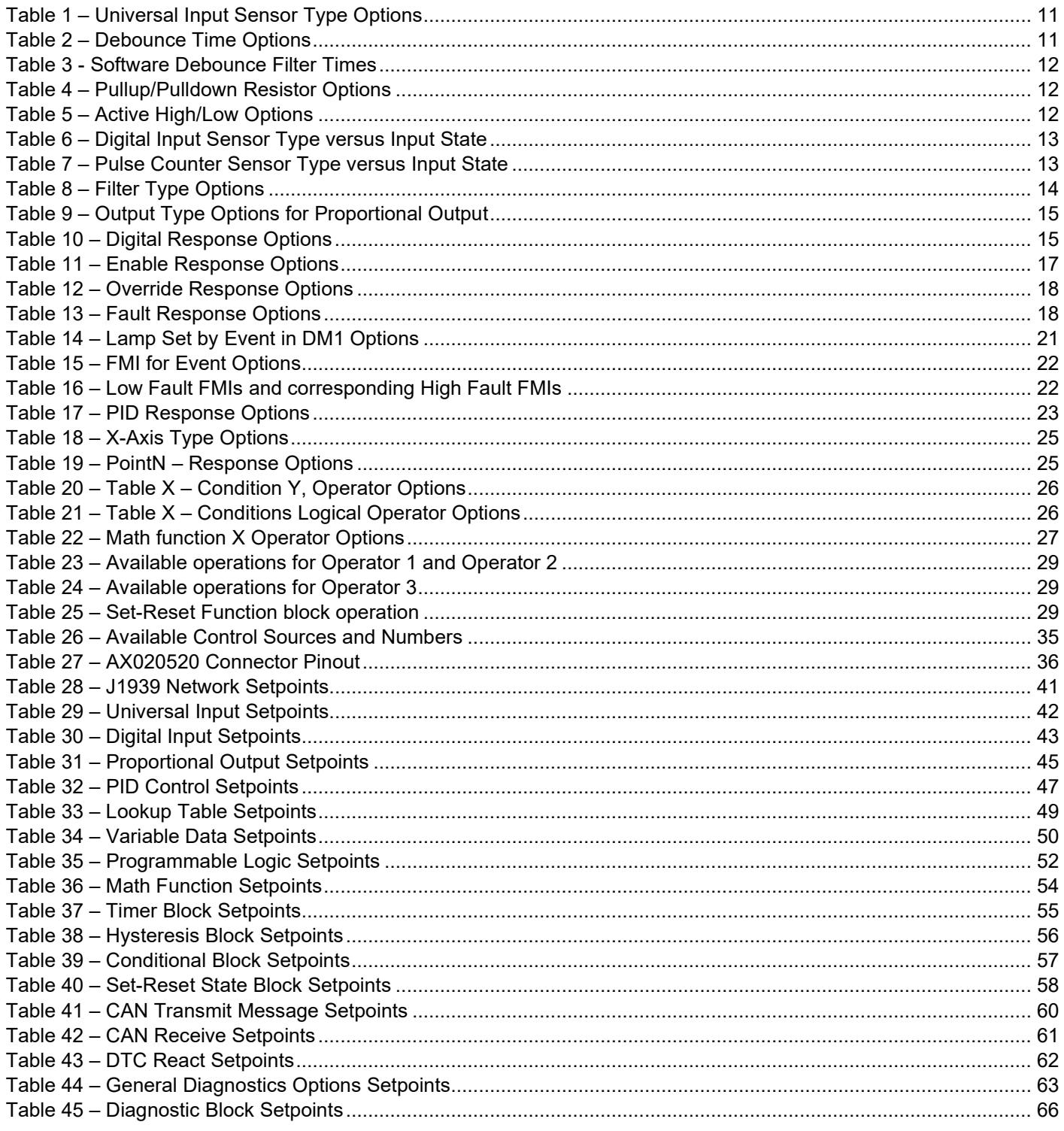

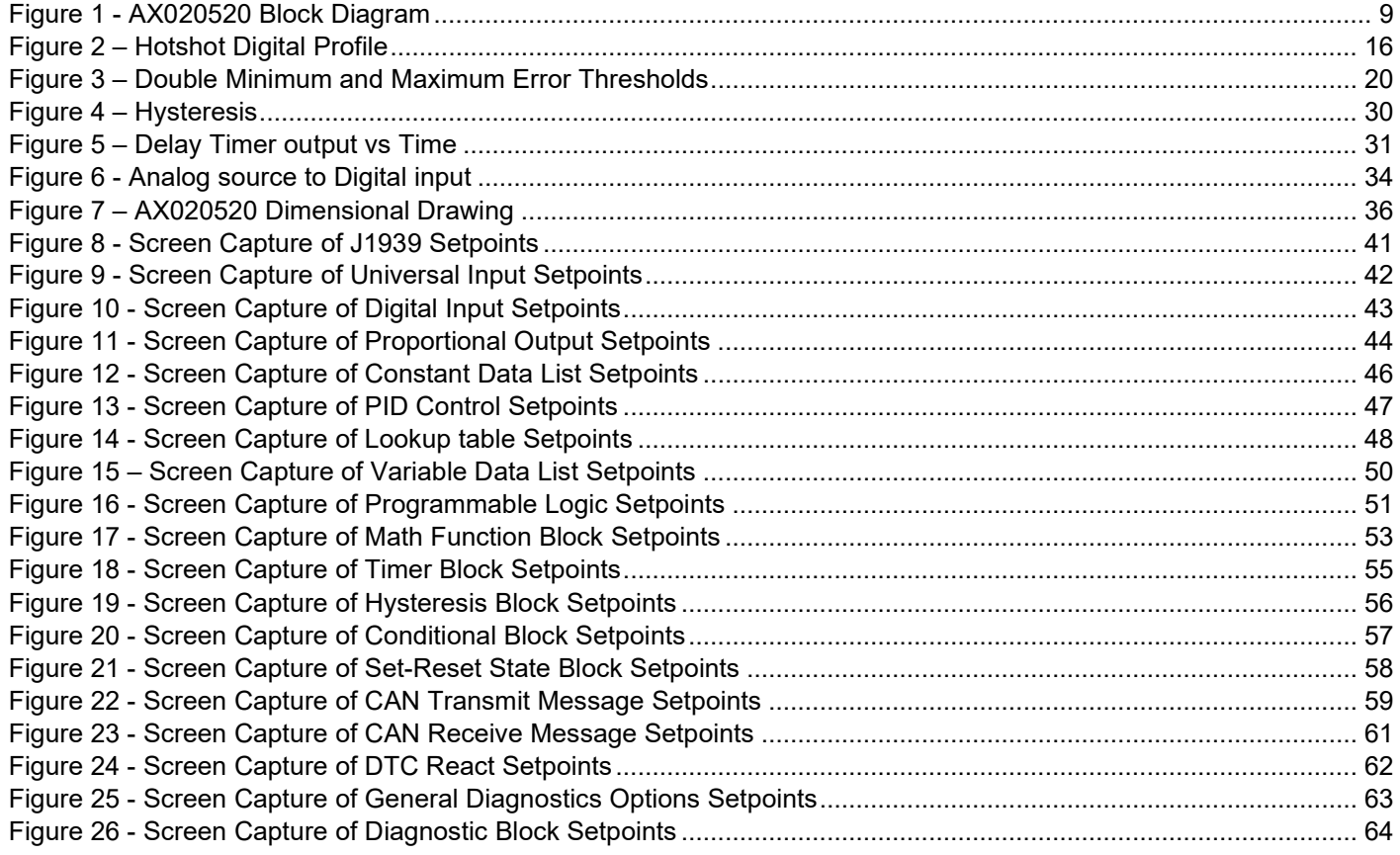

#### **REFERENCES**

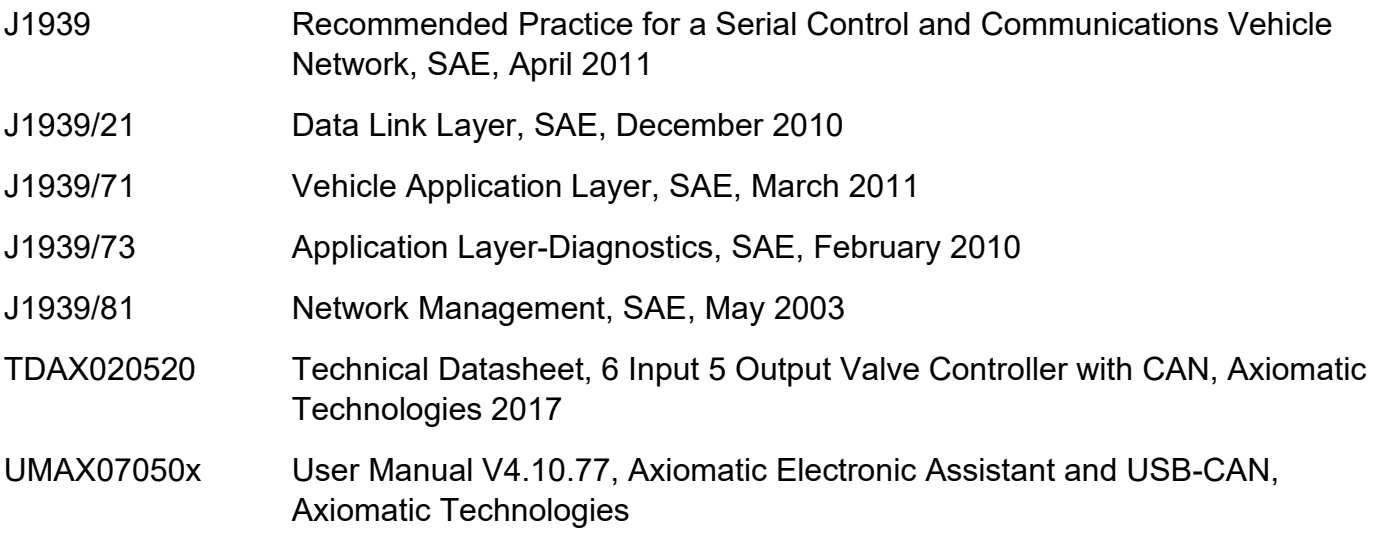

# *This document assumes the reader is familiar with the SAE J1939 standard. Terminology from the standard is used, but not described in this document.*

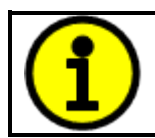

NOTE: This product is supported by Axiomatic Electronic Assistant V5.13.93.0 and higher.

# <span id="page-8-0"></span>**1. OVERVIEW OF CONTROLLER**

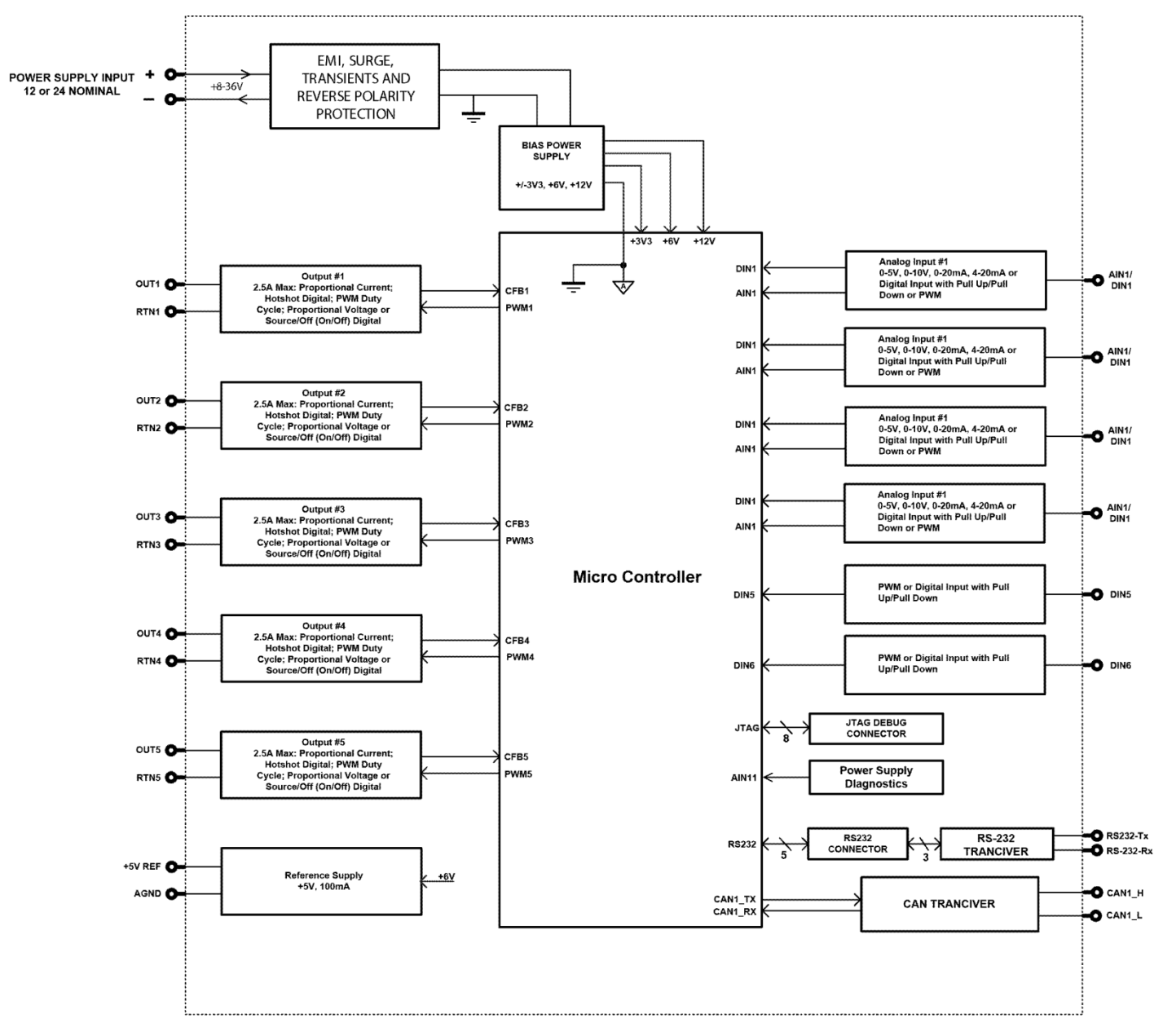

**Figure 1 - AX020520 Block Diagram**

<span id="page-8-1"></span>The 6 Input 5 Output Valve Controller is designed for extremely versatile control of up to five proportional outputs to directly drive solenoids or other loads. Its flexible circuit design gives the user a wide range of configurable input and output types. The sophisticated control algorithms allow the user to program the controller for a wide range of applications without the need for custom software.

The controller has four Universal inputs that can be configured to measure analog voltage or current, frequency/PMW or digital signal and two Digital inputs that can be configured to measure frequency/PWM or digital signals. Measured input data can be sent to a SAE J1939 CAN Network or used to drive outputs directly or through the configurable control algorithms.

Half-bridge outputs with high side sourcing up to 2.5A produce the output signals. The outputs can be configured to drive proportional current (up to 2.5A), hotshot digital current, proportional voltage (up to power supply), proportional PWM or straight on/off digital loads. Any of the five proportional outputs can be configured to use any of the on board inputs as either a control signal or an enable signal as well as SAE J1939 CAN Network data.

The *Windows*-based Axiomatic Electronic Assistant (EA) is used to configure the controller via an USB-CAN (AX070501) device. Configurable properties, Axiomatic EA setpoints, are outlined in chapter 4. Setpoint configuration can be saved in a file which can be used to easily program the same configuration into another 6 Input 5 Output Valve Controller. Throughout this document, Axiomatic EA setpoint names are referred to with bolded text in double-quotes, and the setpoint option is referred to with italicized text in single-quotes. For example, "**Input Sensor Type**" setpoint set to option '*Voltage 0 to 5V*'.

In this document the configurable properties of the ECU are divided into function blocks, namely Input Function Block, Output Function Block, Diagnostic Function Block, PID Control Function Block, Lookup Table Function Block, Programmable Logic Function Block, Math Function Block, DTC React Function Block, CAN Transmit Message Function Block and CAN Receive Message Function Block. These function blocks are presented in detail in next subchapters.

The 6 Input 5 Output Valve Controller can be ordered using the following part numbers depending on the application.

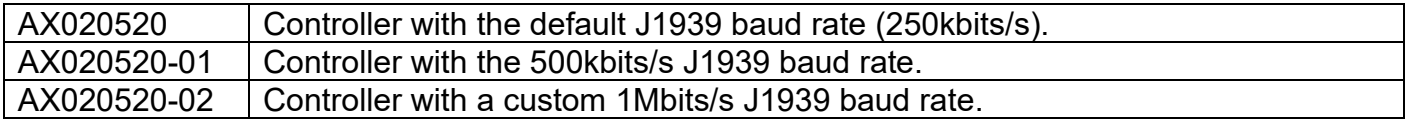

#### <span id="page-10-0"></span>**1.1. Input Function Blocks**

The controller has altogether six inputs. The four Universal Inputs can be configured to measure voltage, current, frequency, pulse width (PWM) or digital signal. The two Digital Inputs can be configured to measure frequency, pulse width (PWM) or digital signals.

Universal and Digital Input setpoint groups have the "**Input Sensor Type**" setpoint, which is used to configure input type. Selecting input type effects on other setpoints and how they are interpreted and should thus be selected first on this block. The input sensor types for Universal Inputs are listed in [Table 1.](#page-10-1) Digital inputs do not have analog (10-21) sensor type options in "**Input Sensor Type**" options.

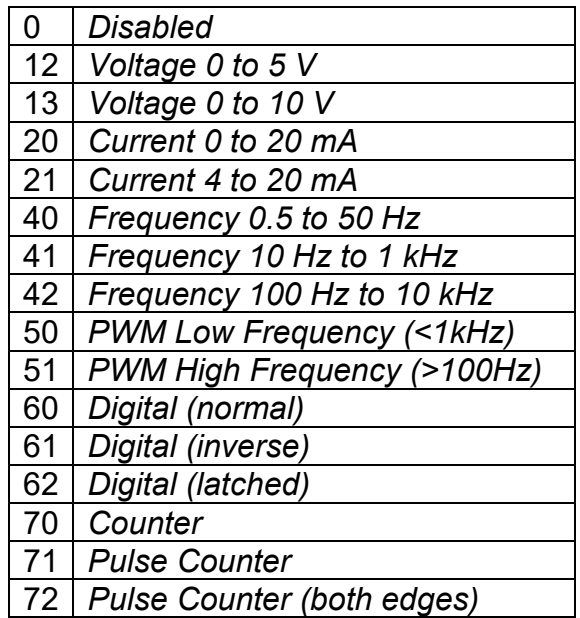

# **Table 1 – Universal Input Sensor Type Options**

<span id="page-10-1"></span>On Universal Inputs analog voltage (i.e. 0-5V, 0-10V) or current (0-20mA, 4-20mA) signals go directly to a 12-bit analog-to-digital converter (ADC) on the processor. The voltage input is a high impedance input protected against shorts to GND or Vcc. In current mode, a  $250\Omega$  resistor is used to measure the input signal. Analog signals should be connected to the GND reference pins provided on the connector, per [Table 27.](#page-35-2)

| None    |
|---------|
| 111ns   |
| 1.78us  |
| 14.22us |

**Table 2 – Debounce Time Options**

<span id="page-10-2"></span>An additional software debounce filter can be used with Digital Input types for filtering the inputs using longer time constants than with the default debounce filter. The available software implemented debounce times are listed in [Table 3.](#page-11-0)

|                | Oms          |
|----------------|--------------|
|                | 10ms         |
| $\overline{2}$ | 20ms         |
| 3              | 40ms         |
|                | <b>100ms</b> |
| 5              | <b>200ms</b> |
| 6              | 400ms        |
|                | 1000ms       |

**Table 3 - Software Debounce Filter Times**

<span id="page-11-0"></span>Frequency/RPM or Pulse Width Modulated (PWM) "**Input Sensor Type**" options connect an input to 16-bit timer pin on the processor. "**Debounce Time**" setpoint is used to select an input capture filter for the timer pin in question. "**Pulse Per Revolution**" setpoint is only associated with the frequency input type. If the setpoint is set to *True*, then the input data will be reported as in rotationsper-minute (RPM). Otherwise, frequency inputs are measured in Hertz.

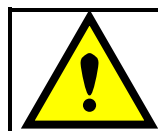

Digital Inputs 1 & 2 have a limited input voltage range of 0…5V. Inaccurate and/or out-of-range Frequency/RPM and PWM duty cycle measurements will occur if this range is exceeded.

Universal and Digital Inputs have all available three Digital "**Input Sensor Type**" options: Normal, Inverse and Latched. With digital input sensor types, the input measurement is given, either 1 (ON) or 0 (OFF). The two Digital Inputs measure digital voltage with 1V threshold, whereas Universal inputs measure digital voltage with 3V threshold.

On Frequency, PWM and digital input modes 22kΩ pull-up or pull-down resistors can be enabled or disabled by setting the value of the "**Pullup/Pulldown Resistor**" setpoint. Setpoint options are given in [Table 4.](#page-11-1) By default pull-down resistors are enabled for all inputs.

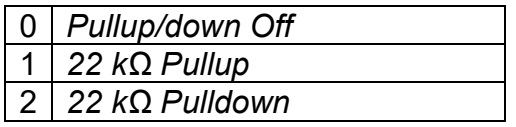

#### **Table 4 – Pullup/Pulldown Resistor Options**

<span id="page-11-1"></span>"**Active High/Active Low**" setpoint is used to configure how signal high and low are interpreted. Setpoint options are given in [Table 5.](#page-11-2) By default all inputs are selected to be Active High, which means that signal high is interpreted as 1(ON) and signal low as 0(OFF).

| 0 Active High     |
|-------------------|
| <b>Active Low</b> |

**Table 5 – Active High/Low Options**

<span id="page-11-2"></span>[Table 6](#page-12-0) shows the effect of different digital input types on input signal measurement interpretation with recommended "**Pullup/Pulldown Resistor**" and "**Active High/Low**" combinations. Fault diagnostics are not available for digital input types.

| <b>Input Sensor Type</b> |                   | <b>Pulldown</b><br><b>Active High</b> | <b>Pullup</b><br><b>Active Low</b> | Input measured (state) |
|--------------------------|-------------------|---------------------------------------|------------------------------------|------------------------|
| 6                        | Digital (normal)  | High                                  | Low or Open                        | (ON)                   |
|                          |                   | Low or Open                           | High                               | $0$ (OFF)              |
| 61                       | Digital (inverse) | High or Open                          | Low                                | (ON)                   |
|                          |                   | Low                                   | <b>High or Open</b>                | $0$ (OFF)              |
| 62                       | Digital (latched) | High to Low                           | Low to High                        | 0 (no change)          |
|                          |                   | Low to High                           | High to Low                        | (state change)         |

**Table 6 – Digital Input Sensor Type versus Input State**

<span id="page-12-0"></span>

| <b>Input Sensor Type</b> |                                      | <b>Function</b>                                                                                                    |
|--------------------------|--------------------------------------|----------------------------------------------------------------------------------------------------|
| 70                       | Counter                              | Count pulses in the specified time window (defined using<br><b>Measuring Window setpoint)</b>                                                         |
| 71                       | <b>Pulse Counter</b>                 | Count pulses (only rising edges). Maximum number before<br>wrapping back to zero can be defined using Max Pulse<br><b>Count setpoint.</b>             |
| 72                       | <b>Pulse Counter</b><br>(both edges) | Count pulses (both rising and falling edges). Maximum<br>number before wrapping back to zero can be defined using<br><b>Max Pulse Count setpoint.</b> |

**Table 7 – Pulse Counter Sensor Type versus Input State**

<span id="page-12-1"></span>[Table 7](#page-12-1) describes the Pulse Counter Input types. The main difference between the '*Counter*' and '*Pulse Counter*' types is that '*Counter*' measures the time (defined using "**Measuring Window**") which is needed to count the specified number of pulses. The '*Pulse Counter*' modes count pulses (using edge detection), independent of time (max count is defined using "**Max Pulse Count**").

The "**Minimum Range**" and "**Maximum Range**" setpoints are used to define range of the signal input outputs as a control source. For example if "**Maximum Range**" is set to 4V for an input, the control signal is saturated at 4V if input signal rises above 4V. The "**Minimum Range**" and "**Maximum Range**" setpoints are interpreted in input types units, thus they should be re-adjusted after editing "**Input Sensor Type**".

Software filters can be applied to the measured input signal. Setpoints "**Software Filter Type**" and "**Software Filter Constant**" are used to configure the software filter. By default no filter is applied to the signal. Software filtering is described in detail in section [below.](#page-12-2)

<span id="page-12-2"></span>The rest of the setpoints in the Input setpoint group are used to configure input related fault diagnostics and are described in section [0.](#page-17-2)

# <span id="page-13-0"></span>**1.2. Input Filtering**

Measured input data from universal inputs can be filtered to form desired CAN message data. Input filters are configured with "**Filter Type**" and "**Filter Constant**" setpoints. Filters are configured for each input individually.

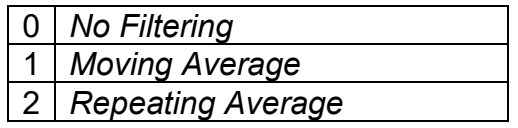

**Table 8 – Filter Type Options**

<span id="page-13-2"></span>"**Filter Type**" setpoint defines the type of software filter used. Setpoint options are '*No Filtering'*, '*Moving Average'* and '*Repeating Average'*. The '*No Filtering'* option applies no filtering to the measured input data. The '*Moving Average* option applies the transfer function [below](#page-13-3) to the measured input data, where Valuen is the current value of the CAN message data, Valuen-1 is the previous CAN message data and Filter Constant is the value of the "**Filter Constant setpoint**".

<span id="page-13-3"></span>Equation 1 - Moving Average Transfer Function:

Value<sub>N</sub>= Value<sub>N-1</sub>+(Input- Value<sub>N-1</sub>)<br>Filter Constant

<span id="page-13-4"></span>Equation 2 - Repeating Average Transfer Function:

Value=  $\frac{\sum_{0}^{N}$ Input<sub>N</sub> N

The '*Repeating Average'* option applies the transfer function [above](#page-13-4) to the measured input data, where N is value of the **"Filter Constant"** setpoint. At every reading of the input value, the value is added to the sum. At every  $N<sup>th</sup>$  read, the sum is divided by N, and the result is new CAN message data. The sum is set to zero for the next read and summing is started again.

#### <span id="page-13-1"></span>**1.3. Output Function Blocks**

The controller has five Proportional outputs. The Proportional Outputs are half-bridge drive with high side sourcing up to 2,5A. Outputs 1 to 4 are connected into mutual timer peripheral thus they are operated in common frequency. The fifth output is separate and can have an individual, different frequency.

"**Output Type**" setpoint determines what kind of signal the output produces. Changing this setpoint causes other setpoints in the group to update to match selected type, thus the "**Output Type**" should be selected before configuring other setpoints within the setpoint group. "**Output Type**" setpoint options are listed in [Table 9.](#page-14-0)

| 0              | <b>Disabled</b>               |
|----------------|-------------------------------|
| 1              | Proportional Current (0-2.5A) |
| $\overline{2}$ | Digital Hotshot (0-2.5A)      |
| $\overline{3}$ | PWM Duty Cycle (0-100%)       |
| 4              | Proportional Voltage (0-Vps)  |
| 5              | Digital On/off (0-Vps)        |

**Table 9 – Output Type Options for Proportional Output**

<span id="page-14-0"></span>'*Proportional Current'* type has associated with it two setpoints not used by other types, which are the "**Dither Frequency**" and "**Dither Amplitude**" values. The output is controlled by high frequency signal (25kHz), with the low frequency dither superimposed on top. Outputs 1 to 4 run on same dither frequency, thus changing it to one output does change it for other outputs as well. The dither frequency will match exactly what is programmed into the setpoint, but the exact amplitude of the dither will depend on the properties of the load coil. When adjusting the dither amplitude value, select one that is high enough to ensure an immediate response to the coil to small changes in the control inputs, but not so large as to effect the accuracy or stability of the output. Refer to the coil's datasheet for more information.

The '*Proportional Voltage'* uses the measured value of the power supply, and adjusts the duty cycle of the output such that the average value will match the target output voltage. If the output is running at a high frequency (for example 25kHz), the voltage can be easily averaged using a simple low pass filter.

The '*PWM Duty Cycle'* option allows the user to run the output at fixed frequency configure with "**PWM Output Frequency**" setpoint, while the duty cycle changes depending on the control signal. Outputs 1 to 4 run on same output frequency, thus changing the frequency for one output changes frequency of the others as well. "**PWM Output Frequency**" is editable only if none of the outputs 1 to 4 is set to '*Proportional Current' or 'Hotshot Digital'* type. Configuring output to '*Proportional Current' or 'Hotshot Digital'* type changes frequency automatically to 25kHz. Output 5 is separate and can have an individual frequency.

Instead of proportional output control, there are also two types of digital responses possible as well. With the *'Digital On/Off'* type, should the control require the output to be on, it will be turned on at whatever the system power supply is. The output will source whatever current is required by the load, up to 2,5A.

If a digital **"Output Type"** has been selected the **"Digital Response"** setpoint will be enabled as shown in [Table 10.](#page-14-1)

| O | Normal On/Off         |
|---|-----------------------|
|   | <b>Inverse Logic</b>  |
|   | <b>Latched Logic</b>  |
|   | <b>Blinking Logic</b> |

**Table 10 – Digital Response Options**

<span id="page-14-1"></span>In a *'Normal'* response, when the Control input commands the output ON, then the output will be turned ON. However, in an *'Inverse'* response, the output will be ON unless the input commands the output ON, in which case it turns OFF.

If a *'Latched'* response is selected, when the input commands the state from OFF to ON, the output will change state.

If a *'Blinking'* response is selected, then while the input command the output ON, it will blink at the rate in the **"Digital Blink Rate"** setpoint. When commanded OFF, the output will stay off. A blinking response is only available with a *'Digital On/Off'* type of output (not a Hotshot type.)

The *'Hotshot Digital'* type is different from in simple *'Digital On/Off'* in that it still controls the current through the load. This type of output is used to turn on a coil then reduce the current so that the valve will remain open, as shown in [Figure 2.](#page-15-0) Since less energy is used to keep the output engaged, this type of response is very useful to improve overall system efficiency. With this output type there are associated three setpoints: "**Hold Current**", "**Hotshot Current**" and "**Hotshot Time**" which are used to configure form of the output signal as shown in [Figure 2.](#page-15-0)

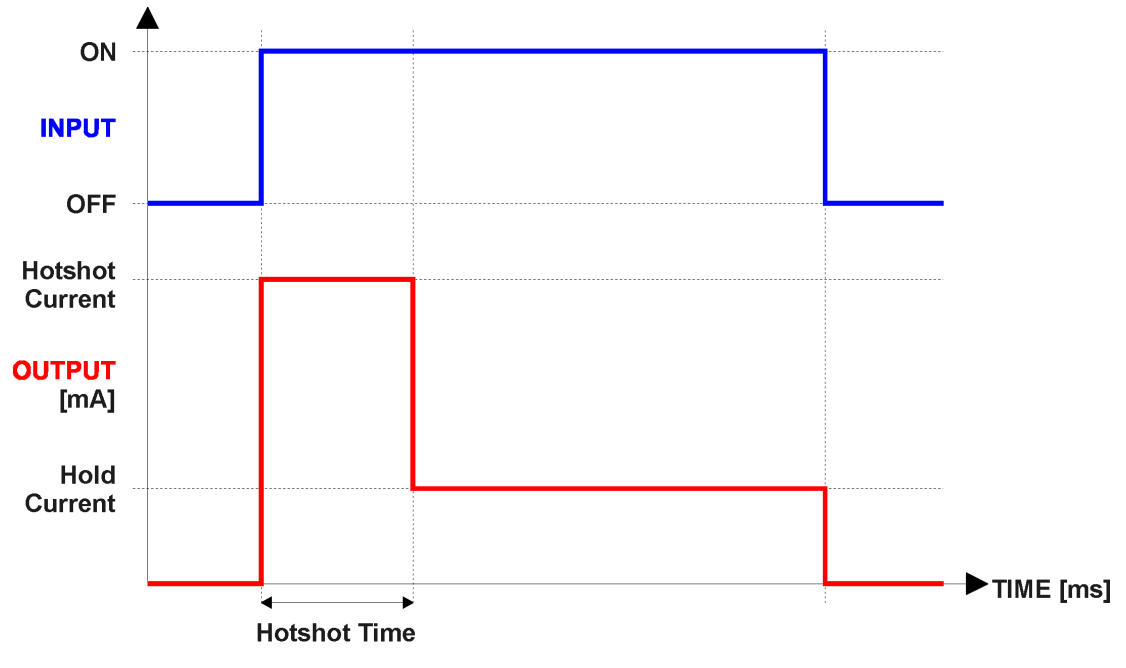

**Figure 2 – Hotshot Digital Profile**

<span id="page-15-0"></span>For Proportional outputs signal minimum and maximum values are configured with "**Output At Minimum Command**" and "**Output At Maximum Command**" setpoints. Value range for both of the setpoints is limited by selected "**Output Type**".

Regardless of what type of control input is selected, the output will always respond in a linear fashion to changes in the input per [Equation 3.](#page-16-1)

 $y = mx + a$ 

$$
m = \frac{Ymax - Ymin}{Xmax - Xmin}
$$

 $a = Ymin - m * Xmin$ 

#### **Equation 3 - Linear Slope Calculations**

<span id="page-16-1"></span>In the case of the Output Control Logic function block, X and Y are defined as

Xmin = Control Input Minimum Ymin = "**Output at Minimum Command**"

Xmax = Control Input Maximum Ymax = "**Output at Maximum Command**"

In all cases, while X-axis has the constraint that Xmin < Xmax, there is no such limitation on the Yaxis. Thus configuring "**Output At Minimum Command**" to be greater than "**Output At Maximum Command**" allows output to follow control signal inversely.

In order to prevent abrupt changes at the output due to sudden changes in the command input, the user can choose to use the independent up or down ramps to smooth out the coil's response. The "**Ramp Up**" and "**Ramp Down**" setpoints are in milliseconds, and the step size of the output change will be determined by taking the absolute value of the output range and dividing it by the ramp time.

The "**Control Source**" setpoint together with "**Control Number**" setpoint determine which signal is used to drive the output. For example setting "**Control Source**" to '*Universal Input Measured'* and "**Control Number**" to '*1*', connects signal measured from Universal Input1 to the output in question. The input signal is scaled per input type range between 0 and 1 to form control signal. Outputs respond in a linear fashion to changes in control signal. If a non-digital signal is selected to drive digital output the command state will be 0 (OFF) at or below the "**Output At Minimum Command**", 1 (ON) at or above "**Output At Maximum Command**" and will not change in between those points.

In addition to the Control input, Proportional Outputs also support Enable and Override inputs.

The "**Enable Source**" setpoint together with "**Enable Number**" setpoint determine the enable signal for the output in question. The "**Enable Response**" setpoint is used to select how output will respond to the selected Enable signal. "**Enable Response**" setpoint options are listed in [Table 11.](#page-16-0) If a nondigital signal is selected as Enable signal the signal is interpreted as shown in [Figure 6.](#page-33-1)

| 0              | Enable When On, Else Shutoff     |
|----------------|----------------------------------|
| 1.             | Enable When On, Else Rampoff     |
| $\overline{2}$ | Enable When Off, Else Shutoff    |
| 3              | Enable When Off, Else Rampoff    |
| 4              | Enable When On, Else Ramp To Min |
| 5              | Enable When On, Else Ramp To Max |

<span id="page-16-0"></span>**Table 11 – Enable Response Options**

Override input allows the output drive to be configured to go to a default value in the case of the override input being engaged/disengaged, depending on the logic selected in "**Override Response**", presented on [Table 12.](#page-17-0) When active, the output will be driven to the value in "**Output at Override Command**" regardless of the value of the Control input. The "**Override Source**" and "**Override Number**" together determine the Override input signal.

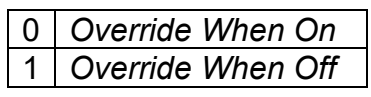

**Table 12 – Override Response Options**

<span id="page-17-0"></span>If a fault is detected in any of the active inputs (Control/Enable/Override) the output will respond per "**Control Fault Response**" setpoint as outlined in [Table 13.](#page-17-1) Fault Value is defined by "**Output in Fault Mode**" setpoint value, which is interpreted in selected output units.

| 0   Shutoff Output       |
|--------------------------|
| <b>Apply Fault Value</b> |
| 2   Hold Last Value      |

**Table 13 – Fault Response Options**

<span id="page-17-1"></span>Another fault response that can be enabled is that a power supply over voltage or under voltage will automatically disable ALL outputs. Note: this setpoint is associated with the **Power Supply Diag** function block. Also, if the **Over Temperature Diag** function block is enabled, then a microprocessor over-temperature reading disables all the outputs until it has cooled back to the operating range.

Fault detection is available for current output types. A current feedback signal is measured and compared to desired output current value. Fault detection and associated setpoints are presented in section [0.](#page-17-2)

The outputs are inherently protected against a short to GND or +Vps by circuitry. In case of a dead short, the hardware will automatically disable the output drive, regardless of what the processor is commanding for the output. When this happens, the processor detects output hardware shutdown and commands off the output in question. It will continue to drive non-shorted outputs normally and periodically (every 5 seconds) try to re-engage the short load, if still commanded to do so. If the fault has gone away since the last time the output was engaged while shorted, the controller will automatically resume normal operation.

In the case of an open circuit, there will be no interruption of the control for any of the outputs. The processor will continue to attempt to drive the open load.

<span id="page-17-2"></span>The measured current through the load is available to be broadcasted on a CAN message if desired. It is also used as the input to the diagnostic function block for each output, and an open or shorted output can be broadcasted in a DM1 message on the CAN network.

# <span id="page-18-0"></span>**1.4. Diagnostic Function Blocks**

The 6 Input 5 Output Valve Controller supports diagnostic messaging. DM1 message is a message, containing Active Diagnostic Trouble Codes (DTC) that is sent to the J1939 network in case a fault has been detected. A Diagnostic Trouble Code is defined by the J1939 standard as a four byte value.

In addition to supporting the DM1 message, the following are supported:

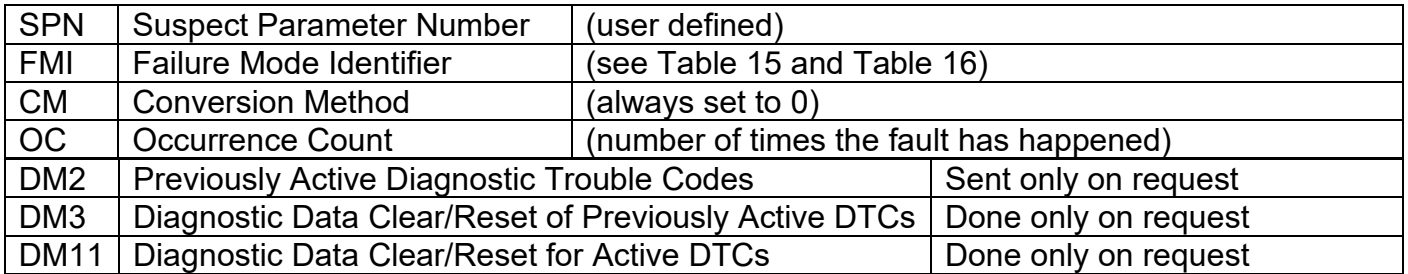

Fault detection and reaction is a standalone functionality that can be configured to monitor and report diagnostics of various controller parameters. The 6 Input 5 Output Valve Controller supports 16 Diagnostics Definitions, each freely configurable by the user.

By default, the monitoring of operating voltage, CPU temperature and receive message timeouts is configured to diagnostics blocks 1, 2 and 3., In case any of these three diagnostics blocks are needed for some other use, the default settings can be adjusted by the user to suit the application.

There are 4 fault types that can be used, "**Minimum and maximum error**", "**Absolute value error**", "**State error**" and "**Double minimum and maximum error**".

**Minimum and maximum error** has two thresholds, "MIN Shutdown" and "MAX Shutdown" that have configurable, independent diagnostics parameters (SPN, FMI, Generate DTCs, delay before flagging status). In case the parameter to monitor stays between these two thresholds, the diagnostic is not flagged.

**Absolute value error** has one configurable threshold with configurable parameters. In case the parameter to monitor stays below this threshold, the diagnostic is not flagged.

**State error** is similar to the Absolute value error, the only difference is that State error does not allow the user to specify specific threshold values; thresholds '1' and '0' are used instead. This is ideal for monitoring state information, such as received message timeouts.

**Double minimum and maximum error** lets user to specify four thresholds, each with independent diagnostic parameters. The diagnostic status and threshold values is determined and expected as show in [Figure 3](#page-19-0) below.

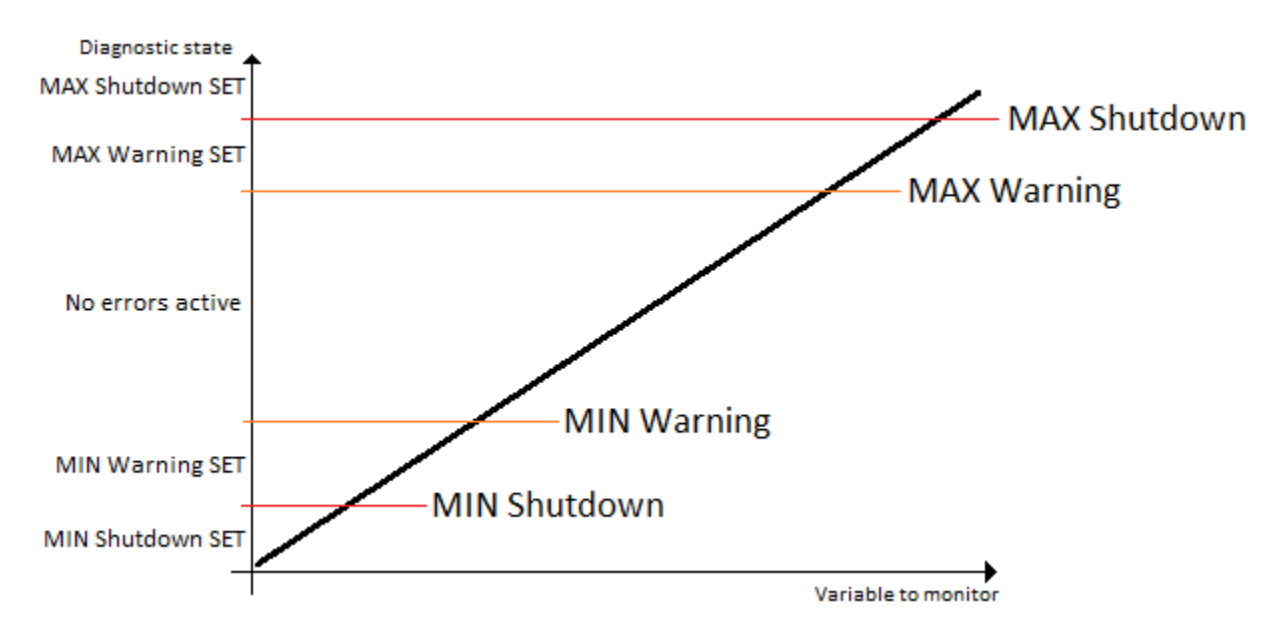

**Figure 3 – Double Minimum and Maximum Error Thresholds**

<span id="page-19-0"></span>In case any of the Diagnostics blocks is configured to monitor Output Current Feedback, there is an internal error status flag maintained automatically for that particular output. This internal flag can be used for driving the particular output to a specified state in case of diagnostic event using Proportional Current Output setpoints "Control Fault Response", "Output in Fault Mode" and "Fault Detection Enabled".

There is also built in error status flags for power supply and CPU temperature monitoring. In case any of the diagnostics blocks is measuring these two parameters, the corresponding internal error status flags can be used for shutting down the unit in case of failure. The setpoints "**Power Fault Disables Outputs**" and "**Over Temperature Shutdown**" can be used for enabling the shutdown of the unit (shutdown  $==$  output driving is turned off).

While there are no active DTCs, the 6 Input 5 Output Valve Controller will send "No Active Faults" message. If a previously inactive DTC becomes active, a DM1 will be sent immediately to reflect this. As soon as the last active DTC goes inactive, a DM1 indicating that there are no more active DTCs will be sent.

If there is more than one active DTC at any given time, the regular DM1 message will be sent using a multipacket message to the Requester Address using the Transport Protocol (TP).

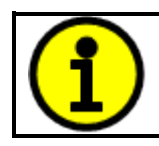

At power up, the DM1 message will not be broadcasted until after 5 second delay. This is done to prevent any power up or initialization conditions from being flagged as an active error on the network.

When the fault is linked to a DTC, a non-volatile log of the occurrence count (OC) is kept. As soon as the controller detects a new (previously inactive) fault, it will start decrementing the "**Delay before Event is flagged**" timer for that Diagnostic function block. If the fault has remained present during the delay time, then the controller will set the DTC to active, and will increment the OC in the log. A DM1 will immediately be generated that includes the new DTC. The timer is provided so that intermittent faults do not overwhelm the network as the fault comes and goes, since a DM1 message would be sent every time the fault shows up or goes away.

By default, the fault flag is cleared when error condition that has caused it goes away. The DTC is made Previously Active and is it is no longer included in the DM1 message. To identify a fault having happened, even if the condition that has caused is one away, the "**Event Cleared only by DM11**" setpoint can be set to '*True*'. This configuration enables DTC to stay Active, even after the fault flag has been cleared, and be included in DM1 message until a Diagnostic Data Clear/Reset for Active DTCs (DM11) has been requested.

As defined by J1939 Standard the first byte of the DM1 message reflects the Lamp status. "**Lamp Set by Event**" setpoint determines the lamp type set in this byte of DTC. "**Lamp Set by Event"**  setpoint options are listed in [Table 14.](#page-20-0) By default, the '*Amber, Warning'* lamp is typically the one set be any active fault.

| ŋ | Protect              |
|---|----------------------|
|   | <b>Amber Warning</b> |
|   | <b>Red Stop</b>      |
|   | <b>Malfunction</b>   |

**Table 14 – Lamp Set by Event in DM1 Options**

<span id="page-20-0"></span>"**SPN for Event**" defines suspect parameter number used as part of DTC. The default value zero is not allowed by the standard, thus no DM will be sent unless "**SPN for Event**" in is configured to be different from zero. **It is user's responsibility to select SPN that will not violate J1939 standard.** When the "**SPN for Event**" is changed, the OC of the associated error log is automatically reset to zero.

| $\mathbf 0$       | Data Valid But Above Normal Operational Range - Most Severe Level     |
|-------------------|-----------------------------------------------------------------------|
| 1                 | Data Valid But Below Normal Operational Range - Most Severe Level     |
| 2                 | Data Intermittent                                                     |
| 3                 | Voltage Above Normal, Or Shorted To High Source                       |
| $\overline{4}$    | Voltage Below Normal, Or Shorted To Low Source                        |
| 5                 | <b>Current Below Normal Or Open Circuit</b>                           |
| 6                 | <b>Current Above Normal Or Grounded Circuit</b>                       |
| $\overline{7}$    | <b>Mechanical Error</b>                                               |
| 8                 | Abnormal Frequency Or Pulse Width Or Period                           |
| 9                 | <b>Abnormal Update Rate</b>                                           |
| 10                | <b>Abnormal Rate Of Change</b>                                        |
| 11                | <b>Root Cause Not Known</b>                                           |
| $12 \overline{ }$ | <b>Bad Component</b>                                                  |
| 13                | <b>Out Of Calibration</b>                                             |
| 14                | <b>Special Instructions</b>                                           |
| 15 <sub>15</sub>  | Data Valid But Above Normal Operating Range - Least Severe Level      |
| 16                | Data Valid But Above Normal Operating Range - Moderately Severe Level |
| 17                | Data Valid But Below Normal Operating Range - Least Severe Level      |
| 18                | Data Valid But Below Normal Operating Range - Moderately Severe Level |
| 19                | <b>Network Error</b>                                                  |
| 20                | Data Drifted High                                                     |
| 21                | Data Drifted Low                                                      |
| 31                | <b>Condition Exists</b>                                               |

**Table 15 – FMI for Event Options**

<span id="page-21-0"></span>Every fault has associated a default FMI with them. The used FMI can be configured with "**FMI for Event**" setpoint, presented in [Table 15.](#page-21-0) When an FMI is selected from Low Fault FMIs in [Table 16](#page-21-1) for a fault that can be flagged either high or low occurrence, it is recommended that the user would select the high occurrence FMI from the right column of [Table 16.](#page-21-1) There is no automatic setting of High and Low FMIs in the firmware, the user can configure these freely.

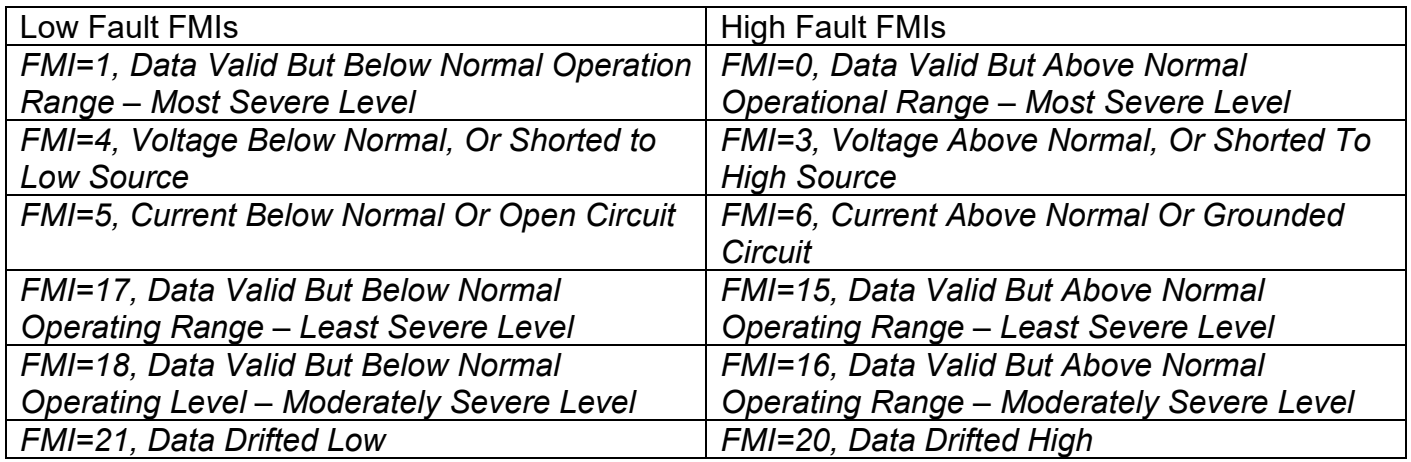

<span id="page-21-1"></span>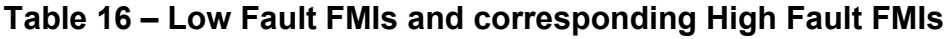

# <span id="page-22-0"></span>**1.5. PID Control Function Block**

The PID Control function block is an independent logic block, but it is normally intended to be associated with proportional output control blocks described earlier. When the "**Control Source**" for an output has been setup as a '*PID Function Block*', the command from the selected PID block drives the physical output on the 6 Input 5 Output Valve Controller.

The "**PID Target Command Source**" and "**PID Target Command Number**" setpoints determine control input and the "**PID Feedback Input Source**" and "**PID Feedback Input Number**" setpoints determine the established the feedback signal to the PID function block. The "**PID Response Profile**" will use the selected inputs as per the options listed in [Table 17.](#page-22-1) When active, the PID algorithm will be called every "**PID Loop Update Rate**" in milliseconds.

| 0   Single Output        |
|--------------------------|
| 1 Setpoint Control       |
| 2 On When Over Target    |
| 3   On When Below Target |

**Table 17 – PID Response Options**

<span id="page-22-1"></span>When a '*Single Outpu*t' response is selected, the Target and Feedback inputs do not have to share the same units. In both cases, the signals are converted to a percentage values based on the minimum and maximum values associated with the source function block.

For example, a CAN command could be used to set the target value, in which case it would be converted to a percentage value using "**Receive Data Min**" and "**Receive Data Max**" setpoints in the appropriate '*CAN Receive X'* function block. The closed-loop feedback signal (i.e. a 0-5V input) could be connected to '*Universal Input 1*' and selected as the feedback source. In this case the value of the input would be converted to a percentage based on the "**Minimum Range**" and "**Maximum Range**" setpoints in the input block. The output of the PID function would depend on the difference between the commanded target and the measured feedback as a percentage of each signals range. In this mode, the output of the block would be a value from -100% to 100%.

When a '*Setpoint Control*' response is selected, the "**PID Target Command Source**" automatically gets updated to '*Control Constant Data*' and cannot be changed. The value set in the associated constant in the Constant Data List function block becomes the desired target value. In this case, both the target and the feedback values are assumed to be in same units and range. The minimum and maximum values for the feedback automatically become the constraints on the constant target. In this mode, the output of the block would be a value from 0% to 100%.

For example, if the feedback was setup as a 4-20mA input, a "**Constant Value X**" setpoint set to 14.2 would automatically be converted to 63.75%. The PID function would adjust the output as neede to have the measured feedback to maintain that target value.

The last two response options, '*On When Over Target'* and '*On When Under Target'*, are designed to allow the user to combine the two proportional outputs as a push-pull drive for a system. Both outputs must be setup to use the same control input (linear response) and feedback signal in order to get the expected output response. In this mode, the output would be between 0% to 100%.

In Order to allow the output to stabilize, the user can select a non-zero value for "**PID Delta Tolerance**". If the absolute value of  $Error_K$  is less than this value,  $Error_K$  in the formula below will be set to zero.

The PID algorithm used is shown below, where  $G$ , Ki, Ti, Kd, Td and Loop\_Update\_Rate are configurable parameters.

$$
PIDOutput_{k} = P_{k} + I_{k} + D_{k}
$$
\n
$$
P_{k} = P_{-}Gain * Error_{k}
$$
\n
$$
I_{k} = I_{-}Gain * Error_{k}
$$
\n
$$
D_{k} = D_{-}Gain * (Error_{k} - Error_{k-1})
$$
\n
$$
Error_{k} = Target - Feedback
$$
\n
$$
ErrorSum_{k} = ErrorSum_{k-1} + Error_{k}
$$
\n
$$
P_{Gain} = G
$$
\n
$$
Gain = G * Ki * T/Ti \text{ (Note: If Ti is zero, I_Gain = 0)}
$$
\n
$$
D_{-}Gain = G * Kd * Td/T
$$
\n
$$
T = Loop_{-}Update_{-}Rate * 0.001
$$

# **Equation 4 - PID Control Algorithm**

Each system will have to be turned for the optimum output response. Response times, overshoots and other variables will have to be decided by the customer using an appropriate PID tuning strategy. Axiomatic is not responsible for tuning the control system.

#### <span id="page-23-0"></span>**1.6. Lookup Table Function Block**

Lookup Tables are used to give output response up to 10 slopes per input. If more than 10 slopes are required, A Programmable Logic Block can be used to combine up to three tables to get 30 slopes as described in Section [1.7.](#page-24-0)

Lookup tables have three differing modes defined by "**X-Axis Type**" setpoint, given in [Table 18.](#page-24-1) Option '0 – Data Response' is the normal mode where block input signal is selected with the "**X-Axis Source**" and "**X-Axis Number**" setpoints and X values present directly input signal values. With option '1 – Time Response' the input signal is time and X values present time in milliseconds. And selected input signal is used as digital enable. Option '2 – Enabled Data Response' works like the Data Response option with a configurable threshold for the input signal to enable and disable the output. The output value in 'disabled' mode can be defined by the user with "**Output value when disabled**" setpoint.

The Enabled Data Response X-Axis type is targeted for joystick applications, where it is needed to disable the output drive when joystick position exceeds a certain threshold and can be enabled only when the joystick is returned to neutral position.

|  | 0   Data Response       |
|--|-------------------------|
|  | 1   Time Response       |
|  | 2 Enabled Data Response |

**Table 18 – X-Axis Type Options**

<span id="page-24-1"></span>The slopes are defined with (x, y) points and associated point response. X value presents input signal value and Y value corresponding Lookup Table output value. "PointN – Response" setpoint defines type of the slope from preceding point to the point in question. Response options are given in [Table 19.](#page-24-2) 'Ramp To' gives a linearized slope between points, whereas 'Jump to' gives a point to point response, where any input value between X<sub>N-1</sub> and X<sub>N</sub> will result Lookup Table output being Y<sub>N</sub>. "Point0 – Response" is always 'Jump To' and cannot be edited. Choosing 'Ignored' response causes associated point and all the following points to be ignored.

| Ignore  |  |
|---------|--|
| Ramp To |  |
| Jump To |  |

**Table 19 – PointN – Response Options**

<span id="page-24-2"></span>In case Time Response is used, the "**Autocycle**" setpoint can be used for generating a repeating, cyclic output while the selected control source enables the time response output of the particular lookup table.

The X values are limited by minimum and maximum range of the selected input source if the source is one of the Input Blocks or a Math Function Block. For the fore mentioned sources X-Axis data will be redefined when ranges are changed, therefore inputs should be adjusted before changing X-Axis values. For other sources Xmin and Xmax are 0 and 10,000. The X-Axis is constraint to be in rising order, thus value of the next index is greater than or equal to preceding one. Therefore, when adjusting the X-Axis data, it is recommended that  $X_{10}$  is changed first, then lower indexes in descending order.

$$
Xmin \leq X_0 \leq X_1 \leq X_2 \leq X_3 \leq X_4 \leq X_5 \leq X_6 \leq X_7 \leq X_8 \leq X_9 \leq X_{10} \leq X_{10} \
$$

The Y-Axis has no constraints on the data it presents, thus inverse, decreasing, increasing or other response can be easily established. The Smallest of the Y-Axis values is used as Lookup Table output min and the largest of the Y-Axis values is used as Lookup Table output max (i.e. used as Xmin and Xmax values in linear calculation, Section [1.3\)](#page-13-1). Ignored points are not considered for min and max values.

# <span id="page-24-0"></span>**1.7. Programmable Logic Function Block**

The Programmable Logic Function Block is very powerful tool. A Programmable Logic can be linked to up to three Lookup Tables, any of which would be selected only under given conditions. Thus, output of a Programmable Logic at any given time will be the output of the Lookup Table selected by defined logic. Therefore, up to three different responses to the same input, or three different responses to different inputs, can become the input to another function block.

To enable any one of the Programmable Logic blocks, the "**Programmable Logic Enabled**" setpoint must be set to '*True'*. By default, all Logic blocks are disabled.

The three associated tables are selected by setting "**Table X – Lookup Table Block Number**" setpoint to desired Lookup Table number, for example selecting *1* would set Lookup Table 1 as TableX.

For each TableX there are three conditions that define the logic to select the associated Lookup Table as Logic output. Each condition implements function  $Argument1$  Operator  $Argument2$  where Operator is logical operator defined by setpoint "**Table X – Condition Y, Operator**". Setpoint options are listed in [Table 20.](#page-25-1) Condition arguments are selected with "**Table x – Condition Y, Argument Z Source**" and "**Table x – Condition Y, Argument Z Number**" setpoints. If '*0 – Control not Used*' option is selected as "**Table x – Condition Y, Argument Z Source"** the argument is interpreted as 0.

| $\overline{0}$ | $=$ , Equal               |
|----------------|---------------------------|
|                | !=, Not Equal             |
| $\overline{2}$ | >, Greater Than           |
| 3              | >=, Greater Than or Equal |
| $\overline{4}$ | $ <$ , Less Than          |
| 5              | <=, Less Than or Equal    |

**Table 20 – Table X – Condition Y, Operator Options**

<span id="page-25-1"></span>The three conditions are evaluated and if the result satisfies logical operation defined with "**Table X – Conditions Logical Operator**" setpoint, given in [Table 21,](#page-25-2) the associated Lookup Table is selected as output of the Logical block. Option '*0 – Default Table*' selects associated Lookup Table in all conditions.

|                | 0   Default Table (Table1) |  |
|----------------|----------------------------|--|
|                | 1 Cnd1 And Cnd2 And Cnd3   |  |
|                | 2 Cnd1 Or Cnd2 Or Cnd3     |  |
| 3 <sup>1</sup> | (Cnd1 And Cnd2) Or Cnd3    |  |
| 4 <sup>1</sup> | (Cnd1 Or Cnd2) And Cnd3    |  |

**Table 21 – Table X – Conditions Logical Operator Options**

<span id="page-25-2"></span>The three logical operations are evaluated in order and the first to satisfy gets selected, thus if Table1 logical operation is satisfied, the Lookup Table associated with Table1 gets selected regardless of two other logical operations. In addition if none of the logical operations is satisfied the Lookup Table associated with Table1 gets selected.

# <span id="page-25-0"></span>**1.8. Math Function Block**

AX020520 implements two, full sized mathematical function blocks with up to five input signals that allow the user to define basic algorithms. In addition to these two full blocks, AX020520 has 16 Small Math Function blocks with two inputs and one mathematical function. Other than the simpler implementation, the functionality of the Small Math Function blocks is identical with the full version.

Inputs are converted into percentage value based on the "**Function X Input Y Minimum**" and "**Function X Input Y Maximum**" values selected. For additional control the user can also adjust the "**Function X Input Y Scaler**". By default, each input has a scaling 'weight' of 1.0 However, each input can be scaled from -1.0 to 1.0 as necessary before it is applied in the function.

For example, in the case where the user may want to combine two inputs such that a joystick (Input 1) is the primary control of an output, but the speed can be incremented or decremented based on a potentiometer (Input 2), it may be desired that 75% of the scale is controlled by the joystick position, while the potentiometer can increase or decrease the min/max output by up to 25%. In this case, Input 1 would be scaled with 0.75, while Input 2 uses 0.25. The resulting addition will give a command from 0 to 100% based on the combined positions of both inputs.

A mathematical function block includes four selectable functions, which each implements equation A operator B, where A and B are function inputs and operator is function selected with setpoint "**Math function X Operator**". Setpoint options are presented in [Table 22.](#page-26-0) The functions are connected together, so that result of the preceding function goes into Input A of the next function. Thus Function 1 has both Input A and Input B selectable with setpoints, where Functions 2 to 4 have only Input B selectable. Input is selected by setting "**Function X Input Y Source**" and "**Function X Input Y Number**". If "**Function X Input B Source**" is set to 0 '*Control not used'* signal goes through function unchanged.

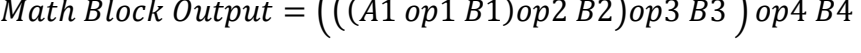

 $\Delta$ 

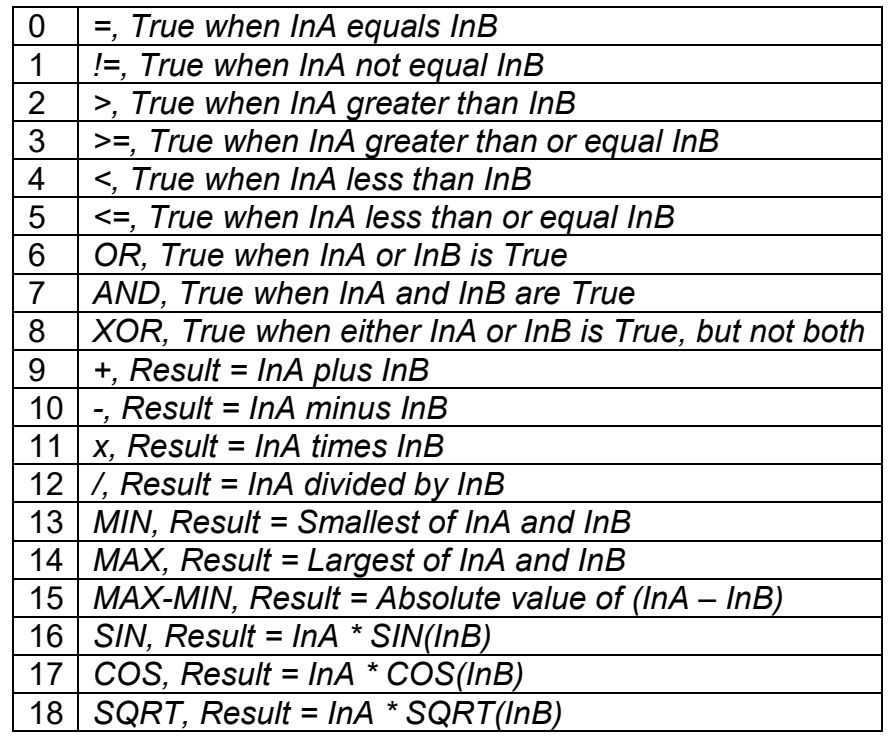

**Table 22 – Math function X Operator Options**

<span id="page-26-0"></span>For logic operations (6, 7, 8) scaled input greater or equal to 1 is treated as TRUE. For logic operations (0 to 8), the result of the function will always be 0 (FALSE) of 1 (TRUE). For the arithmetic functions (9 to 14), it is recommended to scale the data such that the resulting operation will not exceed full scale (0 to 100%) and saturate the output result.

When dividing, a zero divider will always result in a 100% output value for the associated function.

Lastly the resulting mathematical calculation, presented as a percentage value, can be scaled into the appropriate physical units using the "**Math Output Minimum Range**" and "**Math Output**  **Maximum Range**" setpoints. These values are also used as the limits when the Math Function I selected as the input source for another function block.

#### **1.9. Control Variable Data Blocks**

In case run time settable, non-volatile data is required in the control algorithm, the Control Variable Data Blocks offer one possible solution. These function blocks contain a single variable with rules for updating the value at run time, without the need for the user to trigger the variable update process as it is done with the Control Constant Data Blocks.

The **"Variable Value"** setpoint shows the current value for the variable. This setpoint is user configurable, so it is possible to modify the value using the Axiomatic EA.

**"Variable Value Data Source"** and **"Variable Data Data Number"** define the source from which the new Variable Data value is read at update event.

The variable data update process is controlled using the next five setpoints, namely **"Variable Value Update Trigger Source"**, **"Variable Value Update Trigger Number"**, **"Variable Value Update Trigger Threshold Source"**, **"Variable Value Update Trigger Threshold Number"** and **"Variable Value Update Function"**. The trigger number and source define the control signal to be compared with the trigger threshold control signal. The comparison is done using the logical (or mathematical) operator that can be selected using **"Variable Value Update Function"** setpoint.

In case the logical operation evaluates as *True* (for the Math functions, greater than zero) the variable data value is updated from the selected data source and the new value is stored into Flash memory. The save is done only once per evaluating the update function as *True*. Before the next save can happen, the update function must evaluate as *False* (for the Math functions, equal to zero) at least once. Also, the minimum time between two variable data saving events is set to 10 seconds (not user configurable limit).

#### **1.10. Simple Conditional Logic Function Blocks**

The Simple Conditional Logic Blocks provide a way of connecting different blocks and comparing them to one another. The output of the Conditional Logic Blocks is either 0 (FALSE) or 1 (TRUE).

There are three operations that take place in the Conditional Logic Blocks which allows the user to make more elaborate comparisons. The first two operations, '**Operator 1 (Input 1, Input 2)**' and '**Operator 2 (Input 3, Input4)**' compare two separate values from different selectable control sources. The operations for these two operators are listen in Table 22.

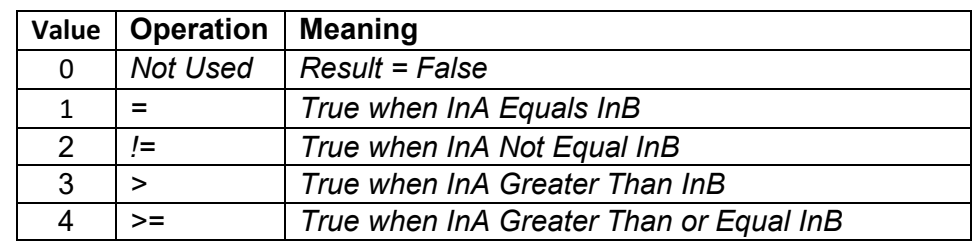

| 5 |            | True when InA Less Than InB             |
|---|------------|-----------------------------------------|
|   | <=         | True when InA Less Than or Equal InB    |
|   | 0R         | True when InA or InB is True            |
|   | AND        | True when InA and InB are True          |
|   | <b>XOR</b> | True when InA/InB is True, but not both |

**Table 23 – Available operations for Operator 1 and Operator 2**

<span id="page-28-1"></span>The last operation is used between the results of both Operator 1 and Operator 2 using logic gates operations. The list of available operations for '**Operator 3 (Operator 1, Operator 2)**' are listed in Table 23.

| Value         | <b>Operation</b> | <b>Meaning</b>                          |
|---------------|------------------|-----------------------------------------|
| 0             | Not Used         | Result = False                          |
|               | 0R               | True when Op1 or Op2 is True            |
| $\mathcal{P}$ | AND              | True when Op1 and Op2 are True          |
| 3             | <b>XOR</b>       | True when Op1/Op2 is True, but not both |

**Table 24 – Available operations for Operator 3**

<span id="page-28-2"></span>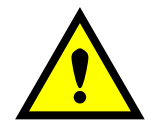

When configuring a Conditional Block and only one comparison is needed, it is necessary that operation selected for '**Operator 3 (Operator 1, Operator 2)**' is set to *1* ('*OR, True When Op1 or Op2 is True*')

#### <span id="page-28-0"></span>**1.11. Set / Reset Function Block**

**Set-Reset Block** consists of only 2 control sources: **Reset Source** and **Set Source**. The purpose of these blocks is to simulate a modified latching function in which the 'Reset Signal' has more precedence. The 'latching' function works as per the Table 24 below.

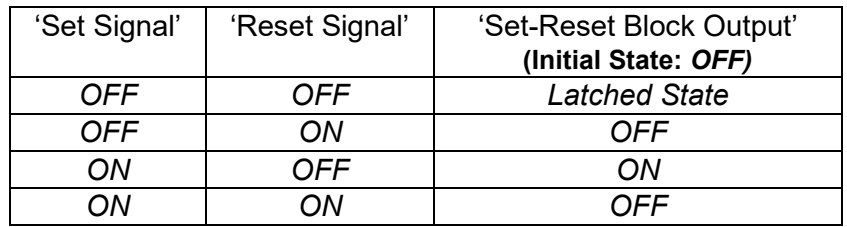

**Table 25 – Set-Reset Function block operation**

<span id="page-28-3"></span>The **Reset** and **Set** sources have associated with them a minimum and maximum threshold values which determine the ON and OFF state. For the **Reset Source** are **Reset Minimum Threshold** and **Reset Maximum Threshold**. Similarly, for the **Set Source** are **Set Minimum Threshold** and **Set Maximum Threshold**. These setpoints also allow to have a dead band in between ON/OFF states and they are in terms of percentage of input selected.

As seen in Table 24 above, the 'Reset Signal' has more precedence over the 'Set Signal' - if the state of 'Reset Signal' is *ON*, the state of 'Set-Reset Block Output' will be *OFF*. To create an *ON*  state in 'Set-Reset Block Output' the state of 'Reset Signal' must be *OFF* while the state of 'Set

Signal' is *ON*. In this case, the state of 'Set-Reset Block Output' will remain *ON* even if 'Set Signal' turns *OFF* as long as 'Reset Signal' remains *OFF.* As soon as the 'Reset Signal' turns *ON* the 'Set-Reset Block Output' will turn *OFF* regardless of the state of 'Set Signal'.

#### <span id="page-29-0"></span>**1.12. Hysteresis Block**

The Hysteresis Block implements a hysteresis function with configurable high and low limits. Also, the output high and low values are user configurable.

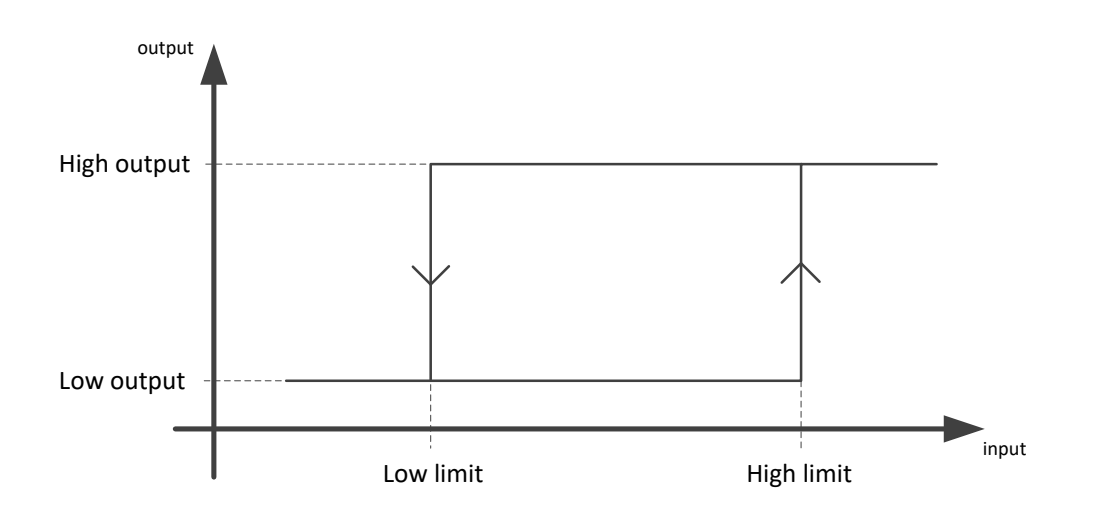

**Figure 4 – Hysteresis**

<span id="page-29-2"></span>As shown in [Figure 4,](#page-29-2) when the input data from "**Data Source**" and "**Data Number**" is higher than the '**High Threshold**", the block output is set to a value defined using "**High Output Data Source**" and "**High Output Data Number**".

When the input data from "**Data Source**" and "**Data Number**" is lower than the "**Low Threshold**", the block output is set to a value defined using "**Low Output Data Source**" and "**Low Output Data Number**".

# <span id="page-29-1"></span>**1.13. Delay Timer Block**

The Delay Timer Block implements a user configurable delay. The delay start is triggered by monitoring using a data source and comparing that with a threshold value using a logic operation. All the different data sources and the logic operation to use for evaluating the trigger event are user configurable.

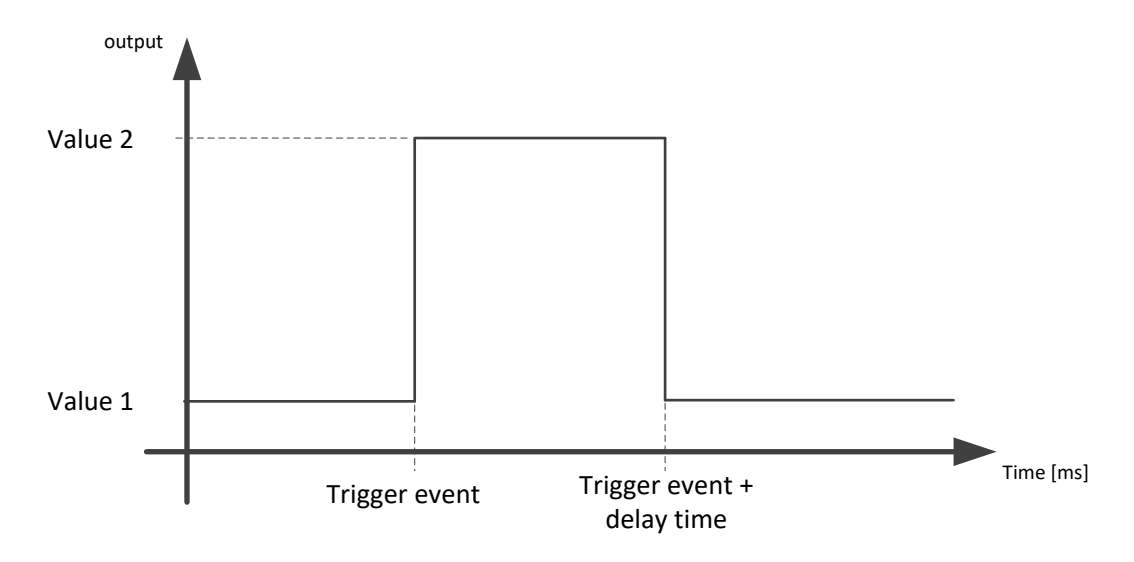

**Figure 5 – Delay Timer output vs Time**

<span id="page-30-1"></span>[Figure 5](#page-30-1) shows the operation of the Delay Timer Block. When the block is inactive or the timer has elapsed, the output value is equal to what is configured using "**Timer Data 1 Source**" and "**Timer Data 1 Number**". When the timer is counting down from "**Timer Reload Value**" to 0, the output of the Timer Block is equal to what is configured using "**Timer Data 2 Source**" and "**Timer Data 2 Number**"

The Timer block starts counting down when the logic involving data ("**Timer Trigger Source**") compared with threshold ("**Timer Trigger Threshold**") using the operation defined with "**Timer Trigger Function**" becomes true.

# <span id="page-30-0"></span>**1.14. DTC React**

The DTC React function block is a very simple function which will allow a received DTC, sent from another ECU on a DM1 message, to disable an output or be used as input to another type of logic block. Up to five SPN/FMI combinations can be selected.

Should a DM1 message be received with the SPN/FMI combination defined, the corresponding DTC State will be set to ON. Once ON, if the same SPN/FMI combination has not been received again after 3 seconds, the DTC State will be reset to OFF.

The DTC could be used as a digital input for any function block as appropriate.

### <span id="page-31-0"></span>**1.15. CAN Transmit Message Function Block**

The CAN Transmit function block is used to send any output from another function block (i.e. input, CAN receive) to the J1939 network. The AX020520 ECU has six CAN Transmit Messages and each message has four completely user defined signals.

#### <span id="page-31-1"></span>**1.15.1. CAN Transmit Message Setpoints**

Each CAN Transmit Message setpoint group includes setpoints that effect the whole message and are thus mutual for all signals of the message. These setpoints are presented in this section. The setpoints that configure an individual signal are presented in next section.

The "**Transmit PGN**" setpoint sets PGN used with the message. **User should be familiar with the SAE J1939 standard, and select values for PGN/SPN combinations as appropriate from section J1939/71**.

"**Repetition Rate**" setpoint defines the interval used to send the message to the J1939 network. If the "**Repetition Rate**" is set to zero, the message is disabled unless it shares its PGN with another message. In case of a shared PGN repetition rate of the LOWEST numbered message are used to send the message 'bundle'.

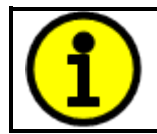

At power up, transmitted message will not be broadcasted until after a 5 second delay. This is done to prevent any power up or initialization conditions from creating problems on the network.

By default, all messages are sent on Proprietary B PGNs as broadcast messages. Thus "**Transmit Message Priority**" is always initialized to 6 (low priority) and the "**Destination Address**" setpoint is not used. This setpoint is only valid when a PDU1 PGN has been selected, and it can be set either to the Global Address (0xFF) for broadcasts, or sent to a specific address as setup by the user.

#### <span id="page-31-2"></span>**1.15.2. CAN Transmit Signal Setpoints**

Each CAN transmit message has four associated signals, which define data inside the Transmit message. "**Control Source**" setpoint together with "**Control Number**" setpoint define the signal source of the message. "**Control Source**" and "**Control Number**" options are listed in [Table 26.](#page-34-0) Setting "**Control Source**" to '*Control Not Used'* disables the signal.

"**Transmit Data Size**" setpoint determines how many bits signal reserves from the message. "**Transmit Data Index in Array**" determines in which of 8 bytes of the CAN message LSB of the signal is located. Similarly "**Transmit Bit Index in Byte**" determines in which of 8 bits of a byte the LSB is located. These setpoints are freely configurable, thus **it is the User's responsibility to ensure that signals do not overlap and mask each other**.

"**Transmit Data Resolution**" setpoint determines the scaling done on the signal data before it is sent to the bus. "**Transmit Data Offset**" setpoint determines the value that is subtracted from the signal data before it is scaled. Offset and Resolution are interpreted in units of the selected source signal.

#### <span id="page-32-0"></span>**1.16. CAN Receive Function Block**

The CAN Receive function block is designed to take any SPN from the J1939 network, and use it as an input to another function block (i.e. Outputs).

The "**Receive Message Enabled**" is the most important setpoint associated with this function block and it should be selected first. Changing it will result in other setpoints being enabled/disabled as appropriate. By default ALL receive messages are disabled.

Once a message has been enabled, a Lost Communication fault will be flagged if that message is not received off the bud within the "**Receive Message Timeout**" period. This could trigger a Lost Communication event as described in section [0.](#page-17-2) In order to avoid timeouts on a heavily saturated network, it is recommended to set the period at least three times longer than the expected update rate. To disable the timeout feature, simply set this value to zero, in which case the received message will never trigger a Lost Communication fault.

By default, all control messages are expected to be sent to the 6 Input 5 Output Valve Controller on Proprietary B PGNs. However, should a PDU1 message be selected, the 6 Input 5 Output Valve Controller can be setup to receive it from any ECU by setting the "**Specific Address that sends the PGN**" to the Global Address (0xFF). If a specific address is selected instead, then any other ECU data on the PGN will be ignored.

The "**Receive Data Size**", "**Receive Data Index in Array (LSB)**", "**Receive Bit Index in Byte (LSB)**", "**Receive Resolution**" and "**Receive Offset**" can all be used to map any SPN supported by the J1939 standard to the output data of the Received function block.

As mentioned earlier, a CAN receive function clock can be selected as the source of the control input for the output function blocks. When this is case, the "**Received Data Min (Off Threshold)**" and "**Received Data Max (On Threshold)**" setpoints determine the minimum and maximum values of the control signal. As the names imply, they are also used as the On/Off thresholds for digital output types. These values are in whatever units the data is AFTER the resolution and offset is applied to CAN receive signal.

The 6 Input 5 Output Valve Controller I/O supports up to five unique CAN Receive Messages. Defaults setpoint values are listed in section [0.](#page-59-1)

# <span id="page-33-0"></span>**1.17. Available Control Sources**

Many of the Function Blocks have selectable input signals, which are determined with "**[Name] Source**" and "**[Name] Number**" setpoints. Together, these setpoints uniquely select how the I/O of the various function blocks are linked together. "**[Name] Source**" setpoint determines the type of the source and "**[Name] Number**" selects the actual source if there is more than one of the same type. Available "**[Name] Source**" options and associated "**[Name] Number**" ranges are listed in [Table 26.](#page-34-0) All sources, except "CAN message reception timeout", are available for all blocks, including output control blocks and CAN Transmit messages. Thought input Sources are freely selectable, not all options would make sense for any input, and it is up to the user to program the controller in a logical and functional manner.

If a non-digital signal is selected to drive a digital input, the signal is interpreted to be OFF at or below the minimum of selected source and ON at or above the maximum of the selected source, and it will not change in between those points. Thus analog to digital interpretation has a built in hysteresis defined by minimum and maximum of the selected source, as shown in [Figure 6.](#page-33-1) For example Universal Input signal is interpreted to be ON at or above "Maximum Range" and OFF at or below "Minimum Range".

Control Constant Data has no unit nor minimum and maximum assigned to it, thus user must assign appropriate constant values according to intended use.

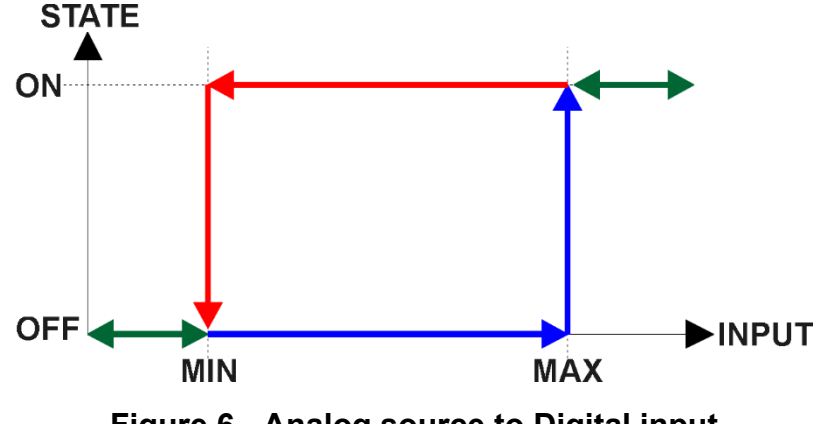

<span id="page-33-1"></span>**Figure 6 - Analog source to Digital input**

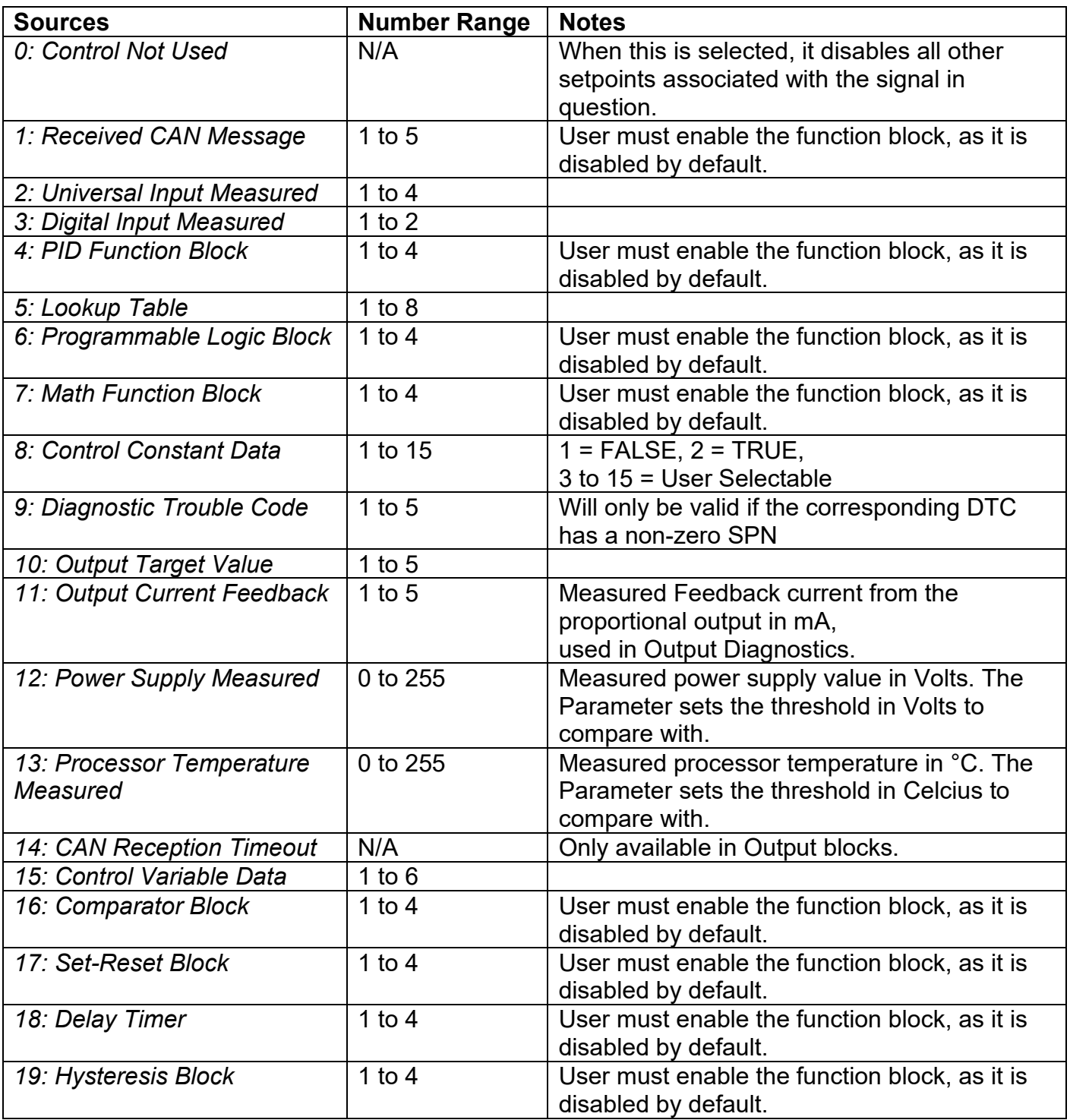

<span id="page-34-0"></span>**Table 26 – Available Control Sources and Numbers**

#### <span id="page-35-0"></span>**2. INSTALLATION INSTRUCTIONS**

#### <span id="page-35-1"></span>**2.1. Dimensions and Pinout**

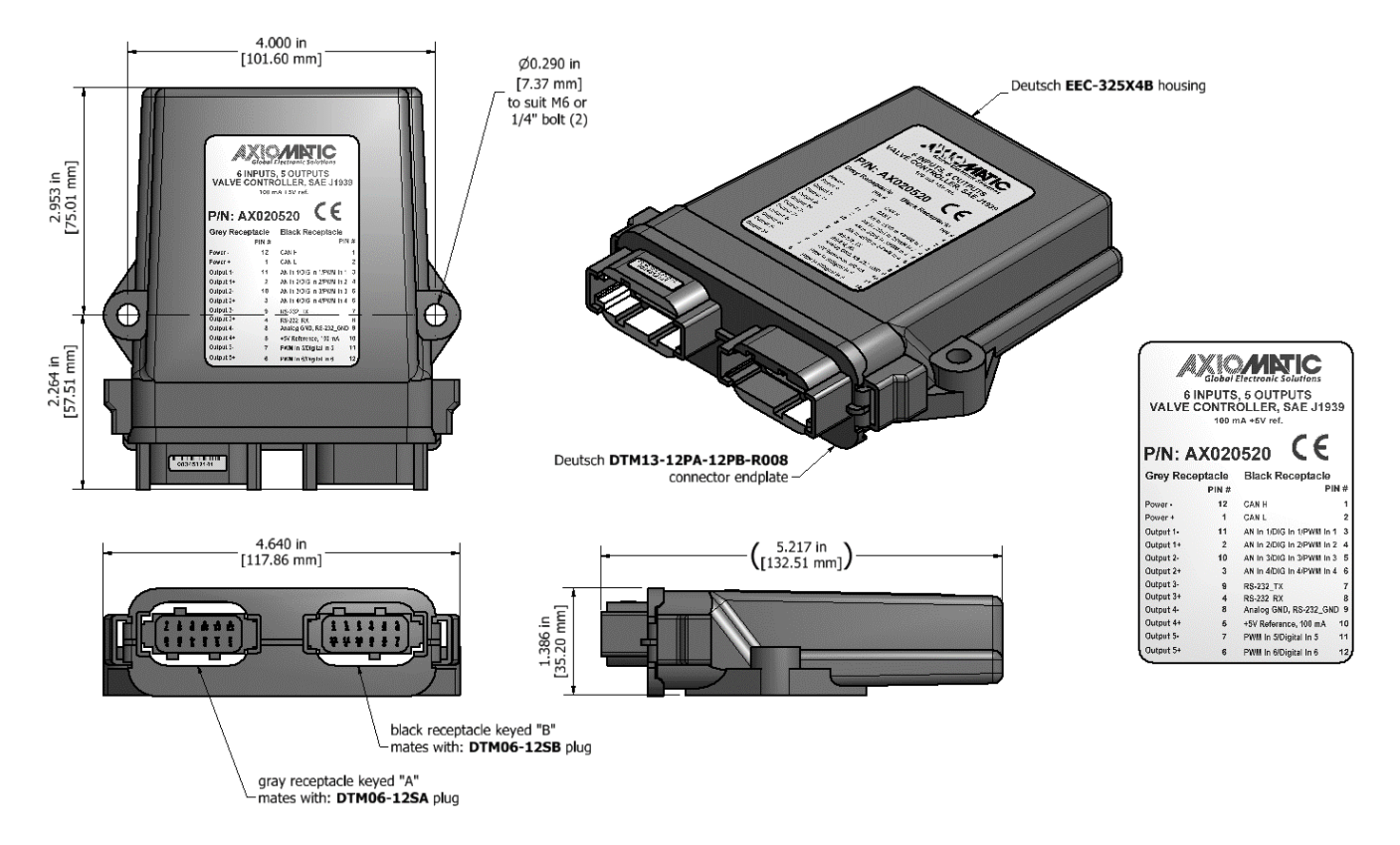

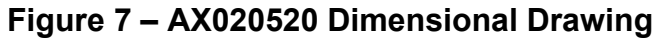

<span id="page-35-3"></span>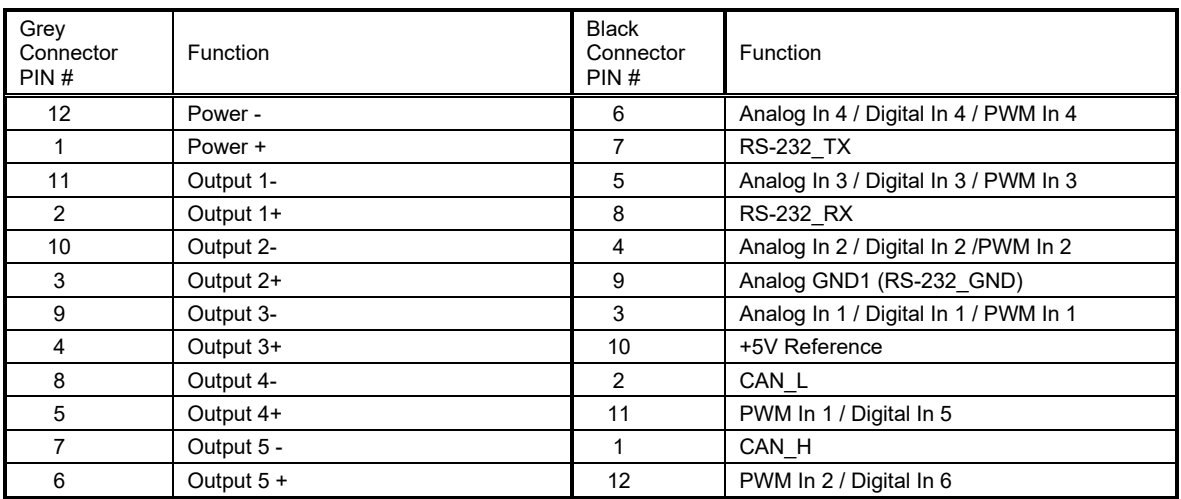

<span id="page-35-2"></span>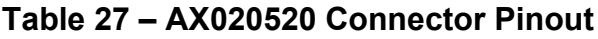
# **3. OVERVIEW OF J1939 FEATURES**

The software was designed to provide flexibility to the user with respect to messages sent from the ECU by providing:

- Configurable ECU Instance in the NAME (to allow multiple ECUs on the same network)
- Configurable Input Parameters
- Configurable PGN and Data Parameters
- Configurable Diagnostic Messaging Parameters, as required
- Diagnostic Log, maintained in non-volatile memory

#### **3.1. Introduction to Supported Messages**

The ECU is compliant with the standard SAE J1939, and supports following PGNs from the standard.

#### **From J1939-21 – Data Link Layer**

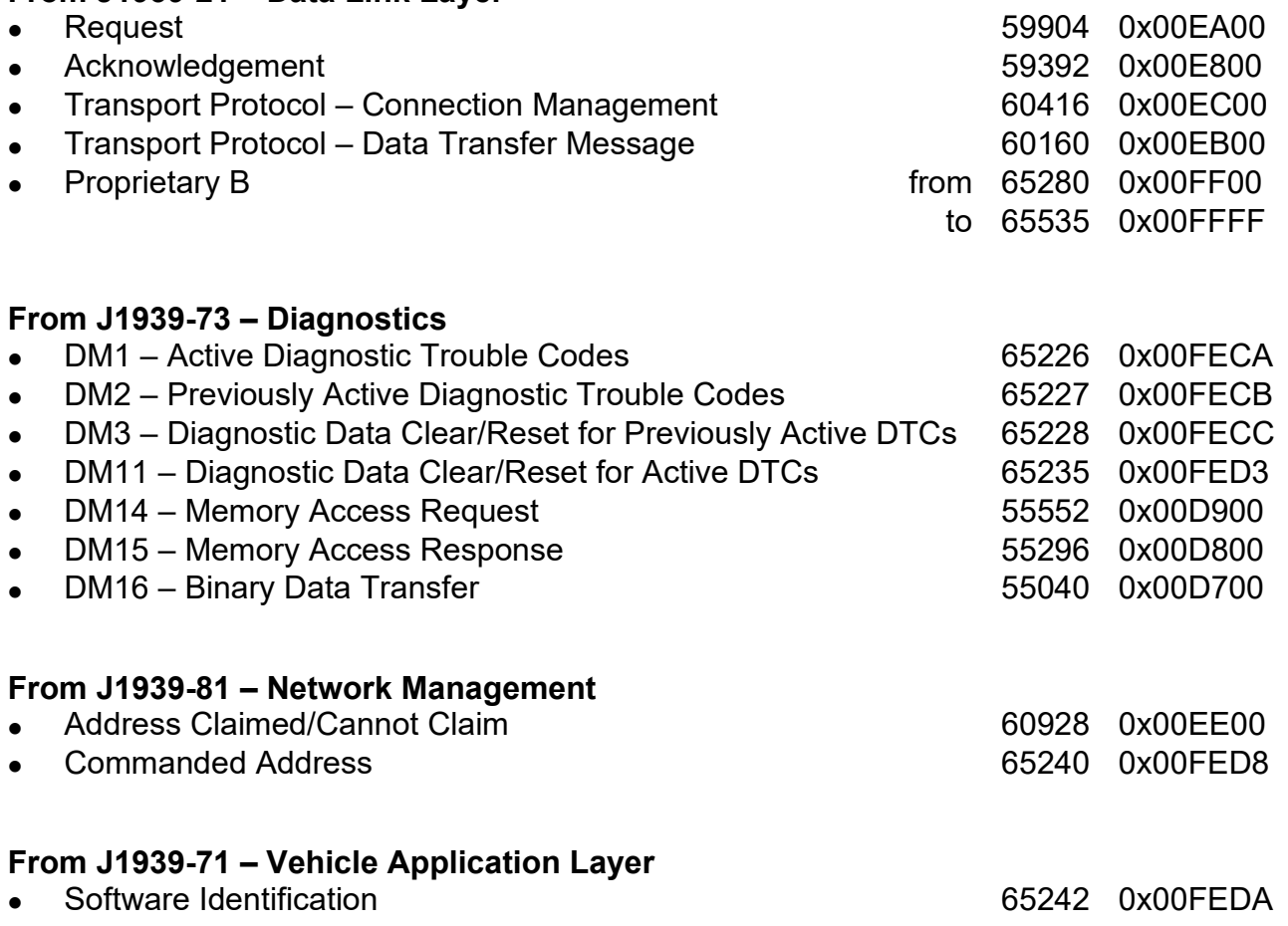

None of the application layer PGNs are supported as part of the default configurations, but they can be selected as desired for transmit function blocks.

Setpoints are accessed using standard Memory Access Protocol (MAP) with proprietary addresses. The Axiomatic Electronic Assistant (EA) allows for quick and easy configuration of the unit over CAN network.

## <span id="page-37-0"></span>**3.2. NAME, Address and Software ID**

The 6 Input 5 Output Valve Controller I/O ECU has the following default for the J1939 NAME. The user should refer to the SAE J1939/81 standard for more information on these parameters and their ranges.

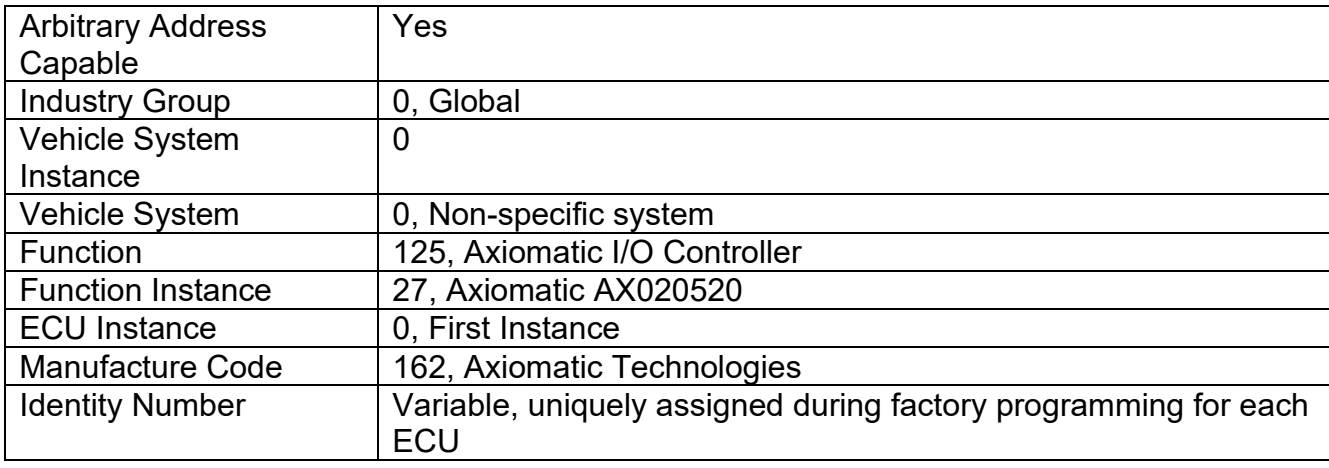

The ECU Instance is a configurable setpoint associated with the NAME. Changing this value will allow multiple ECUs of this type to be distinguishable from one another when they are connected on the same network.

The default value of the "ECU Address" setpoint is 128 (0x80), which is the preferred starting address for self-configurable ECUs as set by the SAE in J1939 tables B3 and B7. The Axiomatic EA supports the selection of any address between 0 and 253. *It is user's responsibility to select an address that complies with the standard*. The user must also be aware that since the unit is arbitrary address capable, if another ECU with a higher priority NAME contends for the selected address, the 6 Input 5 Output Valve Controller I/O will continue select the next highest address until it finds one that it can claim. See J1939/81 for more details about address claiming.

## **Software Identifier**

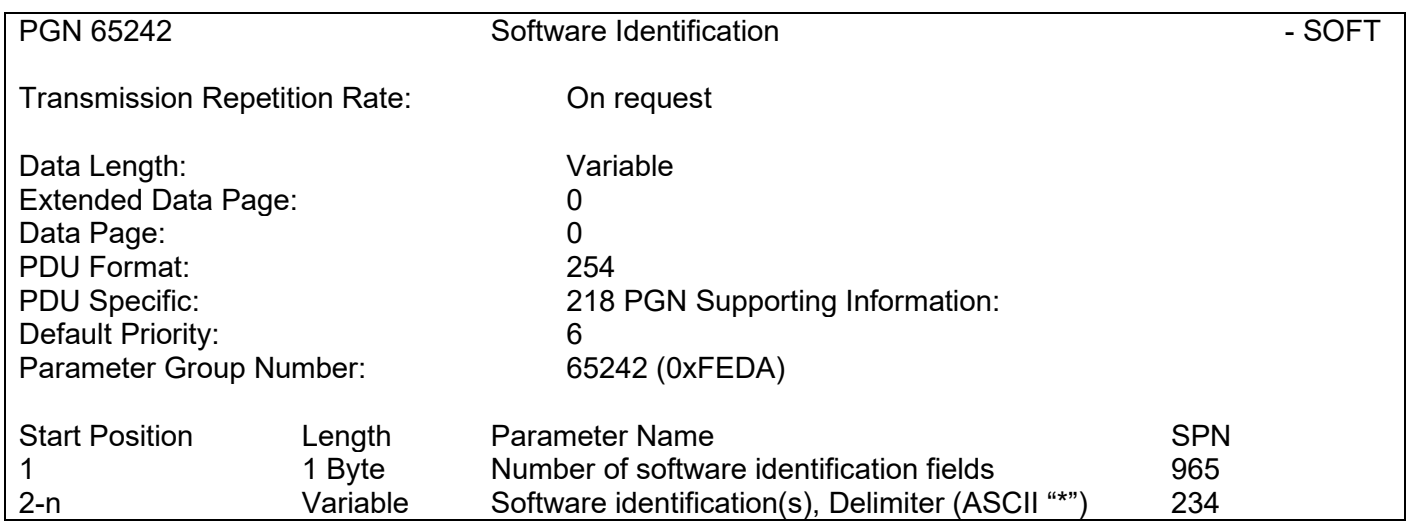

Byte 1 is set to 5, and the identification fields are as follows.

#### **(Part Number)\*(Version)\*(Date)\*(Owner)\*(Description)**

The Axiomatic EA shows all this information in "General ECU Information", as shown below.

*Note: The information provided in the Software ID is available for any J1939 service tool which supports the PGN -SOFT.*

# **4. ECU SETPOINTS ACCESSED WITH THE AXIOMATIC ELECTRONIC ASSISTANT**

This section describes in detail each setpoint, and their default and ranges. Default values presented in tables are values used when setpoint in question is active. Many of the setpoints are dependent on other setpoints and they may not be active by default. Associated Figures show screen capture of initial operation, however some of the setpoints are not in default condition as they are set differently to activate more setpoints for the image. The setpoints are divided into setpoint groups as they are shown in the Axiomatic EA. For more information on how each setpoint is used by 6 Input 5 Output Valve controller, refer to the relevant section in this user manual.

#### **4.1. Accessing the ECU Using the Axiomatic EA**

ECU with P/N AX020520 does not need any specific setup for the Axiomatic EA. To access the highspeed versions, AX020520-01 and/or AX020520-02, the CAN bus Baud Rate needs to be set accordingly. The CAN Interface Setup can be found from the "Options" menu in the Axiomatic EA.

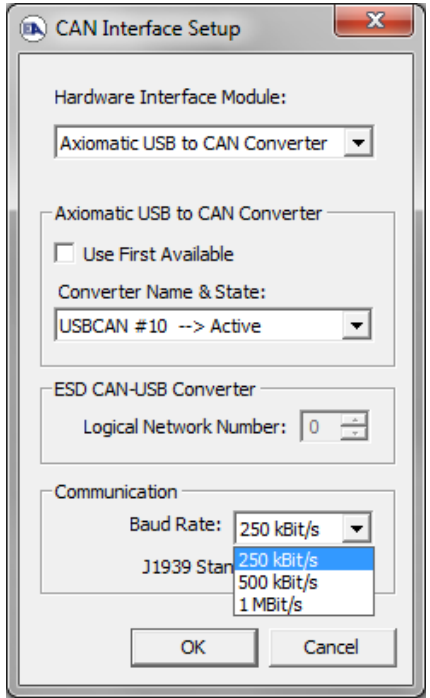

#### **4.2. J1939 Network Parameters**

"**ECU Instance Number**" and "**ECU Address**" setpoints and their effect are defined in Section [3.2.](#page-37-0)

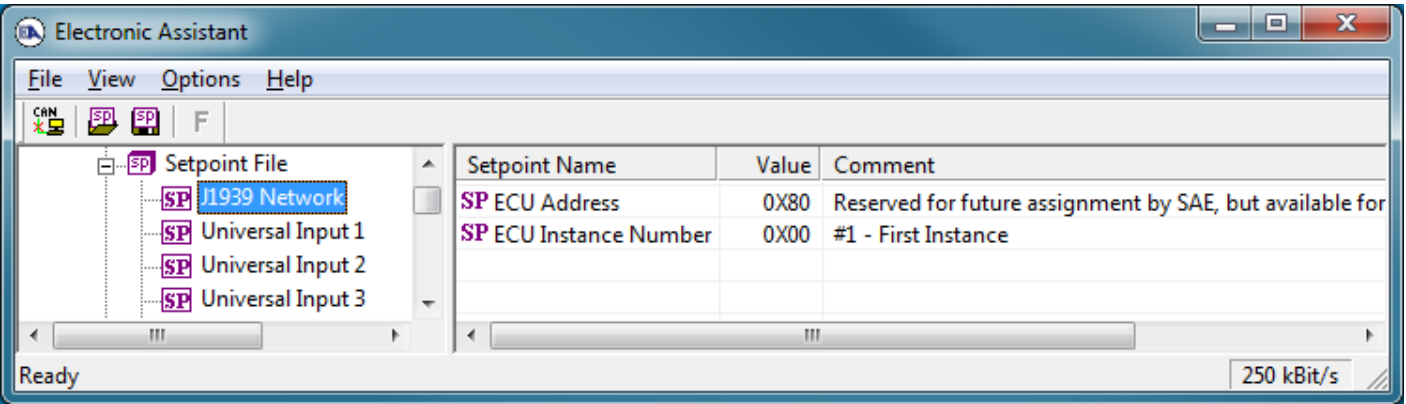

**Figure 8 - Screen Capture of J1939 Setpoints**

| <b>Name</b>        | Range | <b>Default</b> | <b>Notes</b>            |
|--------------------|-------|----------------|-------------------------|
| <b>ECU Address</b> | 0x80  | $0 - 253$      | Preferred address for a |
|                    |       |                | self-configurable ECU   |
| ECU Instance       | 0-7   | 0x00           | Per J1939-81            |

#### **Table 28 – J1939 Network Setpoints**

If non-default values for the **"ECU Instance Number"** or **"ECU Address"** are used, they will be mirrored during a setpoint file flashing, and will only take effect once the entire file has been downloaded to the unit. After the setpoint flashing is complete, the unit will claim the new address and/or re-claim the address with the new NAME. If these setpoints are changing, it is recommended to close and re-open the CAN connection on the Axiomatic EA after the file is loaded, such that only the new NAME and address appear in the J1939 CAN Network ECU list.

## **4.3. Universal Input Setpoints**

The Universal Inputs are defined in Section [0.](#page-9-0) The setpoint group includes diagnostic related setpoints, which are presented in Section [1.3](#page-13-0) in detail.

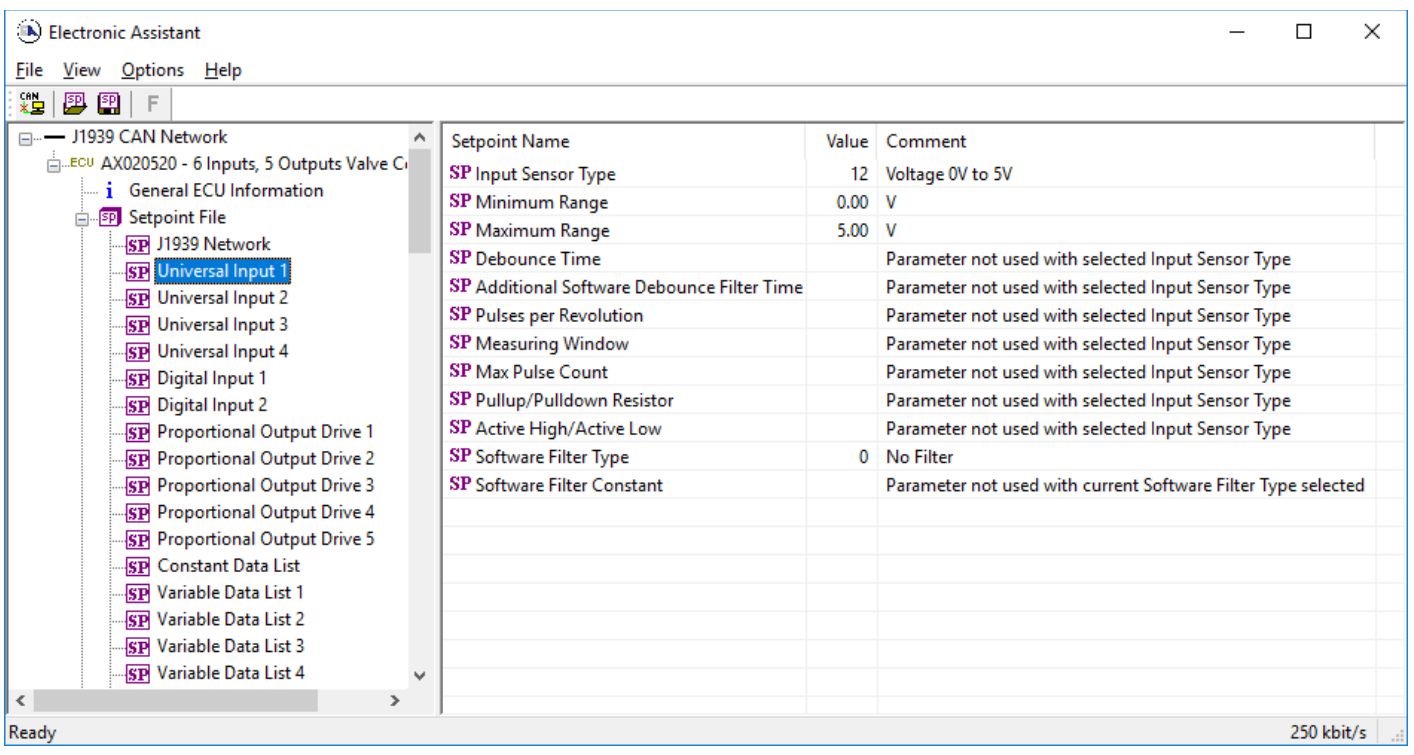

### **Figure 9 - Screen Capture of Universal Input Setpoints**

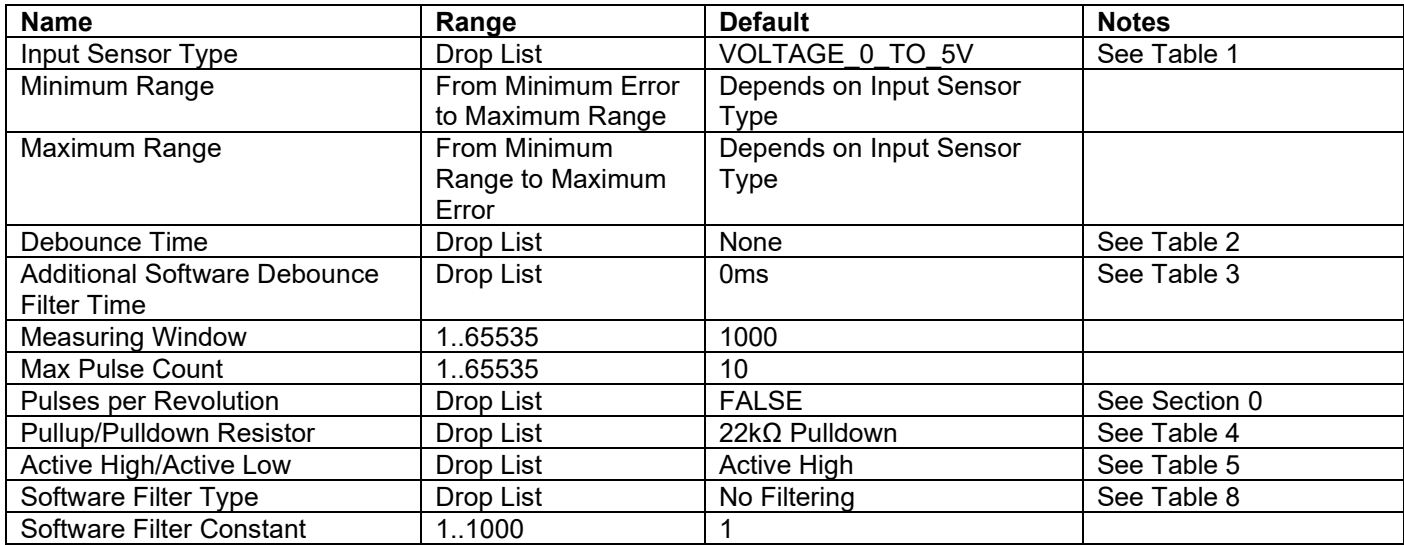

#### **Table 29 – Universal Input Setpoints**

# **4.4. Digital Input Setpoints**

The Digital Inputs are defined in Section [0.](#page-9-0) The setpoint group includes diagnostic related setpoints, which are presented in Section [1.3](#page-13-0) in detail.

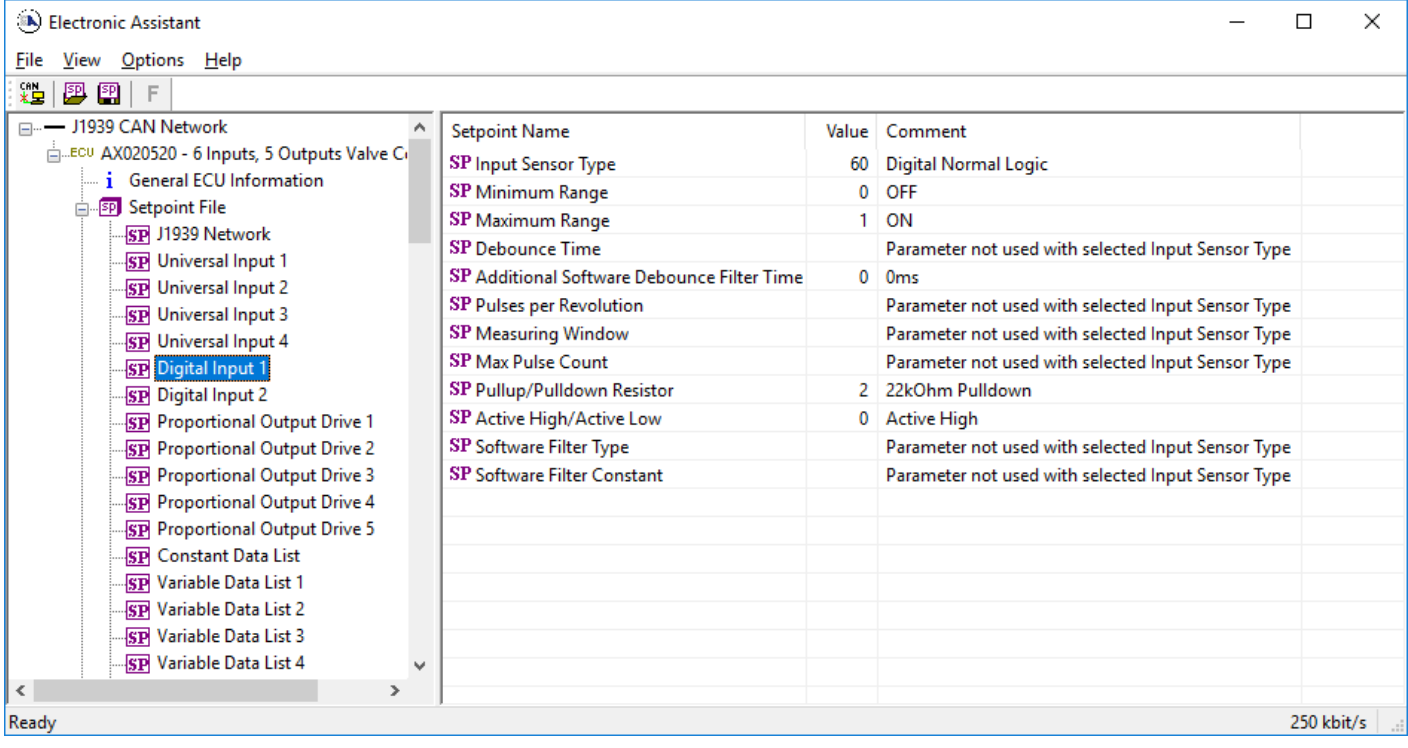

## **Figure 10 - Screen Capture of Digital Input Setpoints**

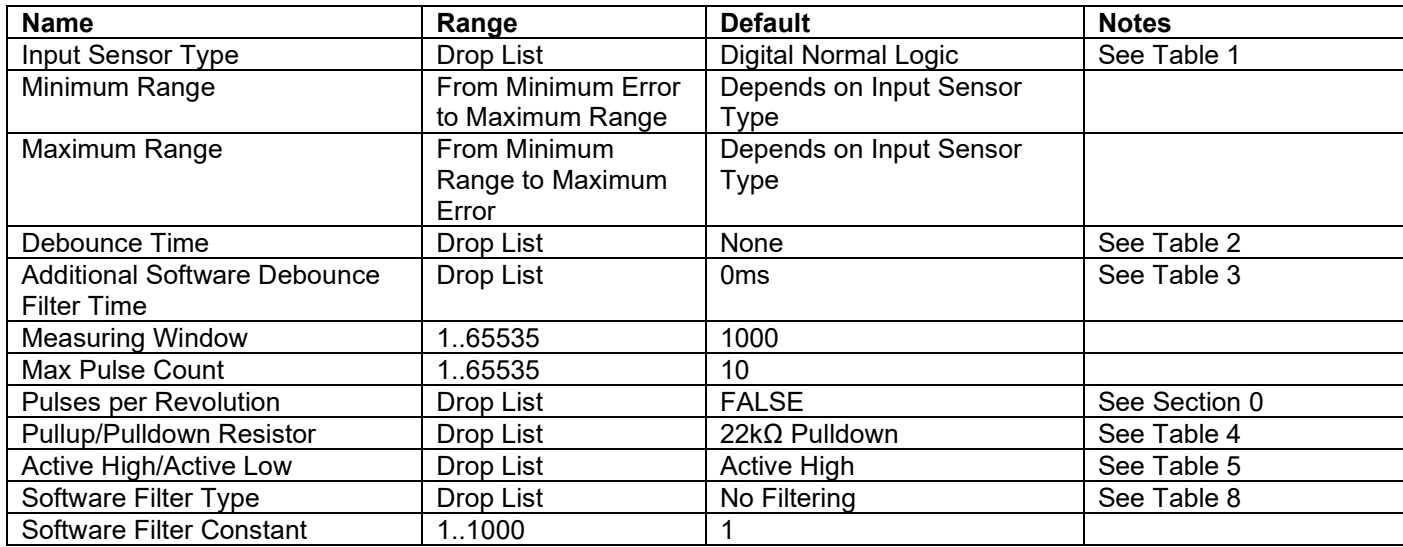

## **Table 30 – Digital Input Setpoints**

# **4.5. Proportional Output Setpoints**

The Proportional Output function Block is defined in Section [1.3.](#page-13-0) Please refer there for detailed information about how these setpoints are used. Outputs are disabled by default. In order to enable an output "**Output Type**" and "**Control Source**" have to be chosen.

| (A) Electronic Assistant                                                                                                    |                                                                                                    |                    |                                                                                                    | п          | × |
|----------------------------------------------------------------------------------------------------|----------------------------------------------------------------------------------------------------|--------------------|----------------------------------------------------------------------------------------------------|------------|---|
| View Options Help<br>File                                                                                                    |                                                                                                    |                    |                                                                                                    |            |   |
| 쌢<br>團<br>E<br>图                                                                                                    |                                                                                                    |                    |                                                                                                    |            |   |
| □ --- J1939 CAN Network<br>ELLECU AX020520 - 6 Inputs, 5 Outputs Valve Ci<br><i>i</i> General ECU Information<br><b>SPI</b> Setpoint File<br><b>SP J1939 Network</b> | <b>Setpoint Name</b><br>SP Output Type<br>SP Output At Minimum Command<br>SP Output At Maximum Command        | 2500               | Value   Comment<br>1 Proportional Current<br>$0 \text{ mA}$<br>mA                                                                                                    |            |   |
| <b>SP</b> Universal Input 1<br><b>SP</b> Universal Input 2<br><b>SP</b> Universal Input 3<br><b>SP</b> Universal Input 4                                             | SP Output At Override Command<br><b>SP Dither Frequency</b><br>SP Dither Amplitude<br>SP Ramp Up (Min to Max) | 750<br>200<br>1000 | mA<br>Hz<br>$0 \text{ mA}$<br>ms                                                                                                    |            |   |
| <b>SP</b> Digital Input 1<br><b>SP</b> Digital Input 2<br><b>SP</b> Proportional Output Drive 1                                                                      | SP Ramp Down (Max to Mix)<br>SP PWM Output Frequency<br><b>SP</b> Hold Current<br><b>SP</b> Hotshot Current   | 1000<br>25000      | ms<br>Hz, (Not configurable - Output in Current mode)<br>Parameter not used with current Output Type selected                                                                                                    |            |   |
| <b>SP</b> Proportional Output Drive 2<br><b>SP</b> Proportional Output Drive 3<br><b>SP</b> Proportional Output Drive 4<br><b>SP</b> Proportional Output Drive 5     | <b>SP</b> Hotshot Time<br><b>SP Digital Response</b><br>SP Digital Override State                             |                    | Parameter not used with current Output Type selected<br>Parameter not used with current Output Type selected<br>Parameter not used with current Output Type selected<br>Parameter not used with current Output Type selected |            |   |
| <b>SP</b> Constant Data List<br><b>SP</b> Variable Data List 1<br><b>SP</b> Variable Data List 2                                                                     | SP Digital Blink Rate<br><b>SP</b> Control Source<br><b>SP Control Number</b>                                 |                    | Parameter not used with current Output Type selected<br>2 Universal Input Measured<br>1 Universal Input Measured #1                                                                                                    |            |   |
| <b>SP</b> Variable Data List 3<br><b>SP</b> Variable Data List 4<br><b>SP</b> Variable Data List 5<br><b>SP</b> Variable Data List 6                                 | <b>SP Enable Source</b><br><b>SP Enable Number</b><br><b>SP Enable Response</b>                               |                    | 0 Control Not Used<br>Parameter not used with current Enable Source selected<br>Parameter not used with current Enable Source selected                                                                                       |            |   |
| <b>SP PID Control 1</b><br><b>SP PID Control 2</b><br><b>SP PID Control 3</b>                                                                                        | <b>SP</b> Override Source<br><b>SP</b> Override Number<br>SP Override Response                                |                    | 0 Control Not Used<br>Parameter not used with current Override Source selected<br>Parameter not used with current Override Source selected                                                                                   |            |   |
| <b>SP PID Control 4</b><br><b>SP</b> Lookup Table 1<br>$\overline{\phantom{a}}$<br>$\rightarrow$                                                                     | SP Fault Detection is Enabled<br>SP Output Fault Response<br>SP Output in Fault Mode                          |                    | 1 True<br>0 Shutoff Output<br>Parameter not used with current Control Fault Response                                                                                                    |            |   |
| Ready                                                                                                    |                                                                                                    |                    |                                                                                                    | 250 kbit/s |   |

**Figure 11 - Screen Capture of Proportional Output Setpoints**

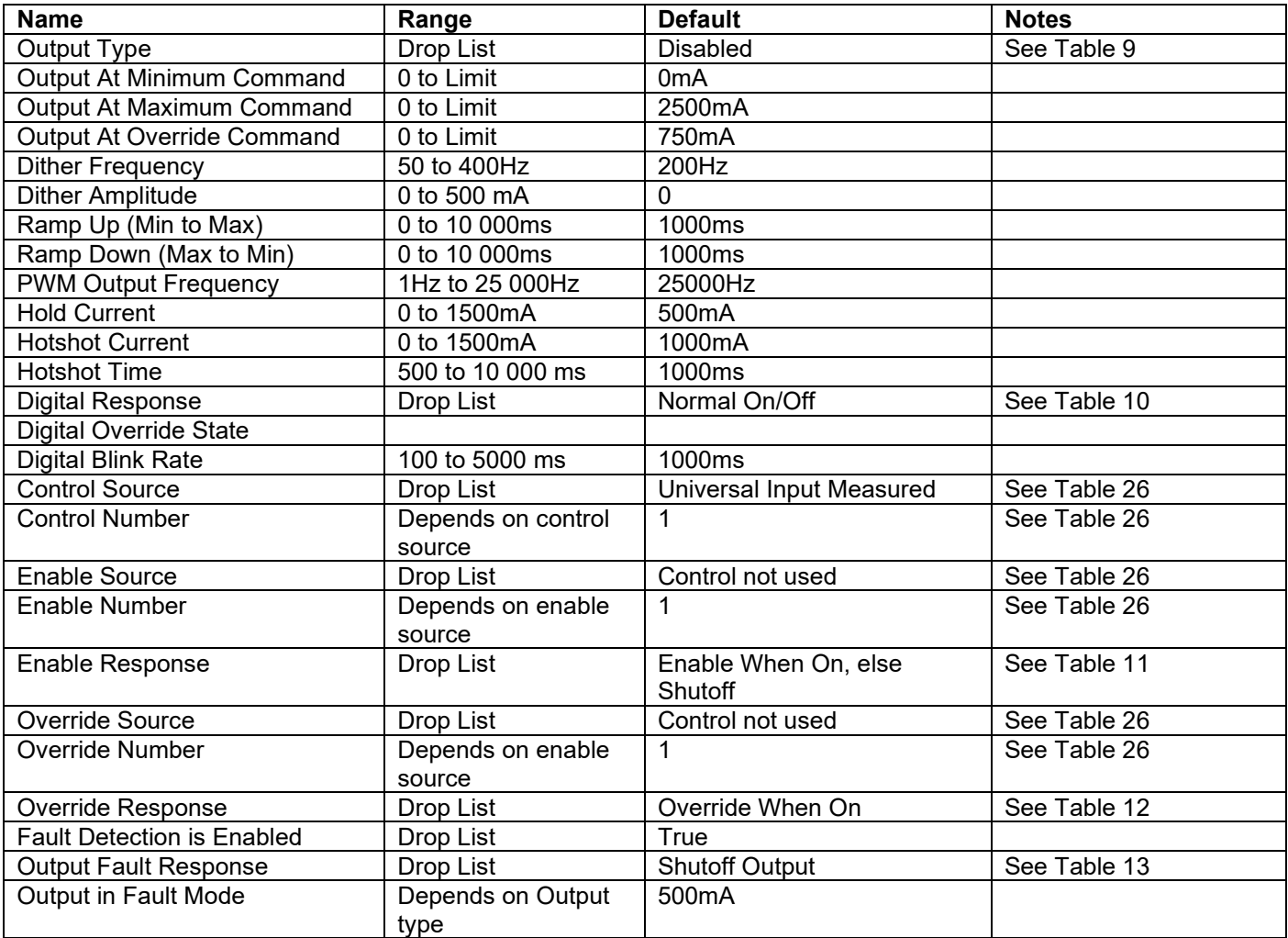

**Table 31 – Proportional Output Setpoints**

# **4.6. Constant Data List**

The Constant Data List Function Block is provide to allow the user to select values as desired for various logic block functions.

The first two constants are fixed values of 0 (False) and 1 (True) for use in binary logic. The remaining 13 constants are fully user programmable to any value between +/. 1 000 000. The default values (shown in [Figure 12\)](#page-45-0) are arbitrary and should be configured by the user as appropriate for their application.

| (A) Electronic Assistant                                                                                                    |                                                                                                    |                                                                                                |                                                        |  |            | $\times$ |
|----------------------------------------------------------------------------------------------------|----------------------------------------------------------------------------------------------------|------------------------------------------------------------------------------------------------|--------------------------------------------------------|--|------------|----------|
| View<br><b>File</b><br>Options Help                                                                                                    |                                                                                                    |                                                                                                |                                                        |  |            |          |
| $\times$ $\blacksquare$<br>里<br>SP.<br>E                                                                                                    |                                                                                                    |                                                                                                |                                                        |  |            |          |
| <b>SP</b> Proportional Output Drive 3<br>$\wedge$<br><b>SP</b> Proportional Output Drive 4<br><b>SP</b> Proportional Output Drive 5<br><b>SE</b> Constant Data List<br><b>SP</b> Variable Data List 1<br><b>SP</b> Variable Data List 2<br><b>SP</b> Variable Data List 3<br><b>SP</b> Variable Data List 4<br><b>SP</b> Variable Data List 5<br><b>SP</b> Variable Data List 6<br><b>SP PID Control 1</b> | <b>Setpoint Name</b><br><b>SP</b> Constant FALSE (fixed)<br>SP Constant TRUE (fixed)<br><b>SP</b> Constant Value 3<br><b>SP</b> Constant Value 4<br><b>SP</b> Constant Value 5<br>SP Constant Value 6<br>SP Constant Value 7<br><b>SP</b> Constant Value 8<br><b>SP</b> Constant Value 9 | 10,0000000<br>20,0000000<br>30,0000000<br>40.0000000<br>50,0000000<br>60,0000000<br>70,0000000 | Value Comment<br>False (Read Only)<br>True (Read Only) |  |            |          |
| <b>SP PID Control 2</b><br><b>SP PID Control 3</b><br><b>SP PID Control 4</b><br>SP Lookup Table 1<br>SP Lookup Table 2<br>SP Lookup Table 3<br>$\sim$<br>$\leq$<br>$\rightarrow$                                                                                                    | <b>SP</b> Constant Value 10<br><b>SP</b> Constant Value 11<br>SP Constant Value 12<br>SP Constant Value 13<br>SP Constant Value 14<br><b>SP Constant Value 15</b>                                                                                                    | 80,0000000<br>90.0000000<br>100,0000000<br>25,0000000<br>75,0000000<br>1.0000000               |                                                        |  |            |          |
| Ready                                                                                                    |                                                                                                    |                                                                                                |                                                        |  | 250 kbit/s |          |

<span id="page-45-0"></span>**Figure 12 - Screen Capture of Constant Data List Setpoints**

## **4.7. PID Control**

The PID Control Function Block is defined in Section [0.](#page-21-0) Please refer there for detailed information about how all these setpoints are used.

Command Source is set to '*Control Not Used'* by default. To enable a PID Control, select appropriate "**PID Target Command Source**" and "**PID Feedback Input Source**".

| (A) Electronic Assistant                                              |                                                       | ×                             |
|-----------------------------------------------------------------------|-------------------------------------------------------|-------------------------------|
| Options Help<br>View<br>File                                          |                                                       |                               |
| 생기<br>興興<br>F                                                         |                                                       |                               |
| <b>SP</b> Proportional Output Drive 3                                 | Setpoint Name                                         | Value Comment                 |
| <b>SP</b> Proportional Output Drive 4                                 | SP PID Target Command Source                          | 1 Received CAN Message        |
| <b>SP</b> Proportional Output Drive 5<br><b>SP</b> Constant Data List | SP PID Target Command Number                          | 1 Received CAN Message #1     |
| <b>SP</b> Variable Data List 1                                        | SP PID Feedback Input Source                          | 2 Universal Input Measured    |
| <b>SP</b> Variable Data List 2                                        | SP PID Feedback Input Number                          | 1 Universal Input Measured #1 |
| <b>SP</b> Variable Data List 3                                        | SP PID Response Profile                               | 0 Single Output               |
| <b>SP</b> Variable Data List 4                                        | SP PID Delta Tolerance<br>1.00%                       |                               |
| <b>SP</b> Variable Data List 5                                        | SP PID Loop Update Rate<br>$10 \, \text{ms}$          |                               |
| <b>SP</b> Variable Data List 6                                        | SP PID Gain Coefficient, G<br>0.5                     |                               |
| SP PID Control 1                                                      | SP PID Integral Time Coefficient, Ti<br>0.005 Sec     |                               |
| <b>SP PID Control 2</b>                                               | SP PID Derivative Time Coefficient, Td<br>$0.001$ Sec |                               |
| <b>SP PID Control 3</b>                                               | SP PID Integral Coefficient, Ki<br>1.00               |                               |
| <b>SP PID Control 4</b>                                               | SP PID Derivative Coefficient, Kd<br>1.00             |                               |
| <b>SP</b> Lookup Table 1                                              |                                                       |                               |
| SP Lookup Table 2                                                     |                                                       |                               |
| <b>SP</b> Lookup Table 3                                              |                                                       |                               |
| $\,<\,$<br>$\rightarrow$                                              |                                                       |                               |
| Ready                                                                 |                                                       | 250 kbit/s                    |

**Figure 13 - Screen Capture of PID Control Setpoints**

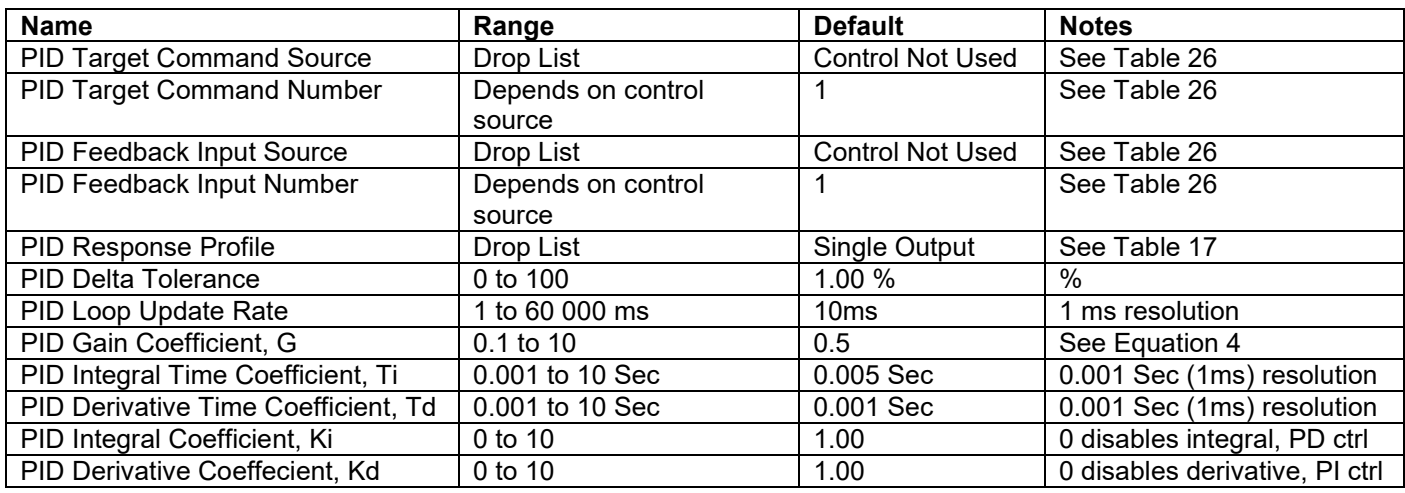

**Table 32 – PID Control Setpoints**

# **4.8. Lookup Table**

The Lookup Table Function Block is defined in Section [1.6](#page-23-1) Please refer there for detailed information about how all these setpoints are used. "**X-Axis Source**" is set to '*Control Not Used*' by default. To enable a Lookup Table select appropriate "**X-Axis Source**".

| (A) Electronic Assistant                                          |                               |                |                                                         | $\Box$     | × |
|-------------------------------------------------------------------|-------------------------------|----------------|---------------------------------------------------------|------------|---|
| View Options Help<br><u>File</u>                                  |                               |                |                                                         |            |   |
| x'e ∣<br>四四<br>F                                                  |                               |                |                                                         |            |   |
| SP PID Control 1<br>v.                                            | <b>Setpoint Name</b>          |                | Value Comment                                           |            |   |
| <b>SP PID Control 2</b>                                           | SP X-Axis Source              | 1 <sup>1</sup> | Received CAN Message                                    |            |   |
| <b>SP PID Control 3</b>                                           | SP X-Axis Number              | $\mathbf{1}$   | Received CAN Message #1                                 |            |   |
| <b>SP PID Control 4</b>                                           | SP X-Axis Type                |                | 0 Data Response                                         |            |   |
| SP Lookup Table 1                                                 | SP Disable limit (X Value)    |                | Parameter not used with current Control Source selected |            |   |
| SP Lookup Table 2                                                 | SP Enable limit (X Value)     |                | Parameter not used with current Control Source selected |            |   |
| <b>SP</b> Lookup Table 3                                          |                               |                | Parameter not used with current Control Source selected |            |   |
| <b>SP</b> Lookup Table 4                                          | SP Output value when disabled |                |                                                         |            |   |
| SP Lookup Table 5                                                 | SP Table Auto-Cycle           |                | Parameter not used with selected X-Axis Type            |            |   |
| SP Lookup Table 6                                                 | SP Point 1 - Response         |                | 1 Ramp To                                               |            |   |
| SP Lookup Table 7                                                 | SP Point 2 - Response         | 1.             | Ramp To                                                 |            |   |
| <b>SP</b> Lookup Table 8                                          | SP Point 3 - Response         | $\mathbf{1}$   | Ramp To                                                 |            |   |
| <b>SP</b> Programmable Logic 1                                    | SP Point 4 - Response         | 1.             | Ramp To                                                 |            |   |
| <b>SP</b> Programmable Logic 2                                    | SP Point 5 - Response         | 1.             | Ramp To                                                 |            |   |
| <b>SP</b> Programmable Logic 3                                    | SP Point 6 - Response         | 1.             | Ramp To                                                 |            |   |
| <b>SP</b> Programmable Logic 4                                    | SP Point 7 - Response         | 1.             | Ramp To                                                 |            |   |
| <b>SP</b> Math Function Block 1                                   | SP Point 8 - Response         | 1.             | Ramp To                                                 |            |   |
| <b>SP</b> Math Function Block 2                                   | SP Point 9 - Response         | 1.             | Ramp To                                                 |            |   |
| <b>SP Small Math Function Block 3</b>                             | SP Point 10 - Response        | 1.             | Ramp To                                                 |            |   |
| <b>SP Small Math Function Block 4</b>                             | SP Point 0 - X Value          | 0.000          |                                                         |            |   |
| <b>SP Small Math Function Block 5</b>                             | SP Point 1 - X Value          | 0.500          |                                                         |            |   |
| <b>SP Small Math Function Block 6</b>                             | SP Point 2 - X Value          | 1.000          |                                                         |            |   |
| <b>SP Small Math Function Block 7</b>                             | SP Point 3 - X Value          | 1.500          |                                                         |            |   |
| <b>SP Small Math Function Block 8</b>                             | SP Point 4 - X Value          | 2.000          |                                                         |            |   |
| <b>SP Small Math Function Block 9</b>                             | SP Point 5 - X Value          | 2.500          |                                                         |            |   |
| <b>SP Small Math Function Block 10</b>                            | SP Point 6 - X Value          | 3.000          |                                                         |            |   |
| <b>SP Small Math Function Block 11</b>                            | SP Point 7 - X Value          | 3.500          |                                                         |            |   |
| <b>SP Small Math Function Block 12</b>                            | SP Point 8 - X Value          | 4.000          |                                                         |            |   |
| <b>SP Small Math Function Block 13</b>                            | SP Point 9 - X Value          | 4.500          |                                                         |            |   |
| <b>SP Small Math Function Block 14</b>                            | SP Point 10 - X Value         | 5.000          |                                                         |            |   |
| <b>SP Small Math Function Block 15</b>                            | SP Point 0 - Y Value          | 0.000          |                                                         |            |   |
| <b>SP</b> Small Math Function Block 16                            | SP Point 1 - Y Value          | 10,000         |                                                         |            |   |
| <b>SP Small Math Function Block 17</b>                            |                               |                |                                                         |            |   |
| <b>SP</b> Small Math Function Block 18<br><b>SP</b> Timer Block 1 | SP Point 2 - Y Value          | 20,000         |                                                         |            |   |
| <b>SP</b> Timer Block 2                                           | SP Point 3 - Y Value          | 30,000         |                                                         |            |   |
|                                                                   | SP Point 4 - Y Value          | 40,000         |                                                         |            |   |
| <b>SP</b> Timer Block 3                                           | SP Point 5 - Y Value          | 50,000         |                                                         |            |   |
| <b>SP</b> Timer Block 4                                           | SP Point 6 - Y Value          | 60,000         |                                                         |            |   |
| <b>SP</b> Hysteresis Block 1                                      | SP Point 7 - Y Value          | 70,000         |                                                         |            |   |
| <b>SP</b> Hysteresis Block 2<br><b>SP</b> Hysteresis Block 3      | SP Point 8 - Y Value          | 80,000         |                                                         |            |   |
| <b>SP</b> Hysteresis Block 4                                      | SP Point 9 - Y Value          | 90,000         |                                                         |            |   |
| $\checkmark$<br>$\rightarrow$                                     | SP Point 10 - Y Value         | 100,000        |                                                         |            |   |
| Ready                                                             |                               |                |                                                         | 250 kbit/s |   |

**Figure 14 - Screen Capture of Lookup table Setpoints**

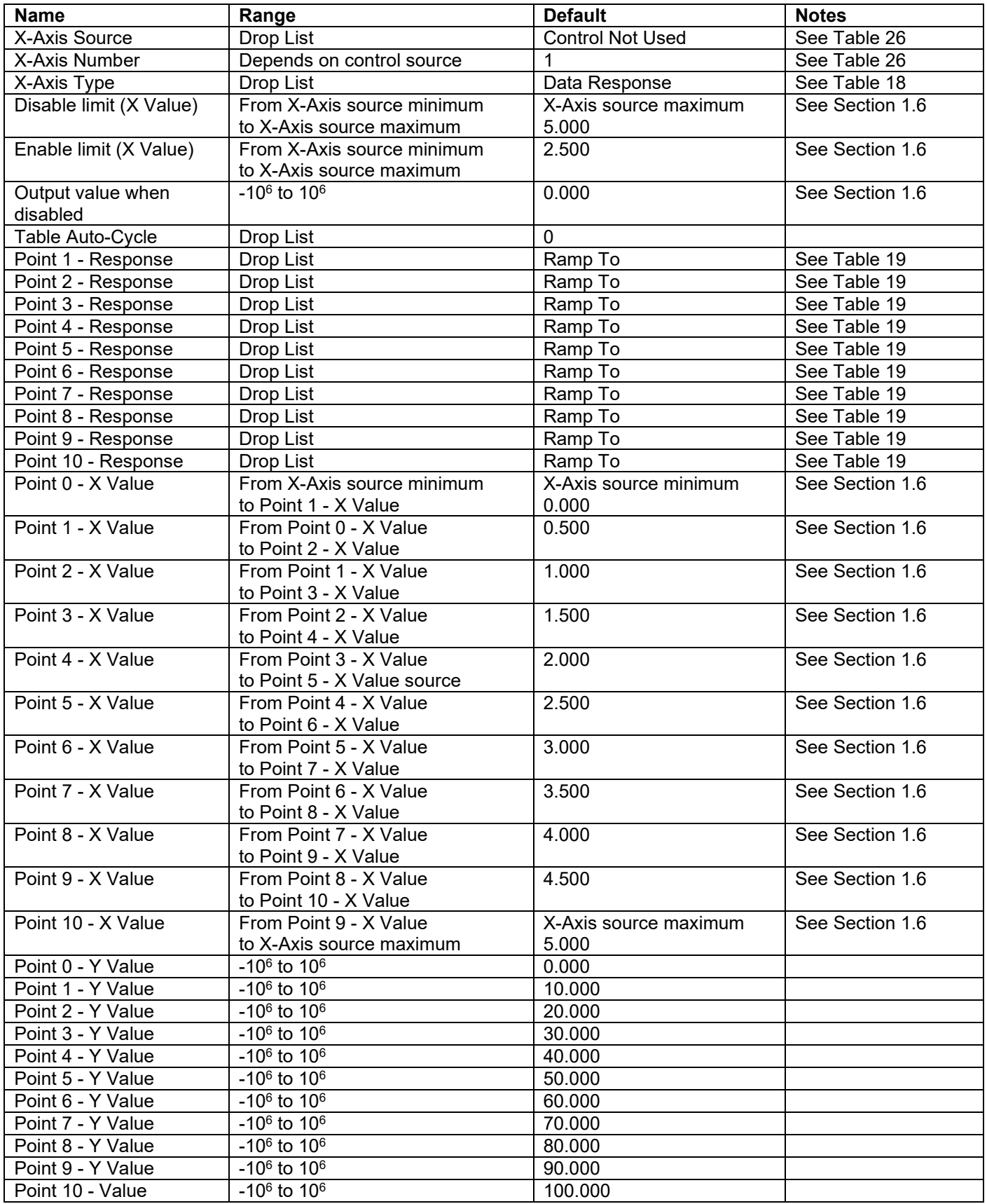

**Table 33 – Lookup Table Setpoints**

## **4.9. Variable Data List Setpoints**

The Variable Data List Function Block is provided to allow the user to select values as desired for various logic block functions and defining rule for updating this data at run time. This functionality is explained in more detail in section [1.9.](#page-27-0)

| (A) Electronic Assistant                                                                                                    |              |                                                                                                    |     |                                                                                                    | П          | × |
|----------------------------------------------------------------------------------------------------|--------------|----------------------------------------------------------------------------------------------------|-----|----------------------------------------------------------------------------------------------------|------------|---|
| View<br>Options Help<br>File                                                                                                    |              |                                                                                                    |     |                                                                                                    |            |   |
| xЬ<br><b>图图</b><br>-F.                                                                                                    |              |                                                                                                    |     |                                                                                                    |            |   |
| <b>SP</b> Universal Input 3<br><b>SP</b> Universal Input 4<br><b>SP</b> Digital Input 1<br><b>SP</b> Digital Input 2<br><b>SP</b> Proportional Output Drive 1<br><b>SP</b> Proportional Output Drive 2<br><b>SP</b> Proportional Output Drive 3<br><b>SP</b> Proportional Output Drive 4<br><b>SP Proportional Output Drive 5</b><br><b>SP</b> Constant Data List<br><b>ST Variable Data List 1</b> |              | <b>Setpoint Name</b><br><b>SP</b> Variable Value 1<br>SP Variable Value #1 Data Source<br>SP Variable Value #1 Data Number<br>SP Variable Value #1 Update Trigger Source<br>SP Variable Value #1 Update Trigger Number<br>SP Variable Value #1 Update Trigger Threshold Source<br>SP Variable Value #1 Update Trigger Threshold Number<br>SP Variable Value #1 Update Function | 0.0 | Value Comment<br>0 Control Not Used<br>1 Control Not Used #1<br>0 Control Not Used<br>1 Control Not Used #1<br>0 Control Not Used<br>1 Control Not Used #1<br>$0 =$ , True when InA Equals InB |            |   |
| <b>SP</b> Variable Data List 2<br><b>SP</b> Variable Data List 3                                                                                                    | $\mathbf{v}$ |                                                                                                    |     |                                                                                                    |            |   |
| $\langle$                                                                                                    | >            |                                                                                                    |     |                                                                                                    |            |   |
| Ready                                                                                                    |              |                                                                                                    |     |                                                                                                    | 250 kbit/s |   |

**Figure 15 – Screen Capture of Variable Data List Setpoints**

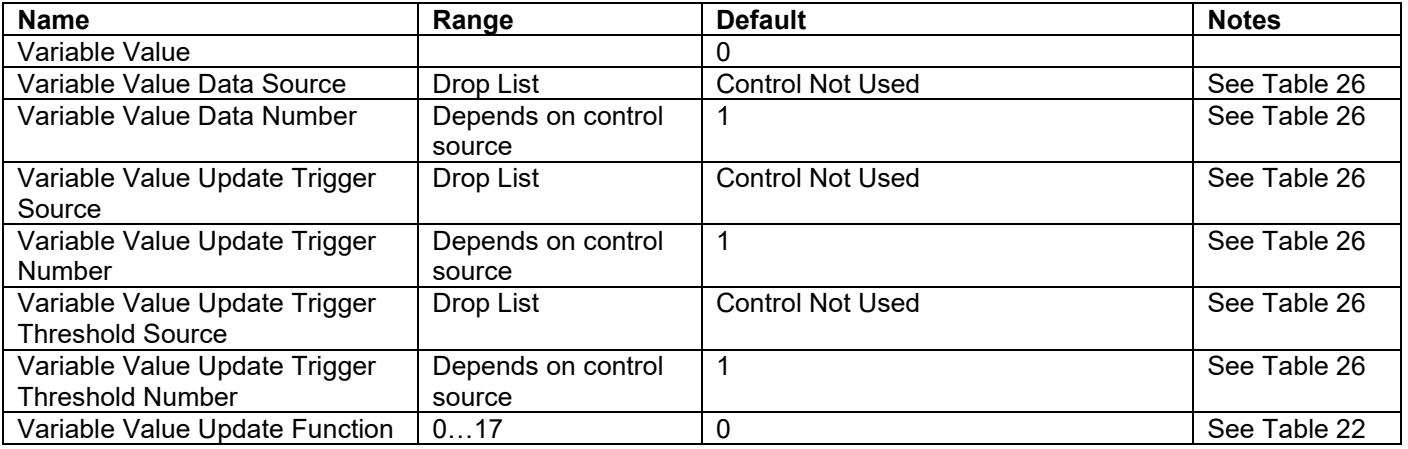

**Table 34 – Variable Data Setpoints**

#### **4.10. Programmable Logic**

The Programmable Logic function block is defined in Section [1.7.](#page-24-2) Please refer there for detailed information about how all these setpoints are used. "**Programmable Logic Enabled**" is '*False*' by default. To enable Logic set "**Programmable Logic Enabled**" to '*True*' and select appropriate "**Argument Source**".

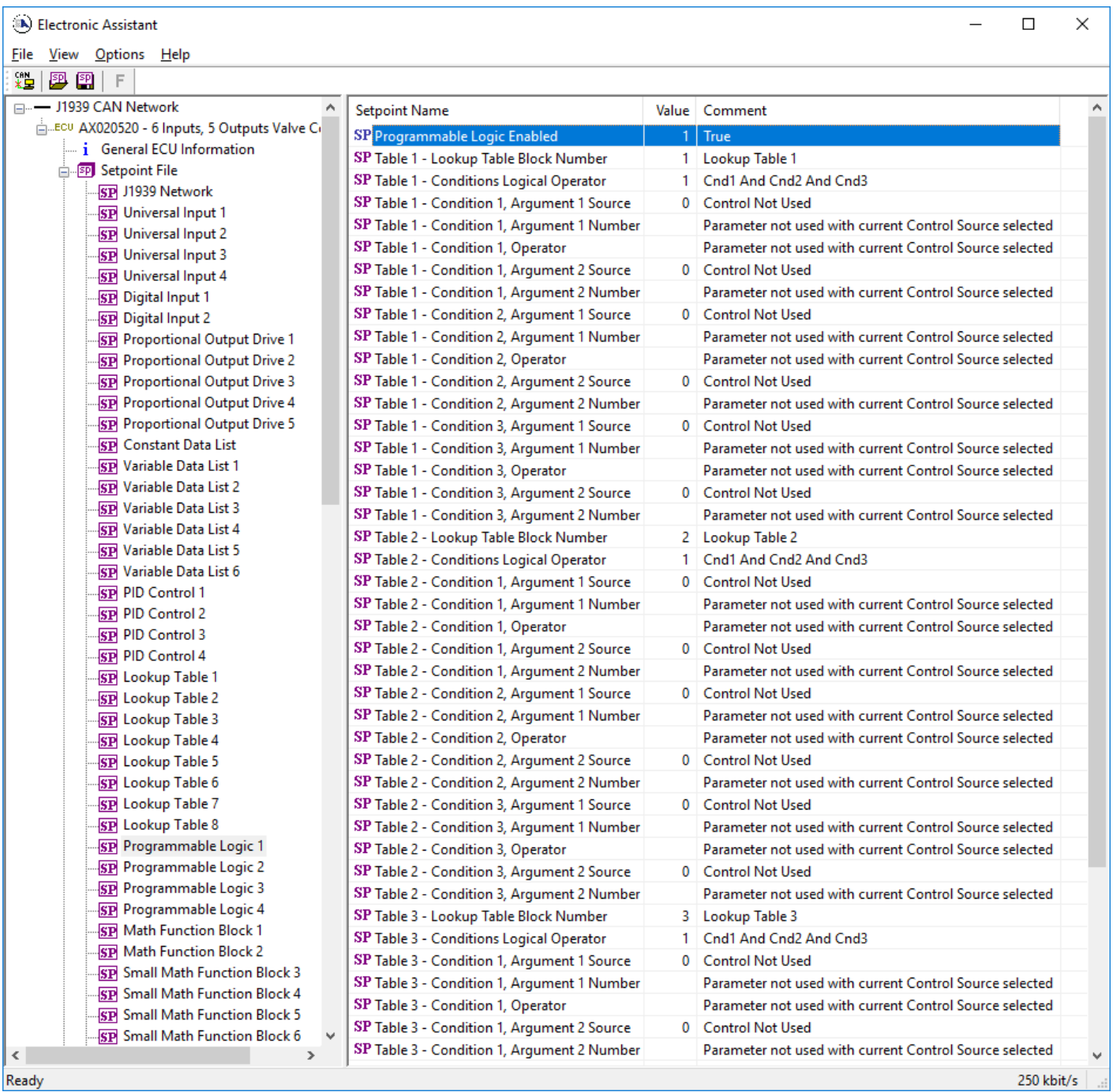

#### **Figure 16 - Screen Capture of Programmable Logic Setpoints**

Setpoint ranges and default values for Programmable Logic Blocs are listed in [Table 35.](#page-51-0) Only "**Table1**" setpoint are listed, because other "**TableX**" setpoints are similar, except for the default value of the "**Lookup Table Block Number**" setpoint, which is X for "**TableX**".

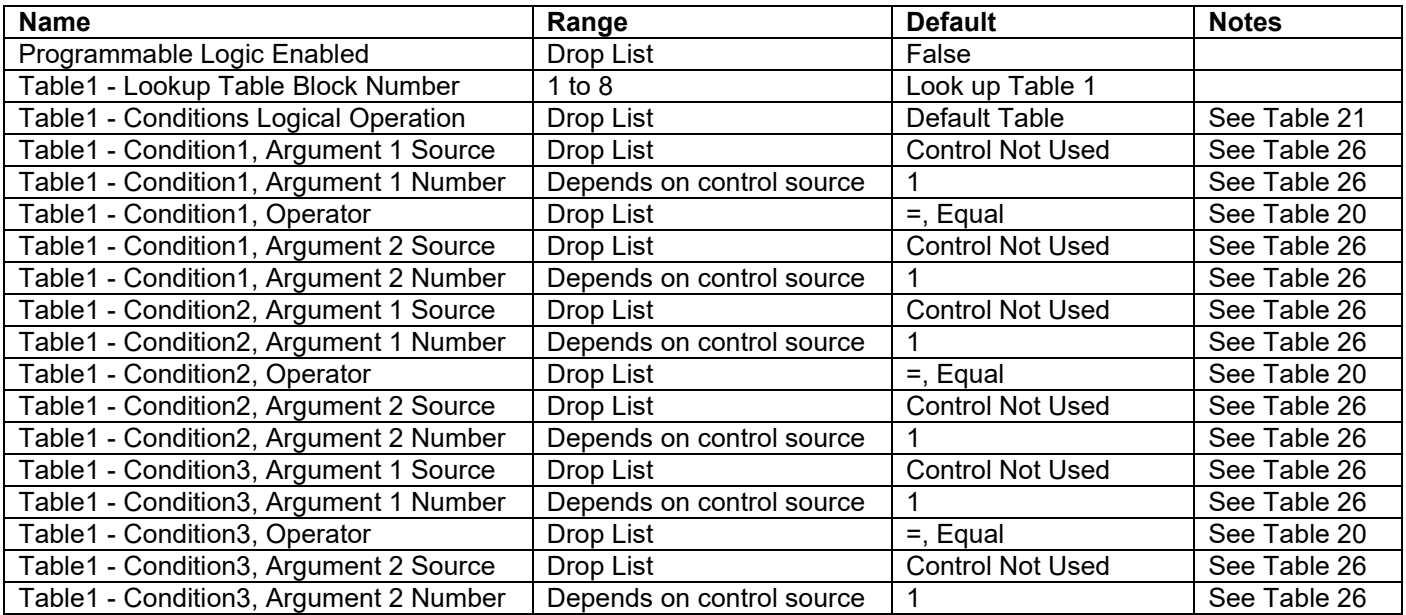

<span id="page-51-0"></span>**Table 35 – Programmable Logic Setpoints**

#### **4.11. Math Function Block**

The Math Function Block is defined in Section [1.8.](#page-25-2) Please refer there for detailed information about how all these setpoints are used. "**Math Function Enabled**" is 'False' by default. To enable a Math function Block, set "**Math Function Enabled**" to 'True' and select appropriate "**Input Source**".

| (A) Electronic Assistant                                                       |                                                                 |           | п<br>×                                                  |
|--------------------------------------------------------------------------------|-----------------------------------------------------------------|-----------|---------------------------------------------------------|
| View Options Help<br>File                                                      |                                                                 |           |                                                         |
| ¥≌<br>四四<br>F                                                                  |                                                                 |           |                                                         |
| <b>SP</b> Variable Data List 2                                                 | <b>Setpoint Name</b>                                            |           | Value   Comment                                         |
| <b>SP Variable Data List 3</b>                                                 | <b>SP Math Function Enabled</b>                                 |           | 1 True                                                  |
| <b>SP</b> Variable Data List 4                                                 | SP Function 1 Input A Source                                    |           | 1 Received CAN Message                                  |
| <b>SP</b> Variable Data List 5                                                 | SP Function 1 Input A Number                                    |           | 1 Received CAN Message #1                               |
| <b>SP</b> Variable Data List 6                                                 | SP Function 1 Input A Minimum                                   | 0.00      |                                                         |
| <b>SP PID Control 1</b>                                                        | SP Function 1 Input A Maximum                                   | 100.00    |                                                         |
| <b>SP PID Control 2</b>                                                        | SP Function 1 Input A Scaler                                    | 1.00      |                                                         |
| <b>SP PID Control 3</b><br><b>SP PID Control 4</b>                             | SP Function 1 Input B Source                                    |           | 1 Received CAN Message                                  |
| SP Lookup Table 1                                                              | SP Function 1 Input B Number                                    | 1         | Received CAN Message #1                                 |
| <b>SP</b> Lookup Table 2                                                       | SP Function 1 Input B Minimum                                   | 0.00      |                                                         |
| <b>SP</b> Lookup Table 3                                                       | SP Function 1 Input B Maximum                                   | 100.00    |                                                         |
| <b>SP</b> Lookup Table 4                                                       | SP Function 1 Input B Scaler                                    | 1.00      |                                                         |
| <b>SP Lookup Table 5</b>                                                       | SP Math Function 1 Operation                                    |           | 2 > True when InA Greater Than InB                      |
| <b>SP</b> Lookup Table 6                                                       | SP Function 2 Input B Source                                    |           | 0 Control Not Used                                      |
| <b>SP</b> Lookup Table 7                                                       | SP Function 2 Input B Number                                    |           | Parameter not used with current Control Source selected |
| <b>SP</b> Lookup Table 8                                                       | SP Function 2 Input B Minimum                                   |           | Parameter not used with current Control Source selected |
| <b>SP</b> Programmable Logic 1                                                 | SP Function 2 Input B Maximum                                   |           | Parameter not used with current Control Source selected |
| <b>SP</b> Programmable Logic 2                                                 | SP Function 2 Input B Scaler                                    |           | Parameter not used with current Control Source selected |
| <b>SP</b> Programmable Logic 3                                                 | SP Math Function 2 Operation (Input A = Result of Function 1)   |           | Parameter not used with current Control Source selected |
| <b>SP</b> Programmable Logic 4                                                 | SP Function 3 Input B Source                                    |           | 0 Control Not Used                                      |
| <b>SP</b> Math Function Block 1                                                | SP Function 3 Input B Number                                    |           | Parameter not used with current Control Source selected |
| <b>SP Math Function Block 2</b>                                                | SP Function 3 Input B Minimum                                   |           | Parameter not used with current Control Source selected |
| <b>SP Small Math Function Block 3</b>                                          | SP Function 3 Input B Maximum                                   |           | Parameter not used with current Control Source selected |
| <b>SP Small Math Function Block 4</b><br><b>SP</b> Small Math Function Block 5 | SP Function 3 Input B Scaler                                    |           | Parameter not used with current Control Source selected |
| <b>SP Small Math Function Block 6</b>                                          | SP Math Function 3 Operation (Input $A =$ Result of Function 2) |           | Parameter not used with current Control Source selected |
| <b>SP Small Math Function Block 7</b>                                          | SP Function 4 Input B Source                                    |           | 0 Control Not Used                                      |
| <b>SP Small Math Function Block 8</b>                                          | SP Function 4 Input B Number                                    |           | Parameter not used with current Control Source selected |
| <b>SP Small Math Function Block 9</b>                                          | SP Function 4 Input B Minimum                                   |           | Parameter not used with current Control Source selected |
| <b>SP Small Math Function Block 10</b>                                         | SP Function 4 Input B Maximum                                   |           | Parameter not used with current Control Source selected |
| <b>SP Small Math Function Block 11</b>                                         | SP Function 4 Input B Scaler                                    |           | Parameter not used with current Control Source selected |
| <b>SP Small Math Function Block 12</b>                                         | SP Math Function 4 Operation (Input $A =$ Result of Function 3) |           | Parameter not used with current Control Source selected |
| <b>SP Small Math Function Block 13</b>                                         | SP Math Output Minimum Range                                    | $-100.00$ |                                                         |
| <b>SP Small Math Function Block 14</b>                                         | SP Math Output Maximum Range                                    | 100.00    |                                                         |
| <b>RD</b> Small Math Function Block 15<br>$\hat{~}$                            | SP Math Output Initial Value                                    | 0.00      |                                                         |
|                                                                                |                                                                 |           |                                                         |
| Ready                                                                          |                                                                 |           | 250 kbit/s                                              |

**Figure 17 - Screen Capture of Math Function Block Setpoints**

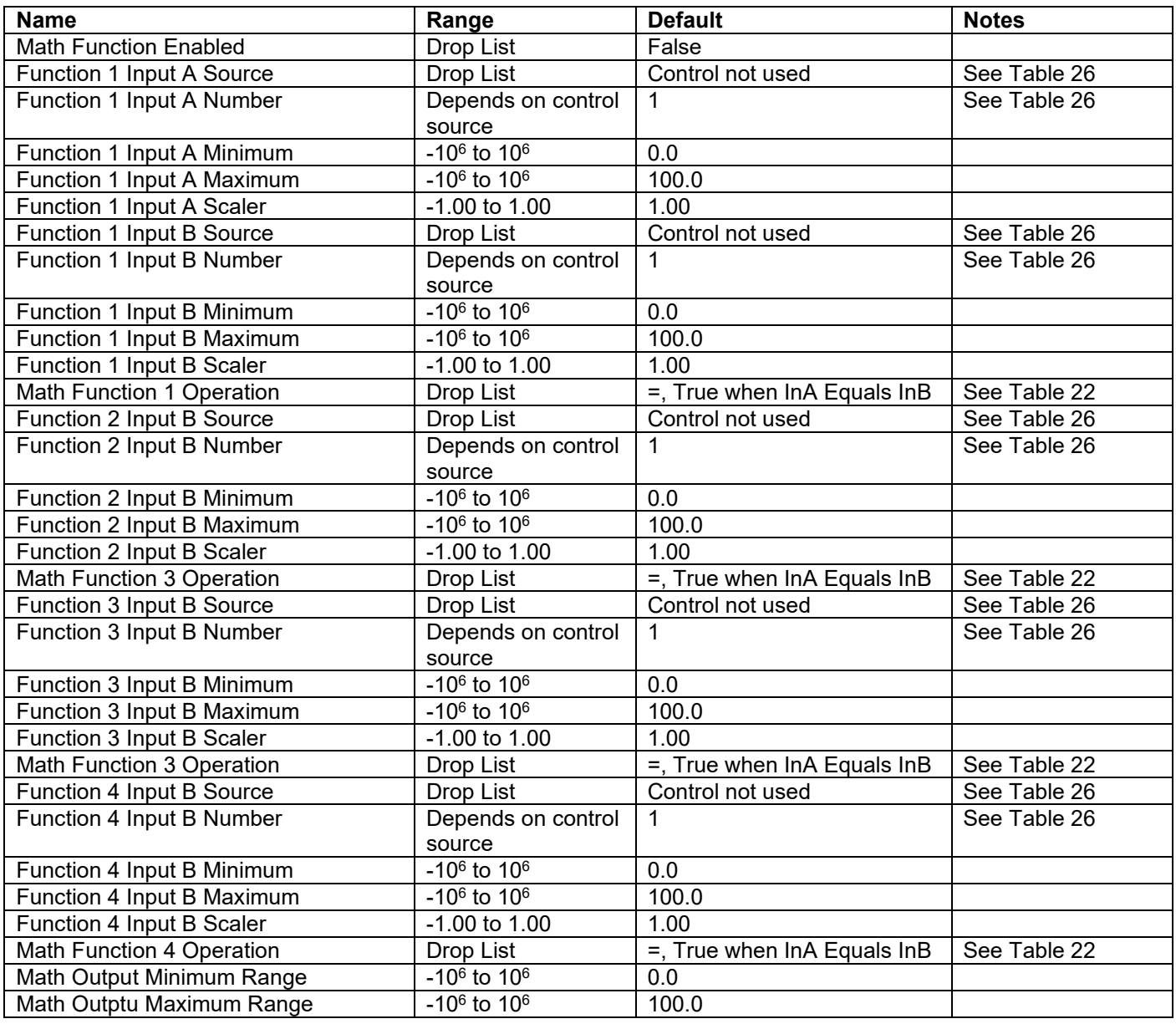

**Table 36 – Math Function Setpoints**

# **4.12. Delay Timer Block Setpoints**

The Delay Timer Block is defined in Section [1.13.](#page-29-0) Please refer there for detailed information about how all these setpoints are used. To enable a Delay Timer Block, select appropriate "**Timer Data 1 Source**", "**Timer Data 2 Source**" and trigger configuration.

| (A) Electronic Assistant                                                                                                    |                                                                                                    |                                                                                                    |  |            |  |
|----------------------------------------------------------------------------------------------------|----------------------------------------------------------------------------------------------------|----------------------------------------------------------------------------------------------------|--|------------|--|
| View Options Help<br>File<br>造图图 <br>E                                                                                                    |                                                                                                    |                                                                                                    |  |            |  |
| <b>SP</b> Small Math Function Block 16<br>$\wedge$<br><b>SP</b> Small Math Function Block 17<br><b>SP</b> Small Math Function Block 18<br><b>SP</b> Timer Block 1<br><b>SP</b> Timer Block 2<br><b>SP</b> Timer Block 3<br><b>SP</b> Timer Block 4<br><b>SP</b> Hysteresis Block 1<br><b>SP</b> Hysteresis Block 2<br><b>SP</b> Hysteresis Block 3<br><b>SP</b> Hysteresis Block 4<br><b>SP</b> Conditional Block 1<br><b>SP</b> Conditional Block 2<br><b>SP</b> Conditional Block 3<br>$\mathbf{v}$<br>l c<br>$\rightarrow$ | <b>Setpoint Name</b><br><b>SP Timer Data 1 Source</b><br><b>SP Timer Data 1 Number</b><br>SP Timer Data 2 Source<br>SP Timer Data 2 Number<br><b>SP Timer Reload Value</b><br><b>SP Timer Trigger Source</b><br>SP Timer Trigger Number<br>SP Timer Trigger Threshold Source<br>SP Timer Trigger Threshold Number<br><b>SP Timer Trigger Function</b> | Value Comment<br>0 Control Not Used<br>1 Control Not Used #1<br>0 Control Not Used<br>1 Control Not Used #1<br>$1 \text{ ms}$<br>1 Received CAN Message<br>1 Received CAN Message #1<br>0 Control Not Used<br>1 Control Not Used #1<br>$0 =$ , True when InA Equals InB |  |            |  |
| Ready                                                                                                    |                                                                                                    |                                                                                                    |  | 250 kbit/s |  |

**Figure 18 - Screen Capture of Timer Block Setpoints**

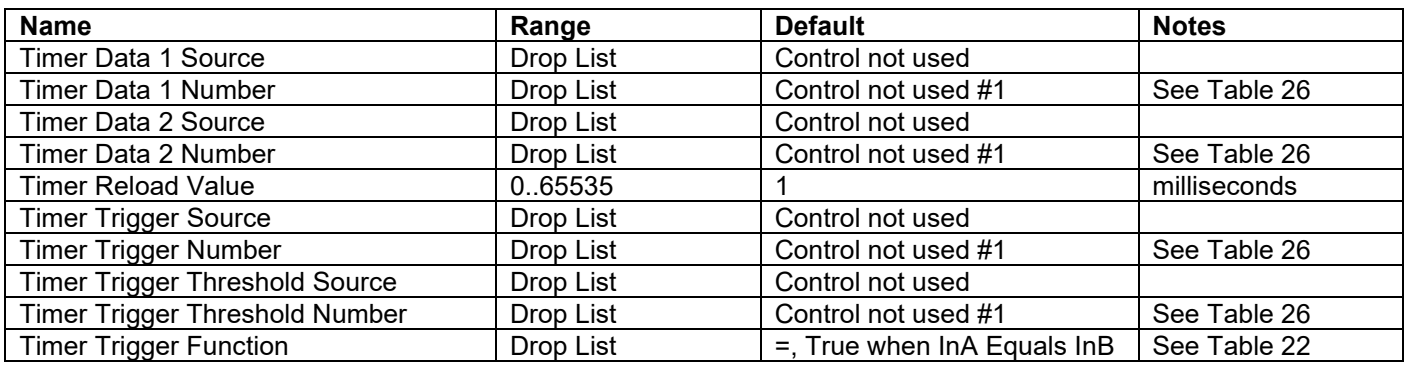

**Table 37 – Timer Block Setpoints**

#### **4.13. Hysteresis Block Setpoints**

The Hysteresis Block is defined in Section [1.12.](#page-29-1) Please refer that section for detailed information about how all these setpoints are used. To enable a Hysteresis Block, select appropriate "**Data Source**" and hysteresis thresholds.

| (A) Electronic Assistant                                          |                                |                       |  | □          | × |
|-------------------------------------------------------------------|--------------------------------|-----------------------|--|------------|---|
| Options Help<br>File<br>View                                      |                                |                       |  |            |   |
| 造图图 <br>$\mathbb{F}$                                              |                                |                       |  |            |   |
| <b>SP</b> Small Math Function Block 16 A                          | Setpoint Name                  | Value Comment         |  |            |   |
| <b>SP</b> Small Math Function Block 17                            | SP Data Source                 | 0 Control Not Used    |  |            |   |
| <b>SP</b> Small Math Function Block 18<br><b>SP</b> Timer Block 1 | SP Data Number                 | 1 Control Not Used #1 |  |            |   |
| <b>SP</b> Timer Block 2                                           | SP High Threshold Source       | 0 Control Not Used    |  |            |   |
| <b>SP</b> Timer Block 3                                           | SP High Threshold Number       | 1 Control Not Used #1 |  |            |   |
| <b>SP</b> Timer Block 4                                           | <b>SP Low Threshold Source</b> | 0 Control Not Used    |  |            |   |
| <b>SP</b> Hysteresis Block 1                                      | SP Low Threshold Number        | 1 Control Not Used #1 |  |            |   |
| <b>SP</b> Hysteresis Block 2                                      | SP High Output Data Source     | 0 Control Not Used    |  |            |   |
| <b>SP</b> Hysteresis Block 3                                      | SP High Output Data Number     | 1 Control Not Used #1 |  |            |   |
| <b>SP</b> Hysteresis Block 4                                      | SP Low Output Data Source      | 0 Control Not Used    |  |            |   |
| <b>SP</b> Conditional Block 1                                     | SP Low Output Data Number      | 1 Control Not Used #1 |  |            |   |
| <b>SP</b> Conditional Block 2                                     |                                |                       |  |            |   |
| <b>SP</b> Conditional Block 3<br>$\mathbf{v}$                     |                                |                       |  |            |   |
| $\langle$<br>>                                                    |                                |                       |  |            |   |
| Ready                                                             |                                |                       |  | 250 kbit/s |   |

**Figure 19 - Screen Capture of Hysteresis Block Setpoints**

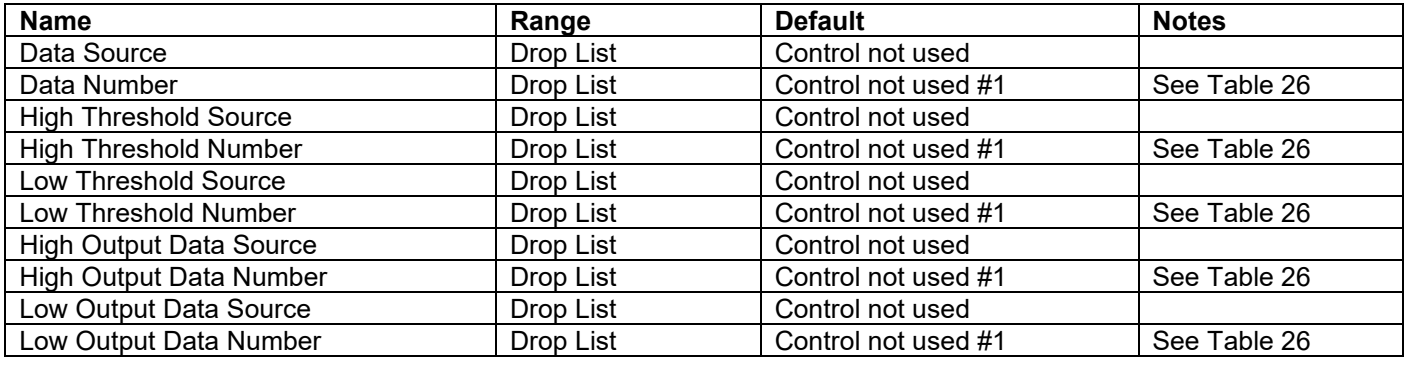

**Table 38 – Hysteresis Block Setpoints**

## **4.14. Conditional Block Setpoints**

The Conditional Block is defined in Section [1.10.](#page-27-1) Please refer there for detailed information about how all these setpoints are used. "**Conditional Function Enabled**" is 'False' by default. To enable a Conditional Function Block, set "**Conditional Function Enabled**" to 'True' and select appropriate "**Control Input Source 1**" and "**Control Input Source 2**".

| (A) Electronic Assistant                                       |                          |                                        |                                                         |  | П          | × |
|----------------------------------------------------------------|--------------------------|----------------------------------------|---------------------------------------------------------|--|------------|---|
| View<br>Options Help<br>File                                   |                          |                                        |                                                         |  |            |   |
| 浩 野盟 <br>F                                                     |                          |                                        |                                                         |  |            |   |
| <b>SP</b> Hysteresis Block 2                                   |                          | <b>Setpoint Name</b>                   | Value Comment                                           |  |            |   |
| <b>SP</b> Hysteresis Block 3                                   |                          | <b>SP</b> Conditional Function Enabled | 1 True                                                  |  |            |   |
| <b>SP</b> Hysteresis Block 4                                   |                          | SP Control Source Input 1              | 0 Control Not Used                                      |  |            |   |
| <b>ST Conditional Block 1</b><br><b>SP</b> Conditional Block 2 |                          | SP Control Number Input 1              | Parameter not used with current Control Source selected |  |            |   |
| <b>SP</b> Conditional Block 3                                  |                          | SP Control Source Input 2              | 0 Control Not Used                                      |  |            |   |
| <b>SP</b> Conditional Block 4                                  |                          | SP Control Number Input 2              | Parameter not used with current Control Source selected |  |            |   |
| <b>SP</b> Set-Reset State Block 1                              |                          | SP Operator 1 (Input 1, Input 2)       | $0$ Not Used, Result = False                            |  |            |   |
| <b>SP Set-Reset State Block 2</b>                              |                          | SP Control Source Input 3              | 0 Control Not Used                                      |  |            |   |
| <b>SP Set-Reset State Block 3</b>                              |                          | SP Control Number Input 3              | Parameter not used with current Control Source selected |  |            |   |
| <b>SP Set-Reset State Block 4</b>                              |                          | SP Control Source Input 4              | 0 Control Not Used                                      |  |            |   |
| <b>SP</b> CAN Transmit 1                                       |                          | SP Control Number Input 4              | Parameter not used with current Control Source selected |  |            |   |
| <b>SP CAN Transmit 2</b>                                       |                          | SP Operator 2 (Input 3, Input 4)       | $0$ Not Used, Result = False                            |  |            |   |
| <b>SP</b> CAN Transmit 3                                       |                          | SP Operator 3 (Operator 1, Operator 2) | 0 Not Used, Result = False                              |  |            |   |
| SP CAN Transmit 4                                              | $\overline{\phantom{a}}$ |                                        |                                                         |  |            |   |
| $\,$ $\,$<br>$\rightarrow$                                     |                          |                                        |                                                         |  |            |   |
| Ready                                                          |                          |                                        |                                                         |  | 250 kbit/s |   |

**Figure 20 - Screen Capture of Conditional Block Setpoints**

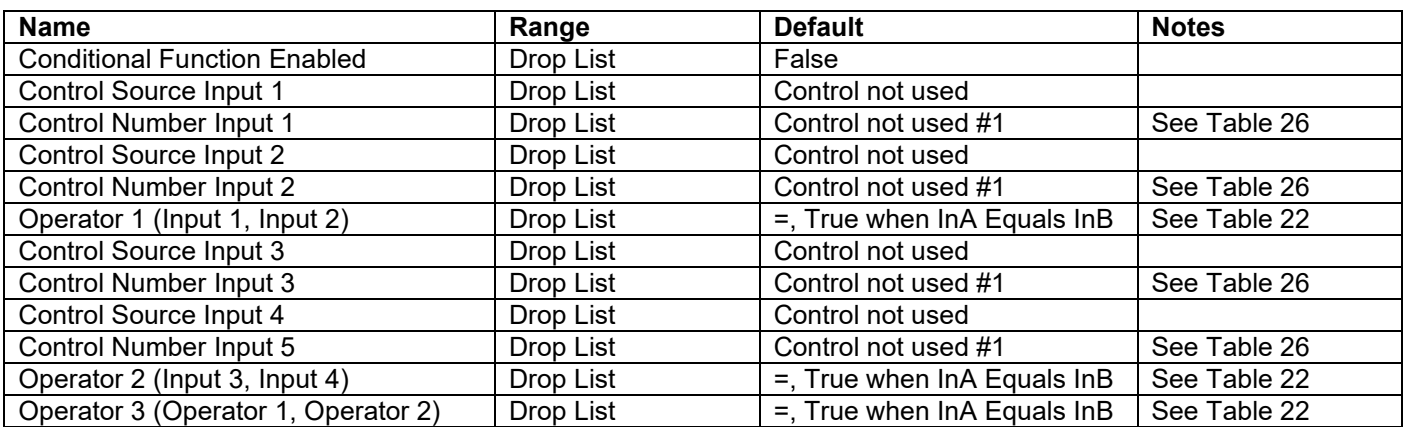

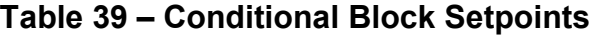

#### **4.15. Set-Reset State Setpoints**

The Set-Reset State Block is defined in Section [1.11.](#page-28-0) Please refer there for detailed information about how all these setpoints are used. "**Block Enabled**" is 'False' by default. To enable a Set-Reset State Block, set "**Block Enabled**" to 'True' and select appropriate "**Reset Source**" and "**Set Source**".

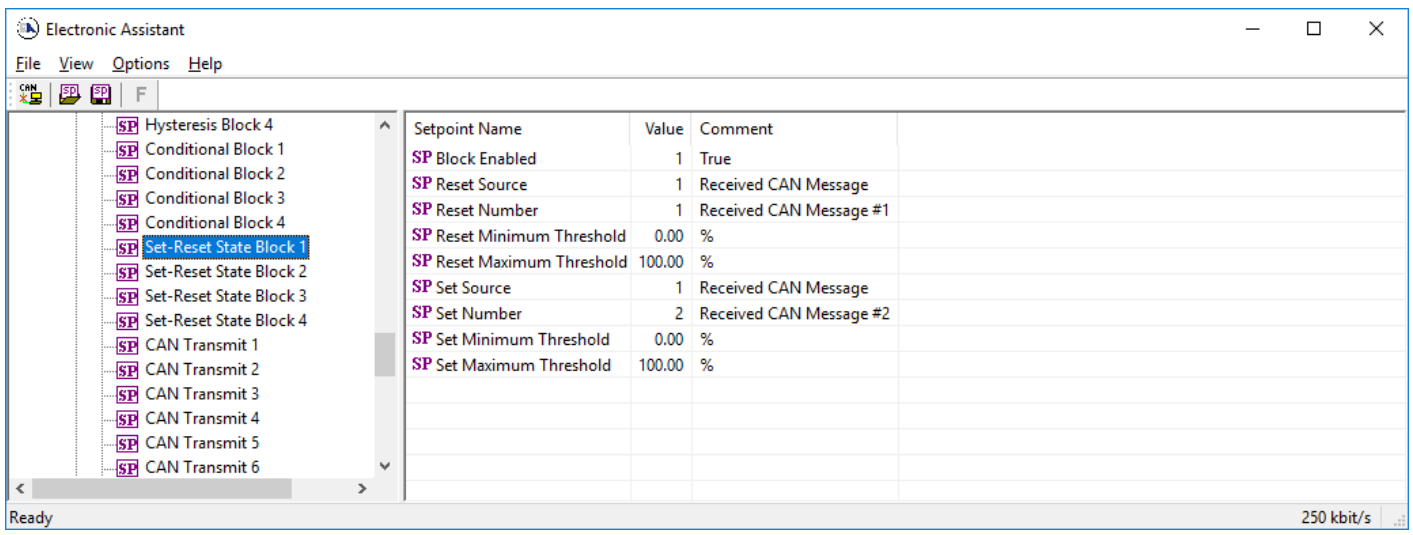

**Figure 21 - Screen Capture of Set-Reset State Block Setpoints**

| <b>Name</b>                    | Range     | <b>Default</b>      | <b>Notes</b> |
|--------------------------------|-----------|---------------------|--------------|
| <b>Block Enabled</b>           | Drop List | False               |              |
| <b>Reset Source</b>            | Drop List | Control not used    |              |
| <b>Reset Number</b>            | Drop List | Control not used #1 | See Table 26 |
| <b>Reset Minimum Threshold</b> | 0.100     | 0%                  |              |
| <b>Reset Maximum Threshold</b> | 0.100     | 100%                |              |
| Set Source                     | Drop List | Control not used    |              |
| <b>Set Number</b>              | Drop List | Control not used #1 | See Table 26 |
| Set Minimum Threshold          | 0.100     | 0%                  |              |
| Set Maximum Threshold          | 0.100     | 100%                |              |

**Table 40 – Set-Reset State Block Setpoints**

## **4.16. CAN Transmit Setpoints**

CAN Transmit Message Function Block is presented in Section [0.](#page-30-0) Please refer there for detailed information how these setpoints are used. "**Transmit Repetition Rate**" is 0ms by default, thus no message will be sent.

| (A) Electronic Assistant                                   |                                                |              |                                             | □          | $\times$ |
|------------------------------------------------------------|------------------------------------------------|--------------|---------------------------------------------|------------|----------|
| View Options Help<br>File                                  |                                                |              |                                             |            |          |
| CAN<br>※모<br>四四<br>- F                                     |                                                |              |                                             |            |          |
| <b>SP Small Math Function Block 17</b>                     | <b>Setpoint Name</b>                           |              | Value Comment                               |            |          |
| <b>SP Small Math Function Block 18</b>                     | <b>SP Transmit PGN</b>                         |              | 0xFF00 Transmit PGN: 65280                  |            |          |
| <b>SP</b> Timer Block 1                                    | SP Transmit Triggering                         |              | $0$ Timer                                   |            |          |
| <b>SP</b> Timer Block 2                                    | SP Transmit Trigger Event Source               |              | 0 Control Not Used                          |            |          |
| <b>SP</b> Timer Block 3<br><b>SP</b> Timer Block 4         | SP Transmit Trigger Event Number               |              | Control Not Used #1                         |            |          |
| <b>SP</b> Hysteresis Block 1                               | SP Transmit Repetition Rate                    | 0            | ms                                          |            |          |
| <b>SP</b> Hysteresis Block 2                               | SP Transmit Message Priority                   | 6            |                                             |            |          |
| <b>SP</b> Hysteresis Block 3                               | SP Destination Address (PDU1)                  | 0            | <b>Destination ECU Address: 0x0</b>         |            |          |
| <b>SP</b> Hysteresis Block 4                               | SP Signal 1 Data Source                        |              | 2 Universal Input Measured                  |            |          |
| <b>SP</b> Conditional Block 1                              | SP Signal 1 Data Number                        | 1.           | Universal Input Measured #1                 |            |          |
| <b>SP</b> Conditional Block 2                              | SP Signal 1 Transmit Data Type                 | 2            | CAN signal continuous                       |            |          |
| <b>SP Conditional Block 3</b>                              | SP Signal 1 Transmit Data Width                | 8            |                                             |            |          |
| <b>SP</b> Conditional Block 4                              | SP Signal 1 Transmit Data Index in Array (LSB) |              | 0 1st Byte Position                         |            |          |
| <b>SP</b> Set-Reset State Block 1                          | SP Signal 1 Transmit Bit Index in Byte (LSB)   | $\mathbf{0}$ | 1st Bit Position                            |            |          |
| <b>SP Set-Reset State Block 2</b>                          | SP Signal 1 Transmit Data Resolution           | 1.0000000    |                                             |            |          |
| <b>SP</b> Set-Reset State Block 3                          | SP Signal 1 Transmit Data Offset               | 0.0000000    |                                             |            |          |
| <b>SP Set-Reset State Block 4</b>                          | SP Signal 1 Transmit Data Minimum              | 0.0000000    |                                             |            |          |
| <b>SE</b> CAN Transmit 1                                   | SP Signal 1 Transmit Data Maximum              | 255,0000000  |                                             |            |          |
| <b>SP</b> CAN Transmit 2                                   | SP Signal 2 Data Source                        |              | 0 Control Not Used                          |            |          |
| <b>SPI CAN Transmit 3</b>                                  | SP Signal 2 Data Number                        |              | Parameter not used with current Data Source |            |          |
| <b>SP</b> CAN Transmit 4                                   | SP Signal 2 Transmit Data Type                 |              | Parameter not used with current Data Source |            |          |
| <b>SP</b> CAN Transmit 5                                   | SP Signal 2 Transmit Data Width                |              | Parameter not used with current Data Source |            |          |
| <b>SP</b> CAN Transmit 6                                   | SP Signal 2 Transmit Data Index in Array (LSB) |              | Parameter not used with current Data Source |            |          |
| <b>SP</b> CAN Receive 1<br><b>SP</b> CAN Receive 2         | SP Signal 2 Transmit Bit Index in Byte (LSB)   |              | Parameter not used with current Data Source |            |          |
| <b>SP</b> CAN Receive 3                                    | SP Signal 2 Transmit Data Resolution           |              | Parameter not used with current Data Source |            |          |
| <b>SP CAN Receive 4</b>                                    | SP Signal 2 Transmit Data Offset               |              | Parameter not used with current Data Source |            |          |
| <b>SP CAN Receive 5</b>                                    | SP Signal 2 Transmit Data Minimum              |              | Parameter not used with current Data Source |            |          |
| <b>SP DTC React</b>                                        | SP Signal 2 Transmit Data Maximum              |              | Parameter not used with current Data Source |            |          |
| <b>SP</b> General Diagnostic Options                       | SP Signal 3 Data Source                        |              | 0 Control Not Used                          |            |          |
| <b>SP</b> Diagnostic Block 1                               | SP Signal 3 Data Number                        |              | Parameter not used with current Data Source |            |          |
| <b>SP</b> Diagnostic Block 2                               | SP Signal 3 Transmit Data Type                 |              | Parameter not used with current Data Source |            |          |
| <b>SP</b> Diagnostic Block 3                               | SP Signal 3 Transmit Data Width                |              | Parameter not used with current Data Source |            |          |
| <b>SP</b> Diagnostic Block 4                               | SP Signal 3 Transmit Data Index in Array (LSB) |              | Parameter not used with current Data Source |            |          |
| <b>RD</b> Diagnostic Block 5<br>$\langle$<br>$\rightarrow$ | SP Signal 3 Transmit Bit Index in Byte (LSB)   |              | Parameter not used with current Data Source |            |          |
| Ready                                                      | $\mathbf{a}$                                   |              | $\alpha$ , $\beta$ , and                    | 250 kbit/s |          |

**Figure 22 - Screen Capture of CAN Transmit Message Setpoints**

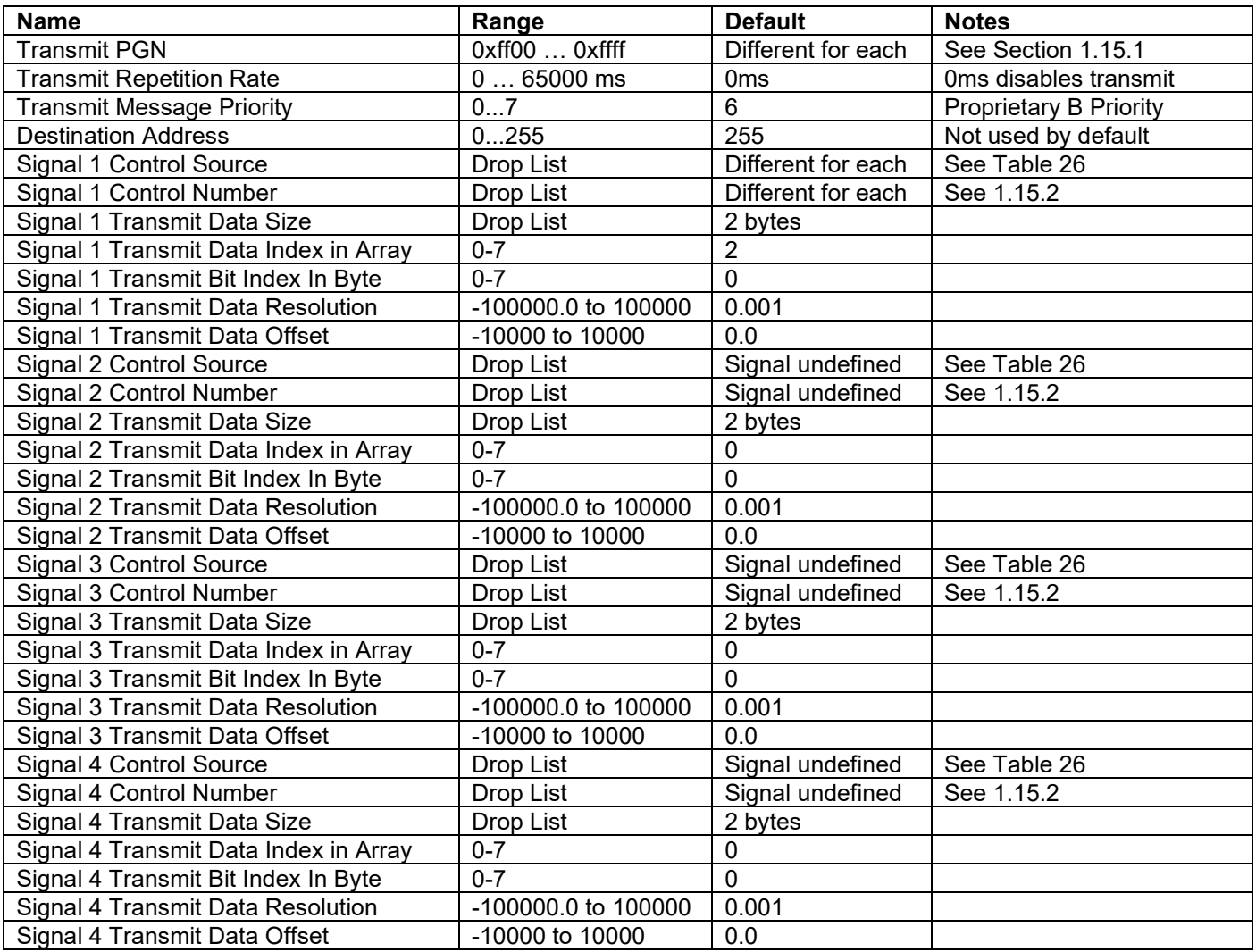

**Table 41 – CAN Transmit Message Setpoints**

## **4.17. CAN Receive Setpoints**

The Math Function Block is defined in Section [0.](#page-31-2) Please refer there for detailed information about how these setpoints are used. "**Receive Message Timeout**" is set to 0ms by default. To enable Receive message set "**Receive Message Timeout**" that differs from zero.

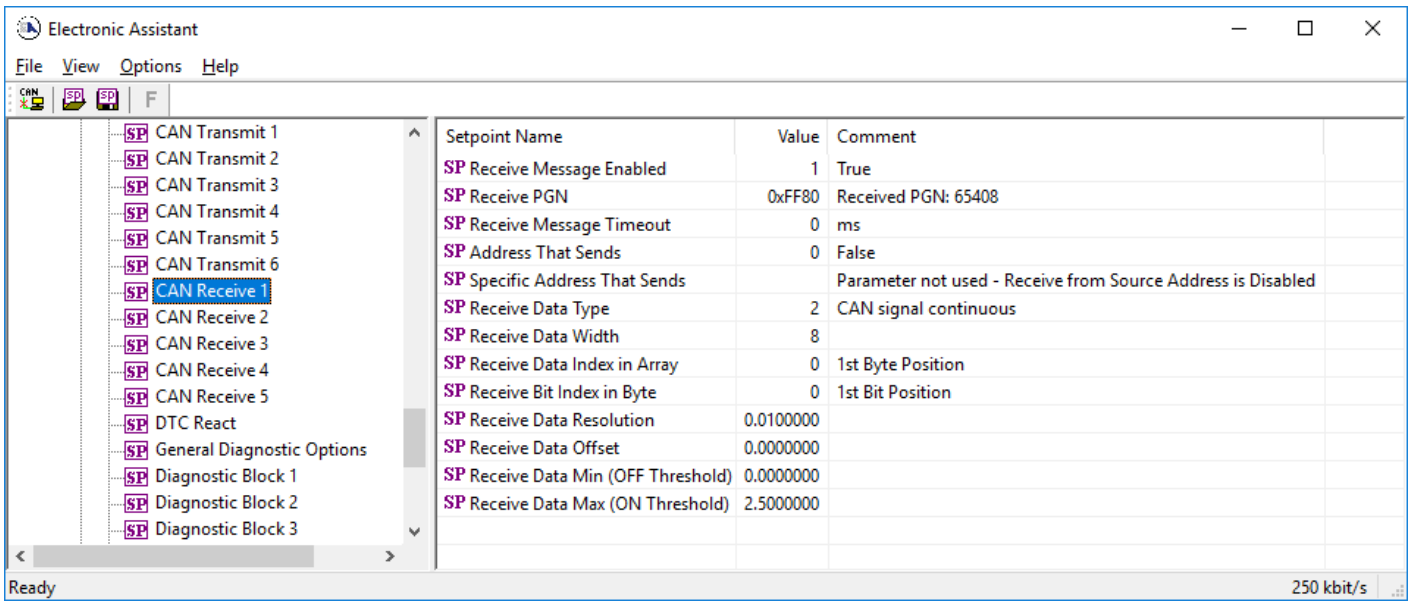

## **Figure 23 - Screen Capture of CAN Receive Message Setpoints**

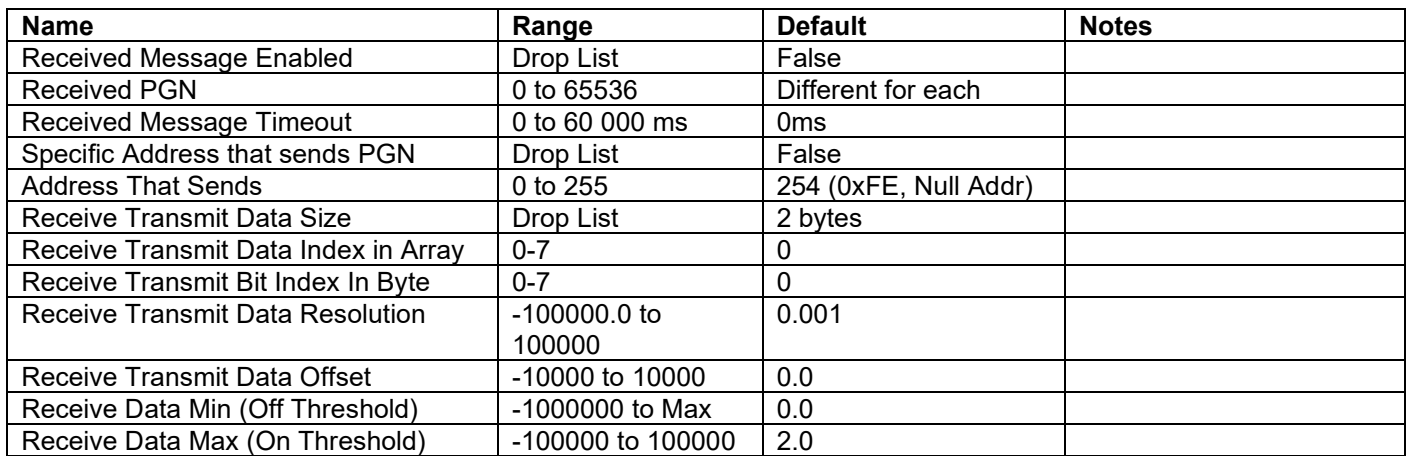

**Table 42 – CAN Receive Setpoints**

# **4.18. DTC React**

The DTC React Function Block is defined in Section [0.](#page-29-2) Please refer there for detailed information about how these setpoints are used.

| (A) Electronic Assistant                                                                                                    |                                                |                            |  |            |  |
|----------------------------------------------------------------------------------------------------|------------------------------------------------|----------------------------|--|------------|--|
| View Options Help<br>File                                                                                                    |                                                |                            |  |            |  |
| 點图IF                                                                                                    |                                                |                            |  |            |  |
| <b>SP</b> CAN Receive 1                                                                                                    | <b>Setpoint Name</b>                           | Value Comment              |  |            |  |
| <b>SP</b> CAN Receive 2                                                                                                    | SP SPN to Trigger Reaction #1 0x0000000 SPN: 0 |                            |  |            |  |
| <b>SP CAN Receive 3</b>                                                                                                    | SP FMI to Trigger Reaction #1                  | 31 Condition Exists        |  |            |  |
| <b>SP</b> CAN Receive 4<br><b>SP</b> CAN Receive 5                                                                                                    | SP SPN to Trigger Reaction #2 0x0000000 SPN: 0 |                            |  |            |  |
| <b>SP DTC React</b><br><b>SP</b> General Diagnostic Options<br><b>SP</b> Diagnostic Block 1<br><b>SP</b> Diagnostic Block 2<br><b>SP</b> Diagnostic Block 3<br><b>SP</b> Diagnostic Block 4 | SP FMI to Trigger Reaction #2                  | 31 Condition Exists        |  |            |  |
|                                                                                                    | SP SPN to Trigger Reaction #3 0x0000000 SPN: 0 |                            |  |            |  |
|                                                                                                    | SP FMI to Trigger Reaction #3                  | 31 Condition Exists        |  |            |  |
|                                                                                                    | SP SPN to Trigger Reaction #4 0x0000000 SPN: 0 |                            |  |            |  |
|                                                                                                    | SP FMI to Trigger Reaction #4                  | 31 Condition Exists        |  |            |  |
|                                                                                                    | SP SPN to Trigger Reaction #5 0x0000000 SPN: 0 |                            |  |            |  |
| <b>SP</b> Diagnostic Block 5                                                                                                    | SP FMI to Trigger Reaction #5                  | <b>31 Condition Exists</b> |  |            |  |
| <b>SP</b> Diagnostic Block 6                                                                                                    | $\checkmark$                                   |                            |  |            |  |
| $\leq$<br>$\rightarrow$                                                                                                    |                                                |                            |  |            |  |
| Ready                                                                                                    |                                                |                            |  | 250 kbit/s |  |

**Figure 24 - Screen Capture of DTC React Setpoints**

| <b>Name</b>                | Range       | <b>Default</b>       | <b>Notes</b>                                   |
|----------------------------|-------------|----------------------|------------------------------------------------|
| SPN to Trigger Reaction #1 | 0 to 524287 |                      | 0 is an illegal value, and<br>disables the DTC |
| FMI to Trigger Reaction #X | Drop List   | 31, Condition Exists | Supports all FMIs in the<br>J1939 standard     |

**Table 43 – DTC React Setpoints**

## **4.19. General Diagnostics Options**

These setpoints control the shutdown of the ECU in case of a power supply or CPU temperature related errors. Refer to section [0](#page-17-2) for more info.

| (A) Electronic Assistant                           |              |                                   |               |  |            | ×              |
|----------------------------------------------------|--------------|-----------------------------------|---------------|--|------------|----------------|
| View Options Help<br><b>File</b>                   |              |                                   |               |  |            |                |
| 點 281F                                             |              |                                   |               |  |            |                |
| <b>SP</b> CAN Receive 1                            |              | <b>Setpoint Name</b>              | Value Comment |  |            |                |
| <b>SP</b> CAN Receive 2                            |              | SP Power Fault Disables Outputs   | 0 False       |  |            |                |
| <b>SP</b> CAN Receive 3<br><b>SP</b> CAN Receive 4 |              | SP Over Temperature Shutdown      | 0 False       |  |            |                |
| <b>SP</b> CAN Receive 5                            |              | SP CAN Bus Fault Disables Outputs | 0 False       |  |            |                |
| <b>SP DTC React</b>                                |              | SP Send empty DM1 messages        | 1 True        |  |            |                |
| <b>SP</b> General Diagnostic Options               |              |                                   |               |  |            |                |
| <b>SP</b> Diagnostic Block 1                       |              |                                   |               |  |            |                |
| <b>SP</b> Diagnostic Block 2                       |              |                                   |               |  |            |                |
| <b>SP</b> Diagnostic Block 3                       |              |                                   |               |  |            |                |
| <b>SP</b> Diagnostic Block 4                       |              |                                   |               |  |            |                |
| <b>SP</b> Diagnostic Block 5                       |              |                                   |               |  |            |                |
| <b>SP</b> Diagnostic Block 6                       | $\checkmark$ |                                   |               |  |            |                |
| $\langle$<br>$\rightarrow$                         |              |                                   |               |  |            |                |
| Ready                                              |              |                                   |               |  | 250 kbit/s | $\mathbb{R}^2$ |

**Figure 25 - Screen Capture of General Diagnostics Options Setpoints**

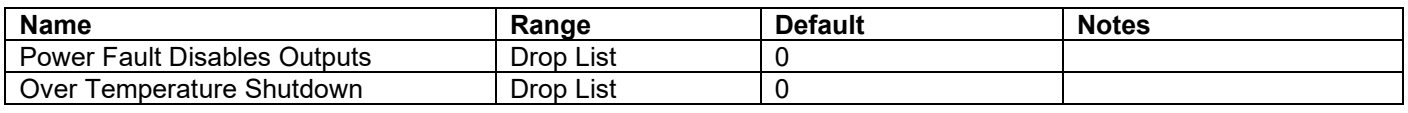

## **Table 44 – General Diagnostics Options Setpoints**

# **4.20. Diagnostics Blocks**

There are 16 Diagnostics blocks that can be configured to monitor various parameters of the Controller. The Diagnostic Function Block is defined in section [0.](#page-17-2) Please refer there for detailed information how these setpoints are used.

| (A) Electronic Assistant<br>$\Box$<br>$\times$       |                                                    |              |                                                               |  |  |  |
|------------------------------------------------------|----------------------------------------------------|--------------|---------------------------------------------------------------|--|--|--|
| File View Options Help                               |                                                    |              |                                                               |  |  |  |
| %님   29 E2   F                                       |                                                    |              |                                                               |  |  |  |
| <b>SP</b> Timer Block 4<br>A                         | <b>Setpoint Name</b>                               |              | Value Comment                                                 |  |  |  |
| <b>SP</b> Hysteresis Block 1                         | SP Fault Detection is Enabled                      |              | 1 True                                                        |  |  |  |
| <b>SP</b> Hysteresis Block 2                         | SP Function Type to Monitor                        |              | 12 Power Supply Measured                                      |  |  |  |
| <b>SP</b> Hysteresis Block 3                         | SP Function Parameter to Monitor                   |              | <b>Power Supply Measured</b>                                  |  |  |  |
| <b>SP</b> Hysteresis Block 4                         | <b>SP</b> Enable Source                            | $\mathbf{0}$ | 0 Control Not Used                                            |  |  |  |
| <b>SP</b> Conditional Block 1                        | <b>SP Fnable Number</b>                            |              | Parameter not used with current Enable Source selected        |  |  |  |
| <b>SP</b> Conditional Block 2                        | SP Enable Response                                 |              | Parameter not used with current Enable Source selected        |  |  |  |
| <b>SP</b> Conditional Block 3                        | SP Fault Detection Type                            |              | 1 Min and Max Error                                           |  |  |  |
| <b>SP</b> Conditional Block 4                        | SP Maximum Value for Diagnostic Data               | 45.00        |                                                               |  |  |  |
| <b>SP</b> Set-Reset State Block 1                    | SP Minimum Value for Diagnostic Data               | 0.00         |                                                               |  |  |  |
| <b>SP Set-Reset State Block 2</b>                    |                                                    |              | 1 True                                                        |  |  |  |
| <b>SP Set-Reset State Block 3</b>                    | SP Use Hysteresis When Defining Thresholds         |              |                                                               |  |  |  |
| <b>SP</b> Set-Reset State Block 4                    | SP Hysteresis                                      | 2.00         |                                                               |  |  |  |
| <b>SP</b> CAN Transmit 1                             | SP Event Cleared Only by DM11                      |              | 0 False                                                       |  |  |  |
| <b>SP CAN Transmit 2</b>                             | SP Set Limit for MAXIMUM SHUTDOWN                  | 30.00        |                                                               |  |  |  |
| <b>SP CAN Transmit 3</b>                             | SP Clear Limit for MAXIMUM SHUTDOWN                |              | Parameter not used - Hysteresis used when defining thresholds |  |  |  |
| <b>SP</b> CAN Transmit 4<br><b>SP CAN Transmit 5</b> | SP Set Limit for MAXIMUM WARNING                   |              | Parameter not used with current Fault Detection Type          |  |  |  |
| <b>SP</b> CAN Transmit 6                             | SP Clear Limit for MAXIMUM WARNING                 |              | Parameter not used with current Fault Detection Type          |  |  |  |
| <b>SP</b> CAN Receive 1                              | SP Clear Limit for MINIMUM WARNING                 |              | Parameter not used with current Fault Detection Type          |  |  |  |
| <b>SP</b> CAN Receive 2                              | SP Set Limit for MINIMUM WARNING                   |              | Parameter not used with current Fault Detection Type          |  |  |  |
| <b>SP</b> CAN Receive 3                              | SP Clear Limit for MINIMUM SHUTDOWN                |              | Parameter not used - Hysteresis used when defining thresholds |  |  |  |
| <b>SP</b> CAN Receive 4                              | SP Set Limit for MINIMUM SHUTDOWN                  | 9.00         |                                                               |  |  |  |
| <b>SP</b> CAN Receive 5                              | SP MAXIMUM SHUTDOWN, Event Generates a DTC in DM1  |              | 1 True                                                        |  |  |  |
| <b>SP DTC React</b>                                  | SP MAXIMUM SHUTDOWN, Lamp Set by Event             |              | 1 Amber, Warning                                              |  |  |  |
| <b>SP</b> General Diagnostic Options                 | SP MAXIMUM SHUTDOWN, SPN for Event                 | 0x007F300    | SPN: 520960                                                   |  |  |  |
| <b>SP Diagnostic Block 1</b>                         | SP MAXIMUM SHUTDOWN, FMI for Event                 |              | 3 Voltage Above Normal, Or Shorted To High Source             |  |  |  |
| <b>SP</b> Diagnostic Block 2                         | SP MAXIMUM SHUTDOWN, Delay Before Event is Flagged | 1000         | ms                                                            |  |  |  |
| <b>SP</b> Diagnostic Block 3                         | SP MAXIMUM WARNING, Event Generates a DTC in DM1   |              | Parameter not used with current Fault Detection Type          |  |  |  |
| <b>SP</b> Diagnostic Block 4                         | SP MAXIMUM WARNING, Lamp Set by Event              |              | Parameter not used with current Fault Detection Type          |  |  |  |
| <b>SP</b> Diagnostic Block 5                         | SP MAXIMUM WARNING, SPN for Event                  |              | Parameter not used with current Fault Detection Type          |  |  |  |
| <b>SP</b> Diagnostic Block 6                         | SP MAXIMUM WARNING, FMI for Event                  |              | Parameter not used with current Fault Detection Type          |  |  |  |
| <b>SP</b> Diagnostic Block 7                         | SP MAXIMUM WARNING, Delay Before Event is Flagged  |              | Parameter not used with current Fault Detection Type          |  |  |  |
| <b>SP</b> Diagnostic Block 8                         | SP MINIMUM WARNING, Event Generates a DTC in DM1   |              | Parameter not used with current Fault Detection Type          |  |  |  |
| <b>SP</b> Diagnostic Block 9                         | SP MINIMUM WARNING, Lamp Set by Event              |              | Parameter not used with current Fault Detection Type          |  |  |  |
| <b>SP</b> Diagnostic Block 10                        | SP MINIMUM WARNING, SPN for Event                  |              | Parameter not used with current Fault Detection Type          |  |  |  |
| <b>SP</b> Diagnostic Block 11                        | SP MINIMUM WARNING, FMI for Event                  |              | Parameter not used with current Fault Detection Type          |  |  |  |
| <b>SP</b> Diagnostic Block 12                        | SP MINIMUM WARNING, Delay Before Event is Flagged  |              | Parameter not used with current Fault Detection Type          |  |  |  |
| <b>SP</b> Diagnostic Block 13                        | SP MINIMUM SHUTDOWN, Event Generates a DTC in DM1  |              | 1 True                                                        |  |  |  |
| <b>SP</b> Diagnostic Block 14                        | SP MINIMUM SHUTDOWN, Lamp Set by Event             |              | 1 Amber, Warning                                              |  |  |  |
| <b>SP</b> Diagnostic Block 15                        | SP MINIMUM SHUTDOWN, SPN for Event                 | 0x007F300    | SPN: 520960                                                   |  |  |  |
| <b>SP</b> Diagnostic Block 16                        | SP MINIMUM SHUTDOWN, FMI for Event                 |              | 4 Voltage Below Normal, Or Shorted To Low Source              |  |  |  |
| <b>B</b> Bootloader Information                      | SP MINIMUM SHUTDOWN, Delay Before Event is Flagged | $1000$ ms    |                                                               |  |  |  |
| $\left\langle \right\rangle$<br>$\mathbf{r}$         |                                                    |              |                                                               |  |  |  |
| Ready                                                |                                                    |              | 250 kbit/s                                                    |  |  |  |

**Figure 26 - Screen Capture of Diagnostic Block Setpoints**

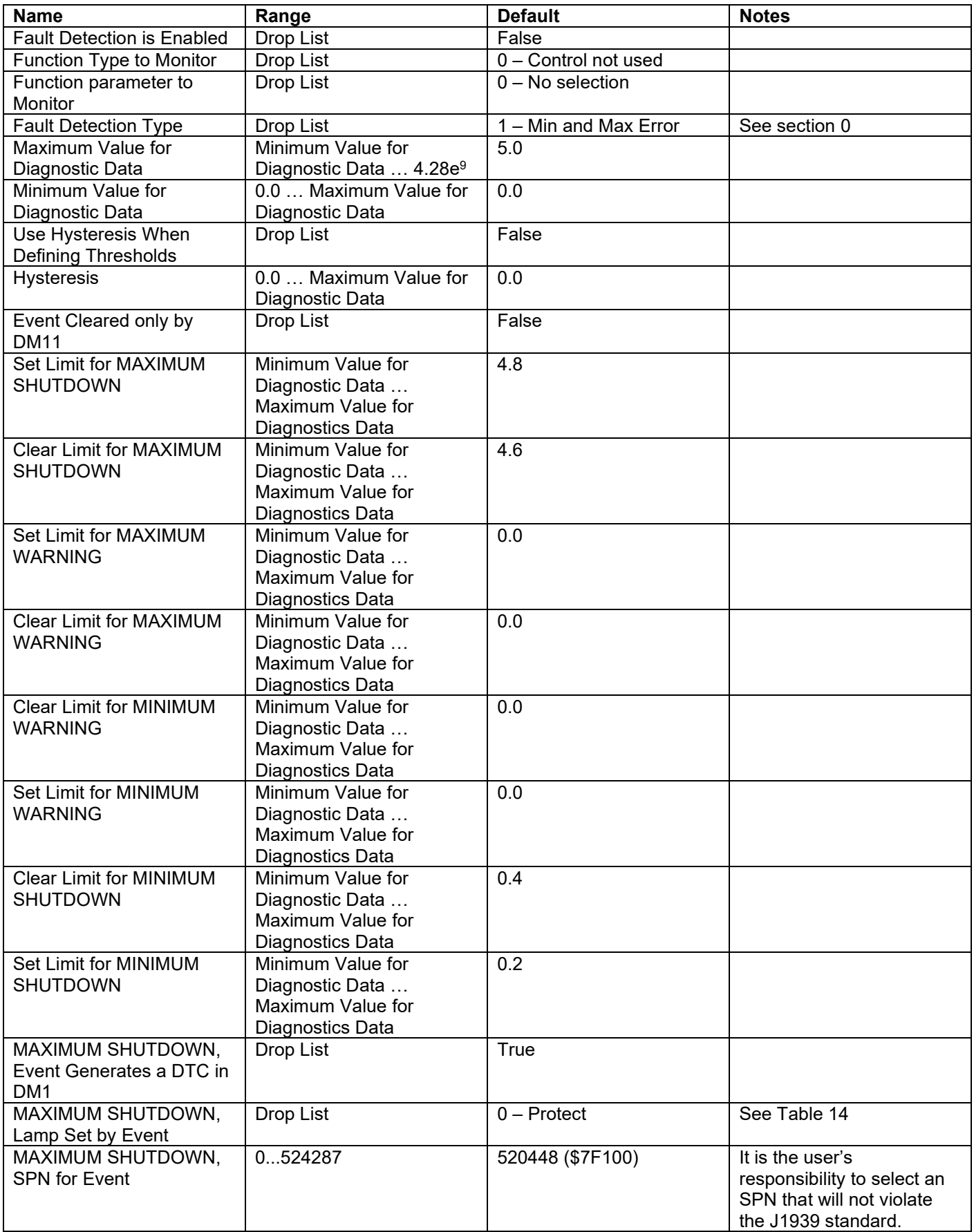

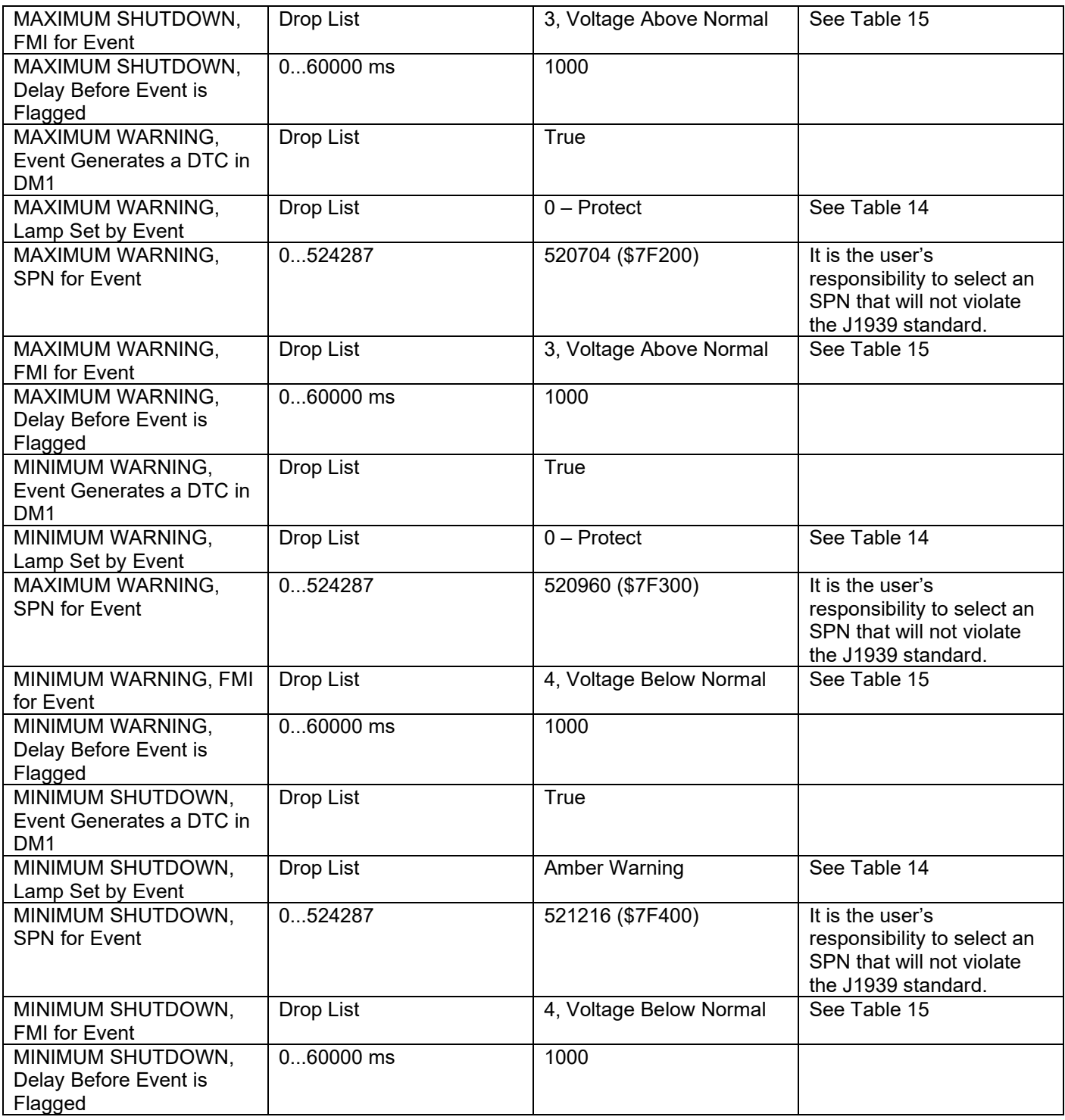

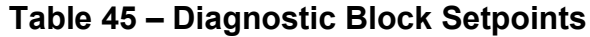

### **5. REFLASHING OVER CAN WITH THE AXIOMATIC EA BOOTLOADER**

The AX020520 can be upgraded with new application firmware using the **Bootloader Information** section. This section details the simple step-by-step instructions to upload new firmware provided by Axiomatic onto the unit via CAN, without requiring it to be disconnected from the J1939 network.

*Note: To upgrade the firmware, use Axiomatic Electronic Assistant V5.13.92.0 or higher.* 

1. When the Axiomatic EA first connects to the ECU, the **Bootloader Information** section will display the following information.

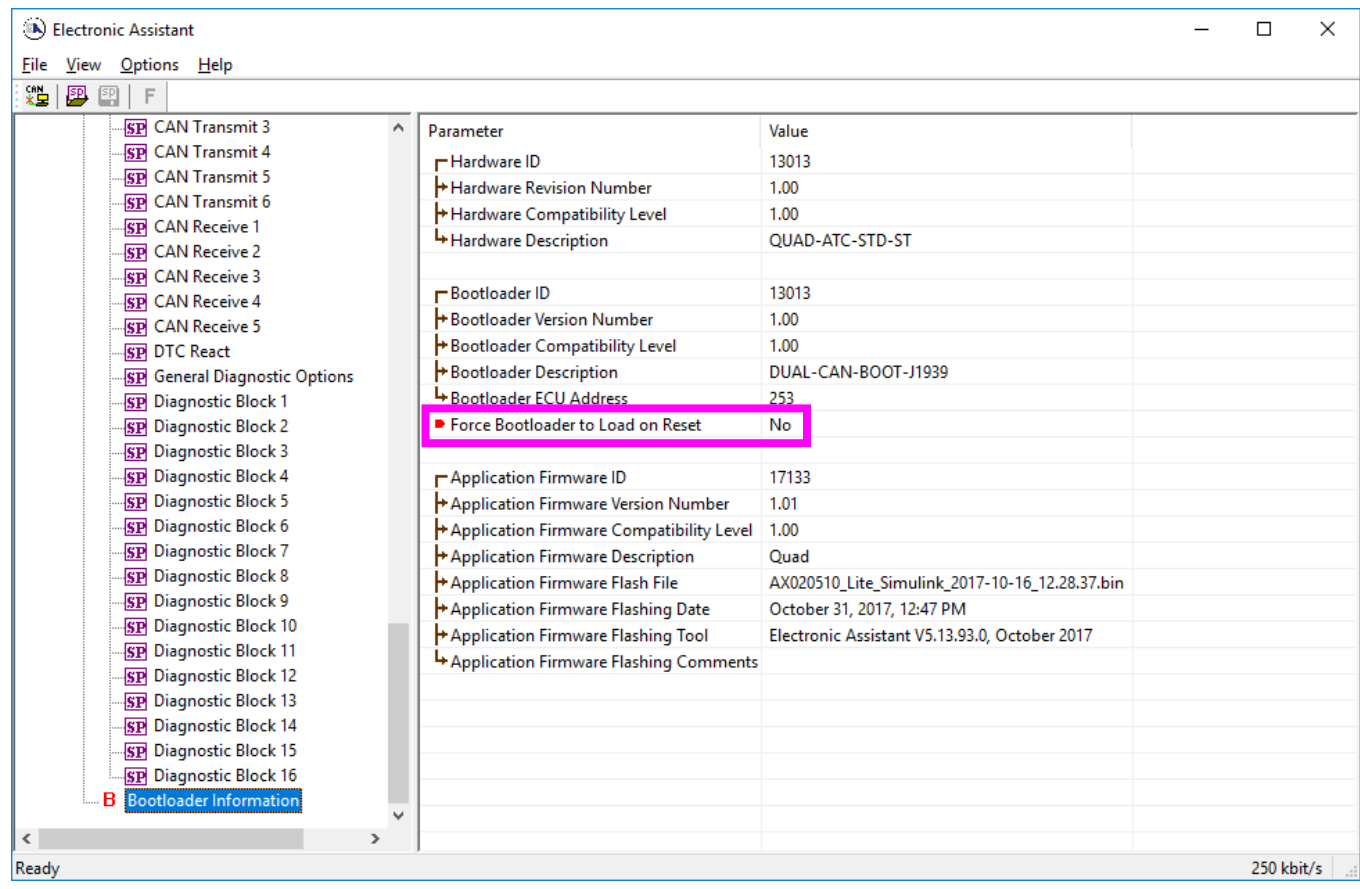

2. To use the bootloader to upgrade the firmware running on the ECU, change the variable **"Force Bootloader To Load on Reset**" to *Yes.*

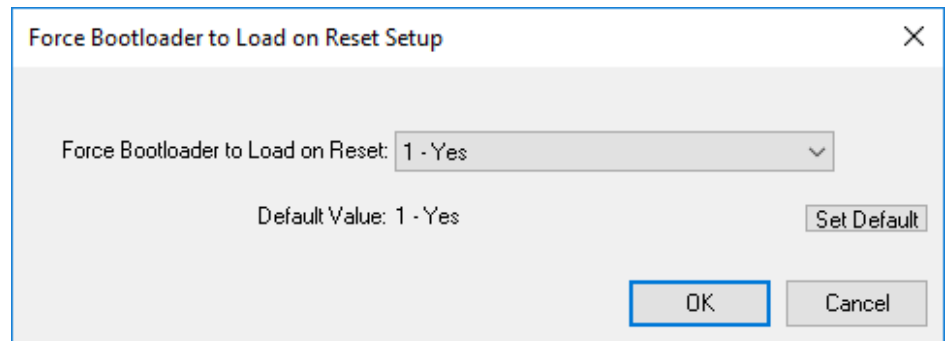

3. When the prompt box asks if you want to reset the ECU, select *Yes*.

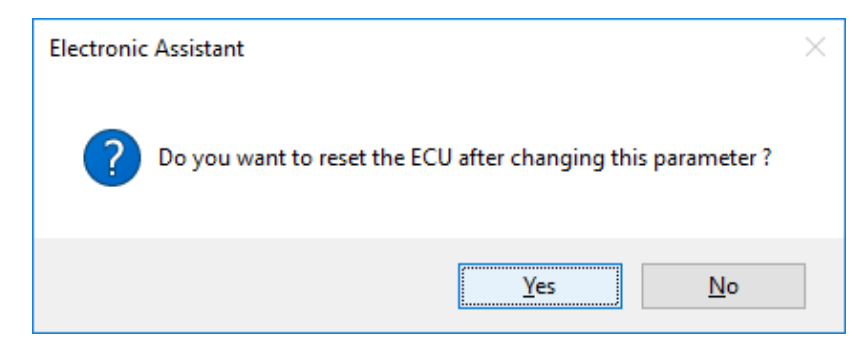

4. Upon reset, the ECU will no longer show up on the J1939 network as an AX020520 but rather as **J1939 Bootloader #1**.

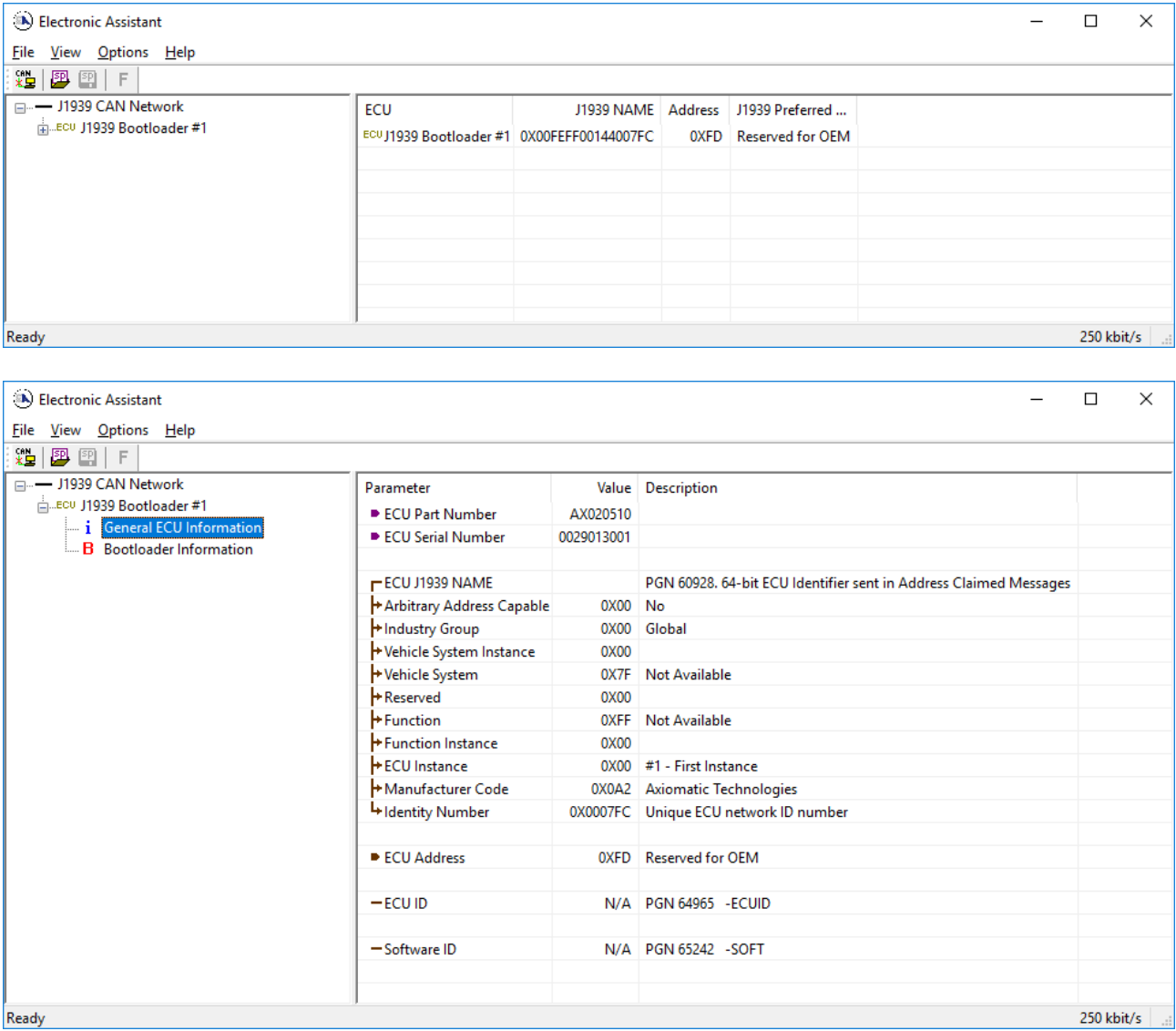

*Note that the bootloader is NOT Arbitrary Address Capable. This means that if you want to have multiple bootloaders running simultaneously (not recommended) you would have to manually change the address for each one before activating the next, or there will be address conflicts. And only one ECU would show up as the bootloader. Once the 'active' bootloader returns to regular functionality, the other ECU(s) would have to be power cycled to re-activate the bootloader feature.* 

5. When the **Bootloader Information** section is selected, the same information is shown as when it was running the AX020520 firmware, but in this case the **F**lashing feature has been enabled.

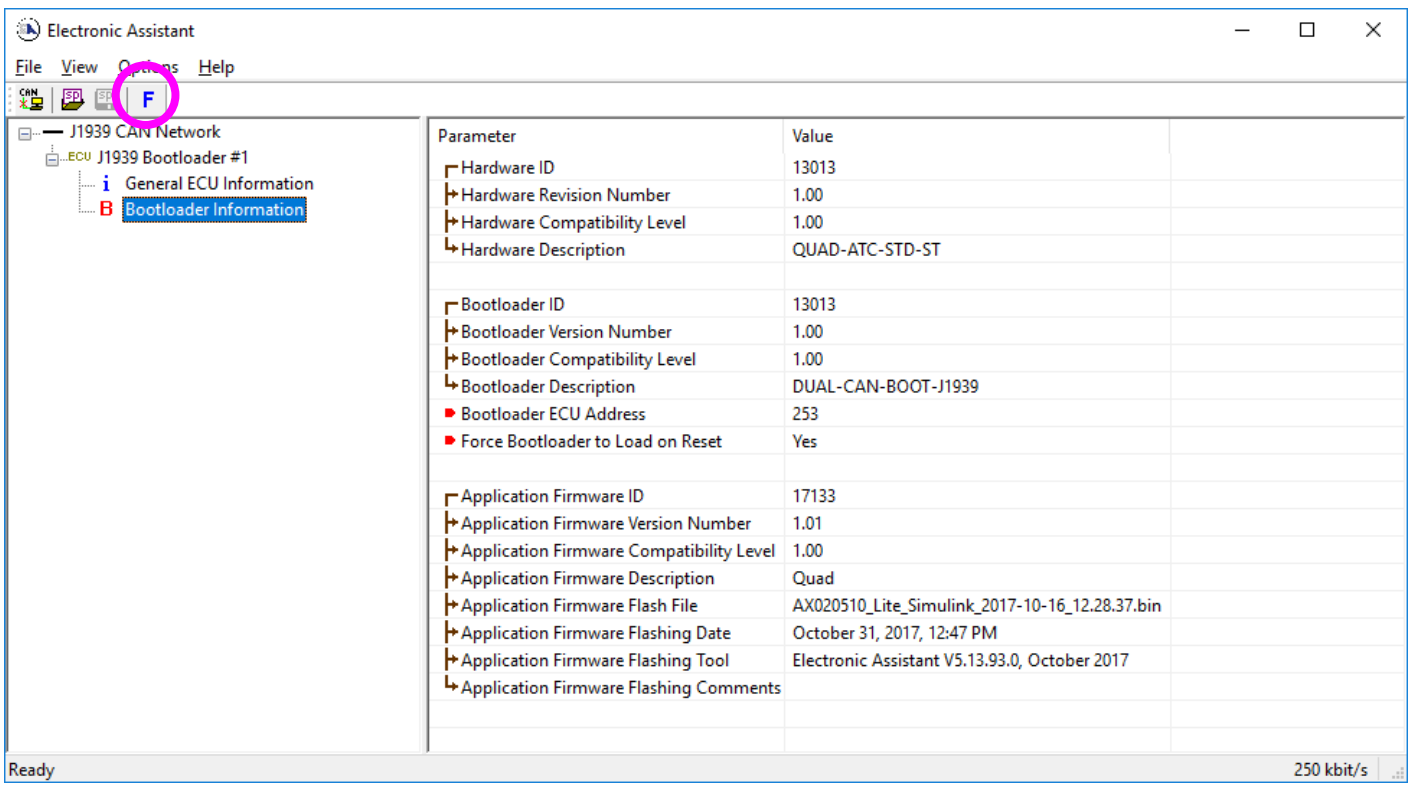

- 6. Select the **F**lashing button and navigate to where you had saved the **AX020520\_Simulink.bin** file sent from Axiomatic. (Note: only binary (.bin) files can be flashed using the Axiomatic EA tool.)
- 7. Once the Flash Application Firmware window opens, you can enter comments such as "Firmware upgraded by [Name]" if you so desire. This is not required, and you can leave the field blank if you do not want to use it.

Note: You do not have to date-stamp or timestamp the file, as this is all done automatically by the Axiomatic EA tool when you upload the new firmware.

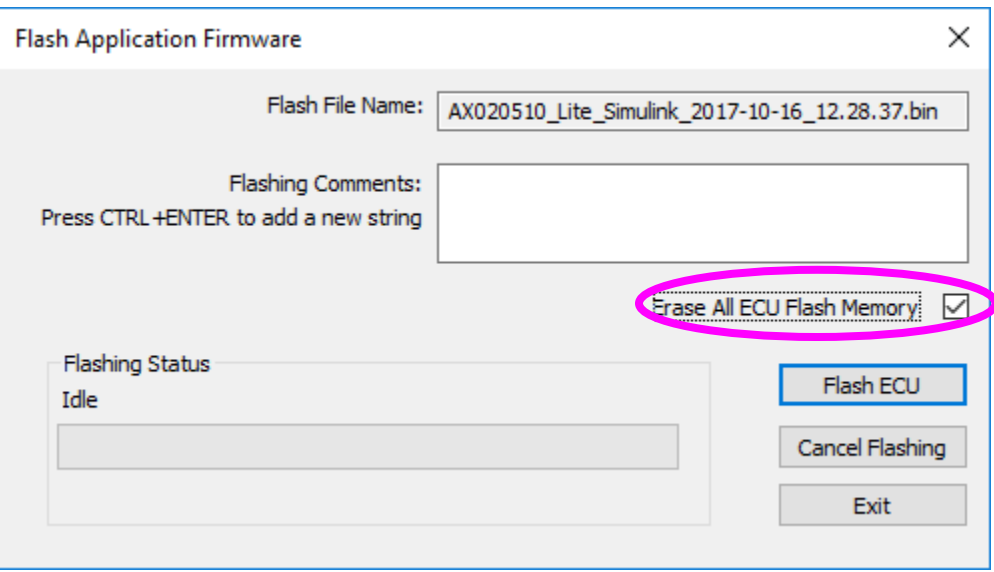

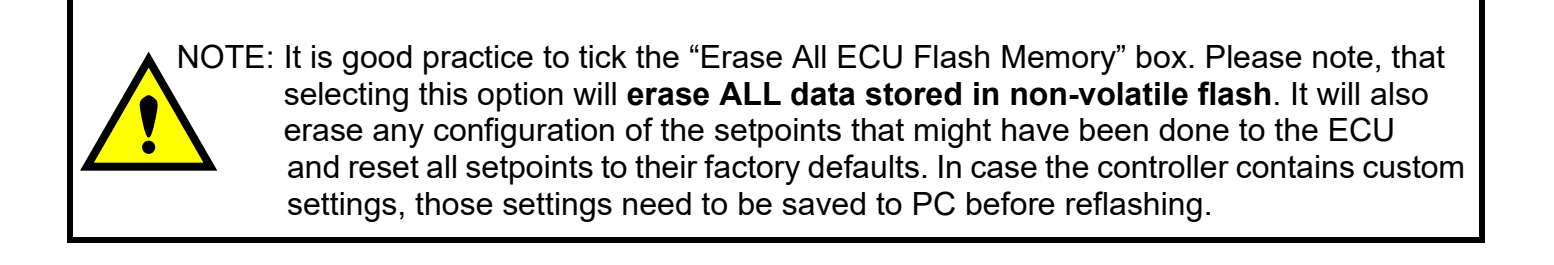

A progress bar will show how much of the firmware has been sent as the upload progresses. The more traffic there is on the J1939 network, the longer the upload process will take.

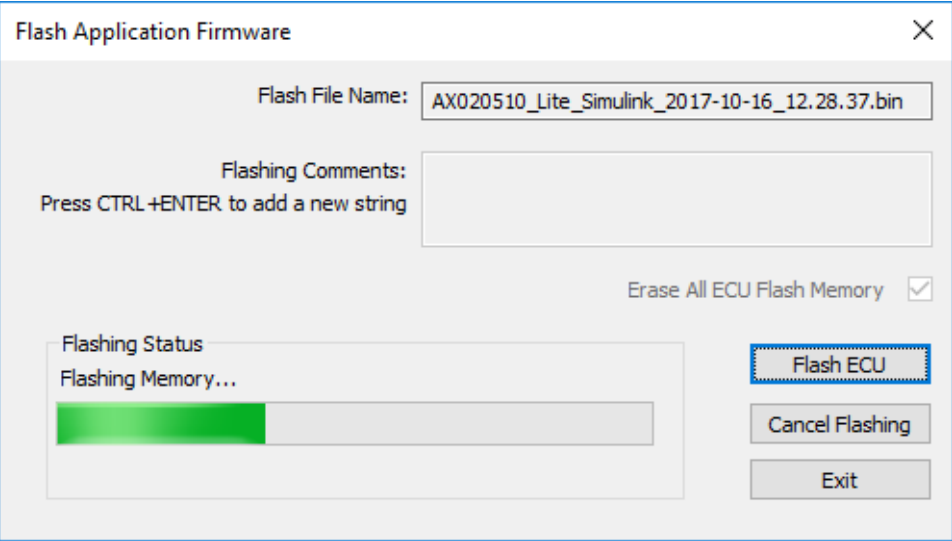

Once the firmware has finished uploading, a message will pop up indicating the successful operation. If you select to reset the ECU, the new version of the AX020520 application will start running, and the ECU will be identified as such by the Axiomatic EA. Otherwise, the next time the ECU is power-cycled, the AX020520 application will run rather than the bootloader function.

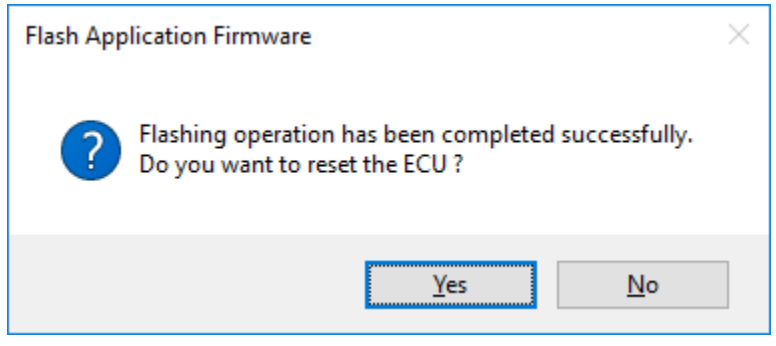

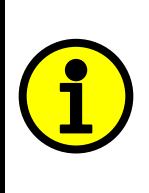

Note: If at any time during the upload the process is interrupted, the data is corrupted (bad checksum) or for any other reason the new firmware is not correct, i.e. bootloader detects that the file loaded was not designed to run on the hardware platform, the bad or corrupted application will not run. Rather, when the ECU is reset or power-cycled the **J1939 Bootloader** will continue to be the default application until valid firmware has been successfully uploaded into the unit.

## **APPENDIX A - TECHNICAL SPECIFICATION**

## **Technical Specifications:**

*Specifications are indicative and subject to change. Actual performance will vary depending on the application and operating conditions. Users should satisfy themselves that the product is suitable for use in the intended application. All our products carry a limited warranty against defects in material and workmanship. Please refer to our Warranty, Application Approvals/Limitations and Return Materials Process as described on [https://www.axiomatic.com/service/.](https://www.axiomatic.com/service/)*

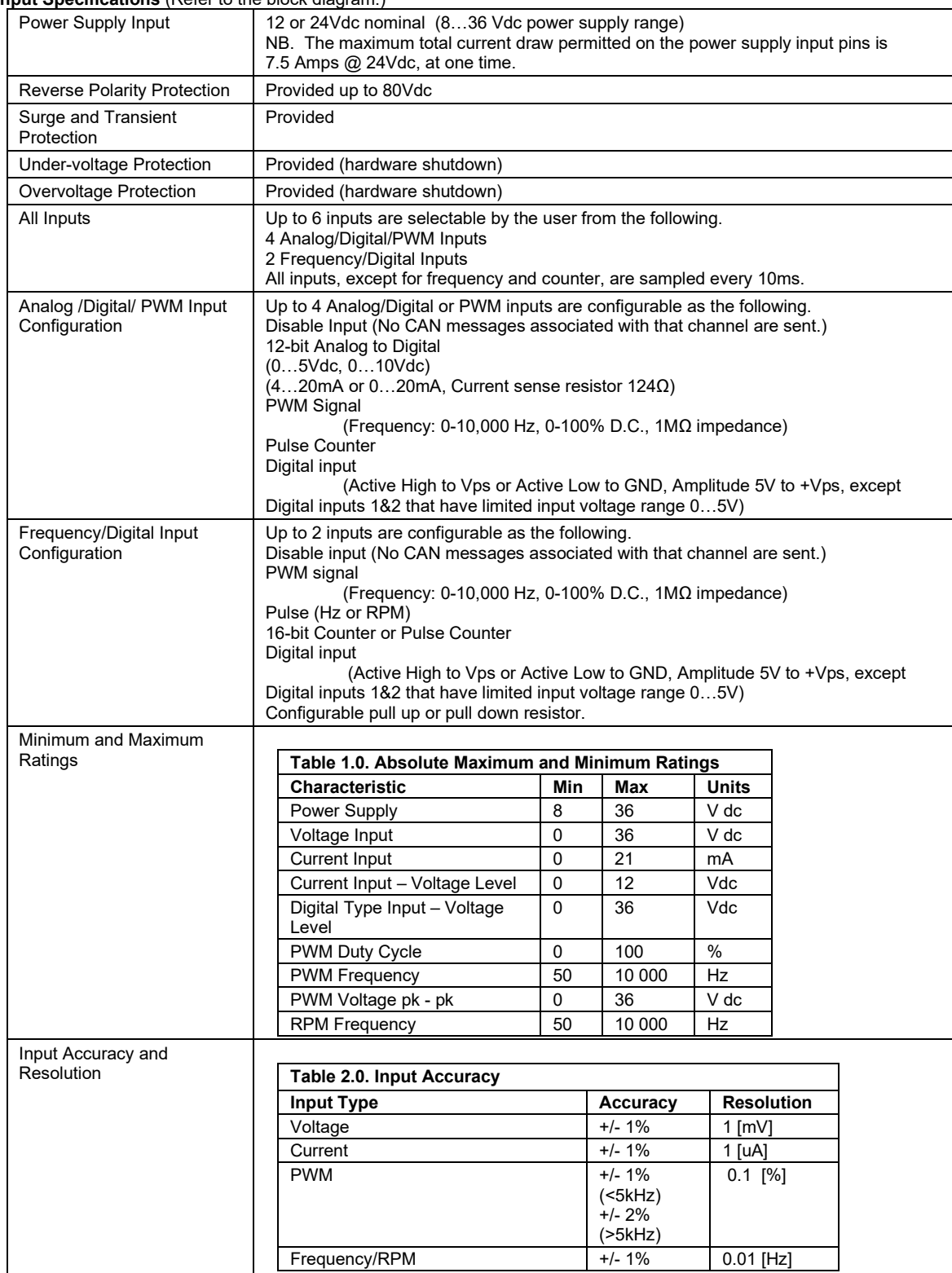

#### **Input Specifications** (Refer to the block diagram.)
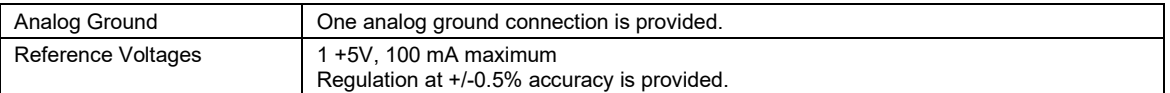

### **Output Specifications**

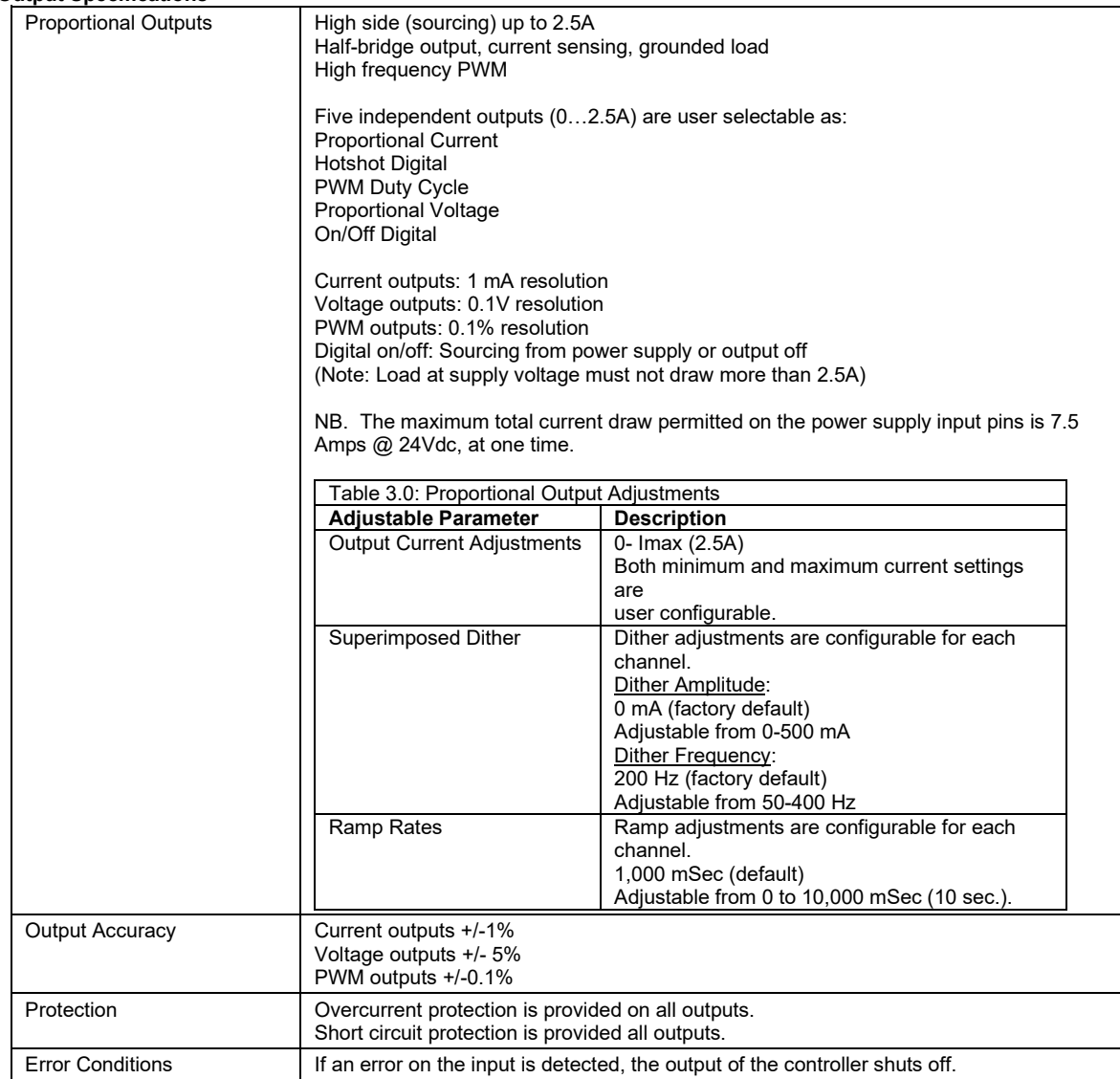

#### **General Specifications**

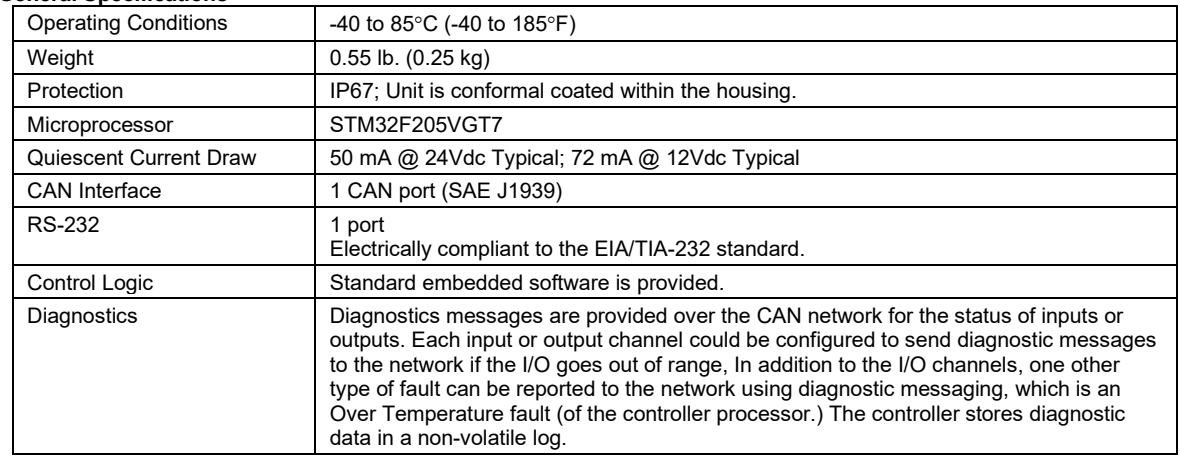

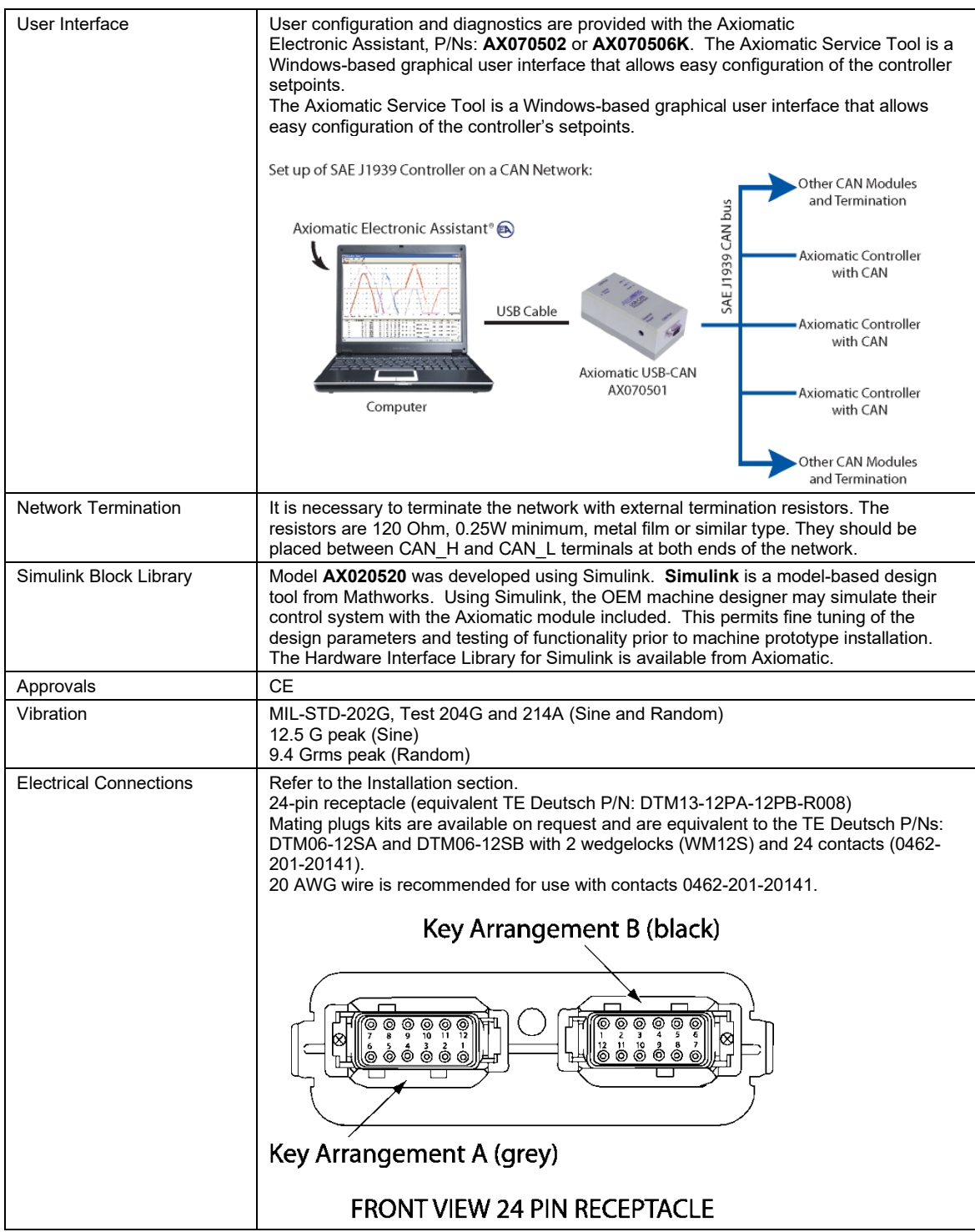

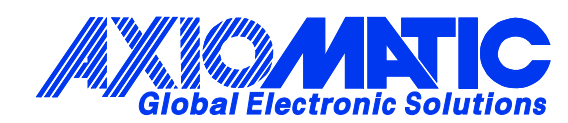

# **OUR PRODUCTS**

AC/DC Power Supplies

Actuator Controls/Interfaces

Automotive Ethernet Interfaces

Battery Chargers

CAN Controls, Routers, Repeaters

CAN/WiFi, CAN/Bluetooth, Routers

Current/Voltage/PWM Converters

DC/DC Power Converters

Engine Temperature Scanners

Ethernet/CAN Converters, Gateways, Switches

Fan Drive Controllers

Gateways, CAN/Modbus, RS-232

Gyroscopes, Inclinometers

Hydraulic Valve Controllers

Inclinometers, Triaxial

I/O Controls

LVDT Signal Converters

Machine Controls

Modbus, RS-422, RS-485 Controls

Motor Controls, Inverters

Power Supplies, DC/DC, AC/DC

PWM Signal Converters/Isolators

Resolver Signal Conditioners

Service Tools

Signal Conditioners, Converters

Strain Gauge CAN Controls

Surge Suppressors

# **OUR COMPANY**

Axiomatic provides electronic machine control components to the off-highway, commercial vehicle, electric vehicle, power generator set, material handling, renewable energy and industrial OEM markets. *We innovate with engineered and off-the-shelf machine controls that add value for our customers.*

#### **QUALITY DESIGN AND MANUFACTURING**

We have an ISO9001:2015 registered design/manufacturing facility in Canada.

## **WARRANTY, APPLICATION APPROVALS/LIMITATIONS**

Axiomatic Technologies Corporation reserves the right to make corrections, modifications, enhancements, improvements, and other changes to its products and services at any time and to discontinue any product or service without notice. Customers should obtain the latest relevant information before placing orders and should verify that such information is current and complete. Users should satisfy themselves that the product is suitable for use in the intended application. All our products carry a limited warranty against defects in material and workmanship. Please refer to our Warranty, Application Approvals/Limitations and Return Materials Process at [https://www.axiomatic.com/service/.](https://www.axiomatic.com/service/)

### **COMPLIANCE**

Product compliance details can be found in the product literature and/or on axiomatic.com. Any inquiries should be sent to sales@axiomatic.com.

# **SAFE USE**

All products should be serviced by Axiomatic. Do not open the product and perform the service yourself.

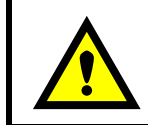

This product can expose you to chemicals which are known in the State of California, USA to cause cancer and reproductive harm. For more information go t[o www.P65Warnings.ca.gov.](http://www.p65warnings.ca.gov./)

## **SERVICE**

All products to be returned to Axiomatic require a Return Materials Authorization Number (RMA#) from [sales@axiomatic.com.](mailto:sales@axiomatic.com) Please provide the following information when requesting an RMA number:

- Serial number, part number
- Runtime hours, description of problem
- Wiring set up diagram, application and other comments as needed

#### **DISPOSAL**

Axiomatic products are electronic waste. Please follow your local environmental waste and recycling laws, regulations and policies for safe disposal or recycling of electronic waste.

# **CONTACTS**

#### **Axiomatic Technologies Corporation** 1445 Courtneypark Drive E.

Mississauga, ON CANADA L5T 2E3 TEL: +1 905 602 9270 FAX: +1 905 602 9279 [www.axiomatic.com](http://www.axiomatic.com/) [sales@axiomatic.com](mailto:sales@axiomatic.com)

**Axiomatic Technologies Oy** Höytämöntie 6 33880 Lempäälä FINLAND TEL: +358 103 375 750 [www.axiomatic.c](http://www.axiomatic.com/)om [salesfinland@axiomatic.com](mailto:salesfinland@axiomatic.com)